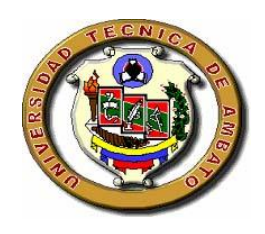

# **UNIVERSIDAD TÉCNICA DE AMBATO**

# FACULTAD DE INGENIERÍA EN SISTEMAS

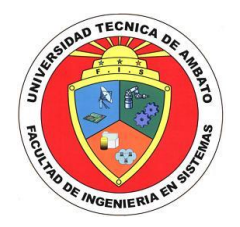

# CARRERA DE INGENIERÍA EN SISTEMAS COMPUTACIONALES E INFORMÁTICOS

**TEMA:**

**Implementación de un sistema para la automatización del control de proceos de facturación bajo una arquitectura Cliente – Servidor en la Empresa "Grabados Ozalid".**

\_\_\_\_\_\_\_\_\_\_\_\_\_\_\_\_\_\_\_\_\_\_\_\_\_\_\_\_\_\_\_\_\_\_\_\_\_\_\_\_\_\_\_\_\_\_\_\_\_\_\_\_\_\_\_\_\_\_\_\_\_\_\_\_\_\_

\_\_\_\_\_\_\_\_\_\_\_\_\_\_\_\_\_\_\_\_\_\_\_\_\_\_\_\_\_\_\_\_\_\_\_\_\_\_\_\_\_\_\_\_\_\_\_\_\_\_\_\_\_\_\_\_\_\_\_\_\_\_\_\_\_\_

Proyecto de Pasantía de Grado, previo a la obtención del Título de Ingeniera en Sistemas Computacionales e Informáticos

**AUTOR:** 

Jéssica Paola Espejo Canseco.

**TUTOR:**

ING. TERESA FREIRE

AMBATO – ECUADOR

DICIEMBRE 2007

## **APROBACIÓN DEL TUTOR**

En calidad de tutor del Proyecto de pasantía de grado sobre el tema:

"IMPLEMENTACIÓN DE UN SISTEMA PARA LA AUTOMATIZACIÓN DEL CONTROL DE PROCESOS DE FACTURACIÓN BAJO UNA ARQUITECTURA CLIENTE – SERVIDOR EN LA EMPRESA "GRABADOS OZALID"", de Espejo Canseco Jéssica Paola**,** egresado de la carrera de Ingeniería en Sistemas Computacionales e Informáticos, de la Facultad de Ingeniería en Sistemas, Universidad Técnica de Ambato, considero que dicho Proyecto de pasantía de grado reúne los requisitos y méritos suficientes para ser sometidos a la evaluación de conformidad con el Art. 68 del Capítulo IV Pasantías, del Reglamento de Graduación de Pregrado de la Universidad Técnica de Ambato.

Ambato, Febrero 2007

**Ing. Clay Aldás TUTOR DE LA PASANTÍA**

\_\_\_\_\_\_\_\_\_\_\_\_\_\_\_\_\_\_\_\_\_\_\_\_\_

#### **AUTORIA**

El presente trabajo de investigación con el tema:

"IMPLEMENTACIÓN DE UN SISTEMA PARA LA AUTOMATIZACIÓN DEL CONTROL DE PROCESOS DE FACTURACIÓN BAJO UNA ARQUITECTURA CLIENTE – SERVIDOR EN LA EMPRESA "GRABADOS OZALID"",

Es absolutamente original, auténtico y personal, en tal virtud, el contenido, efectos legales y académicos que se desprenden del mismo son de exclusivaresponsabilidad del autor.

Ambato, Febrero 2007

**Jéssica Espejo C.I. 1803518313**

\_\_\_\_\_\_\_\_\_\_\_\_\_\_\_\_\_\_\_\_\_\_\_\_\_

#### **DEDICATORIA**

Quiero dedicarle este Proyecto de Pasantía en primer lugar:

A Dios que me ha dado la vida y fortaleza para terminar este Proyecto,

A mis Padres Luis Espejo y Myriam Canseco por guiarme, protegerme e inculcarme valores y responsabilidades.

A mis Hermanos Andrea Espejo y Bryan Espejo quienes me dieron constante cooperación durante mi vida estudiantil.

A mi novio Pablo Astudillo por su paciencia y por su apoyo incondicional, ayudandome en los momentos más dificiles.

Y a toda mi Familia quienes estuvieron prensente y me ayudaron a la conclusión de una meta más en mi vida, de un sueño hecho realidad.

### **AGRADECIMIENTO**

Agradezco a Dios, que me dió y me seguirá dando fortaleza para seguir adelante todos los días.

A mi Familia que siempre estuvo y esta presente con mis ideales, y jugó un papel muy importante en la toma muchas desiciones.

A la Universidad Técnica de Ambato y a la Facultad de Ingeniería en Sistemas quienes fueron la guía de importantes enseñanzas tanto profesionales como personales.

Al la Empresa Grabados Ozalid por abrirme sus puertas y darme la oportunidad de culminar este Proyecto.

Al Ing. Cláy Aldás Tutor, por brindarme su apoyo y conocimientos.

Y por supuesto Agradezco a todos mis Amigos por sus consejos, afecto y ayuda que me brindaron en toda mi vida estudiantil.

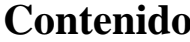

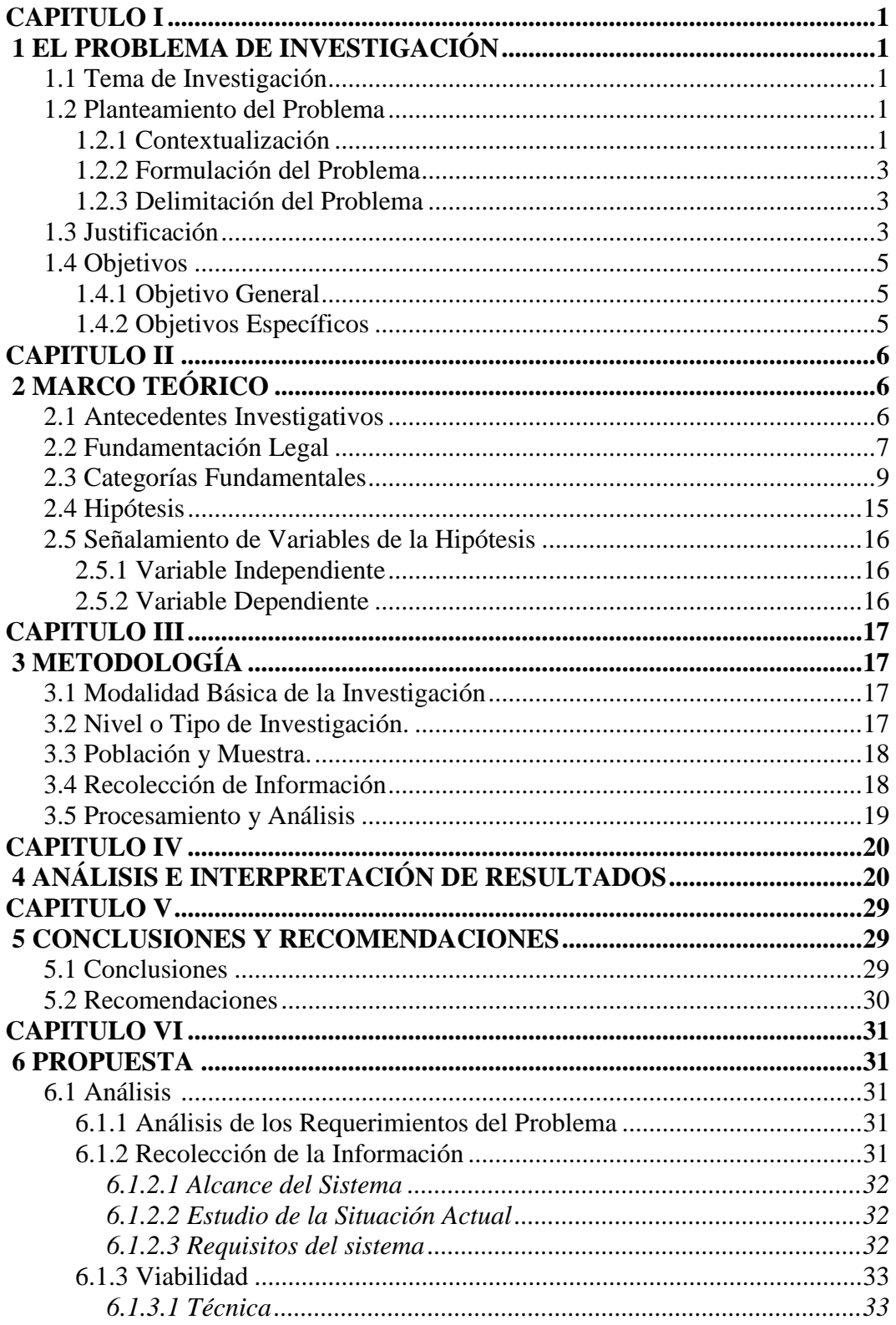

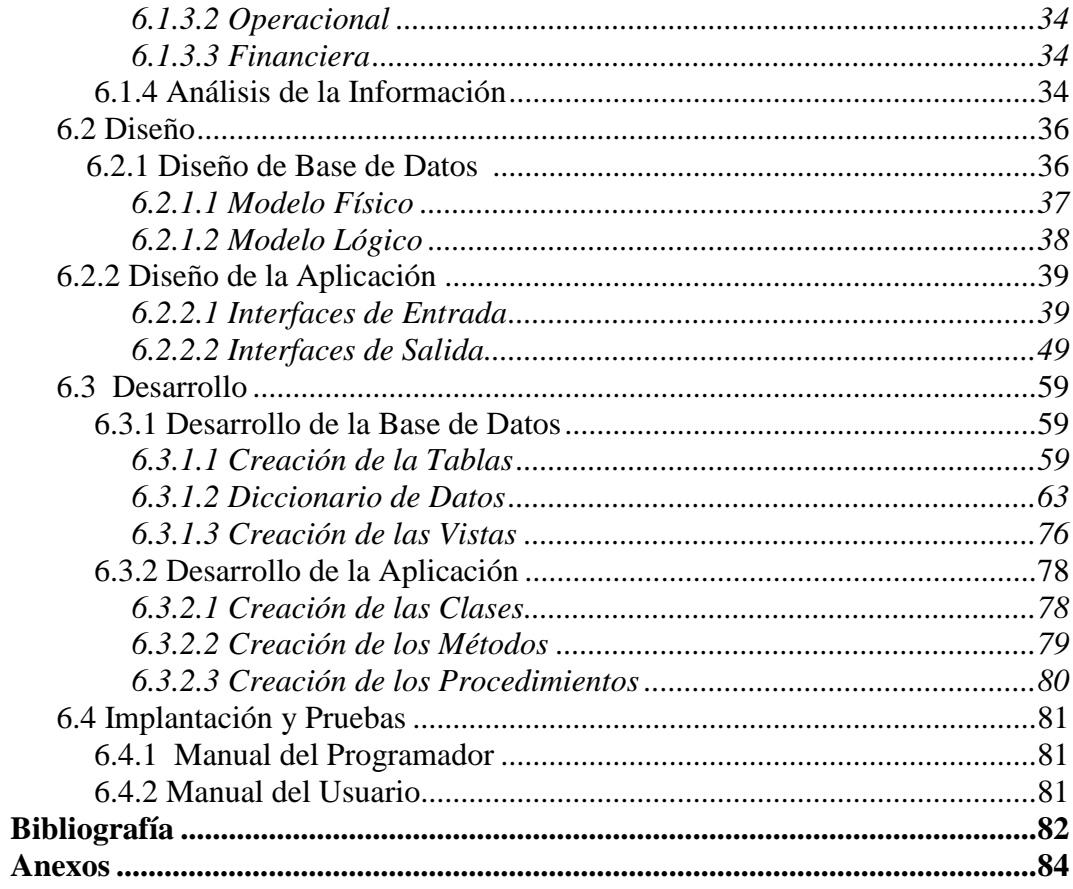

# **Contenido Ilustraciones**

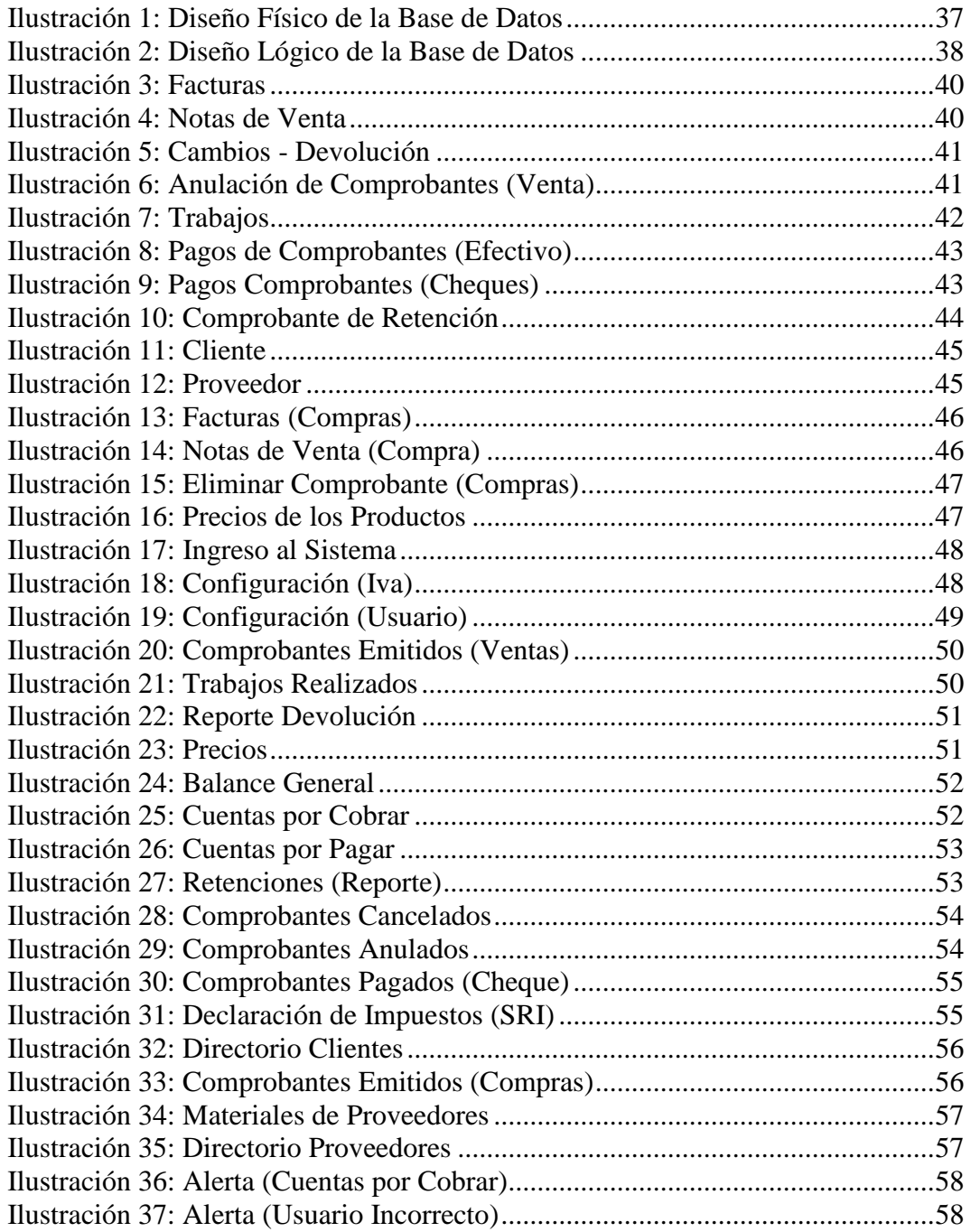

# **Contenido Tablas**

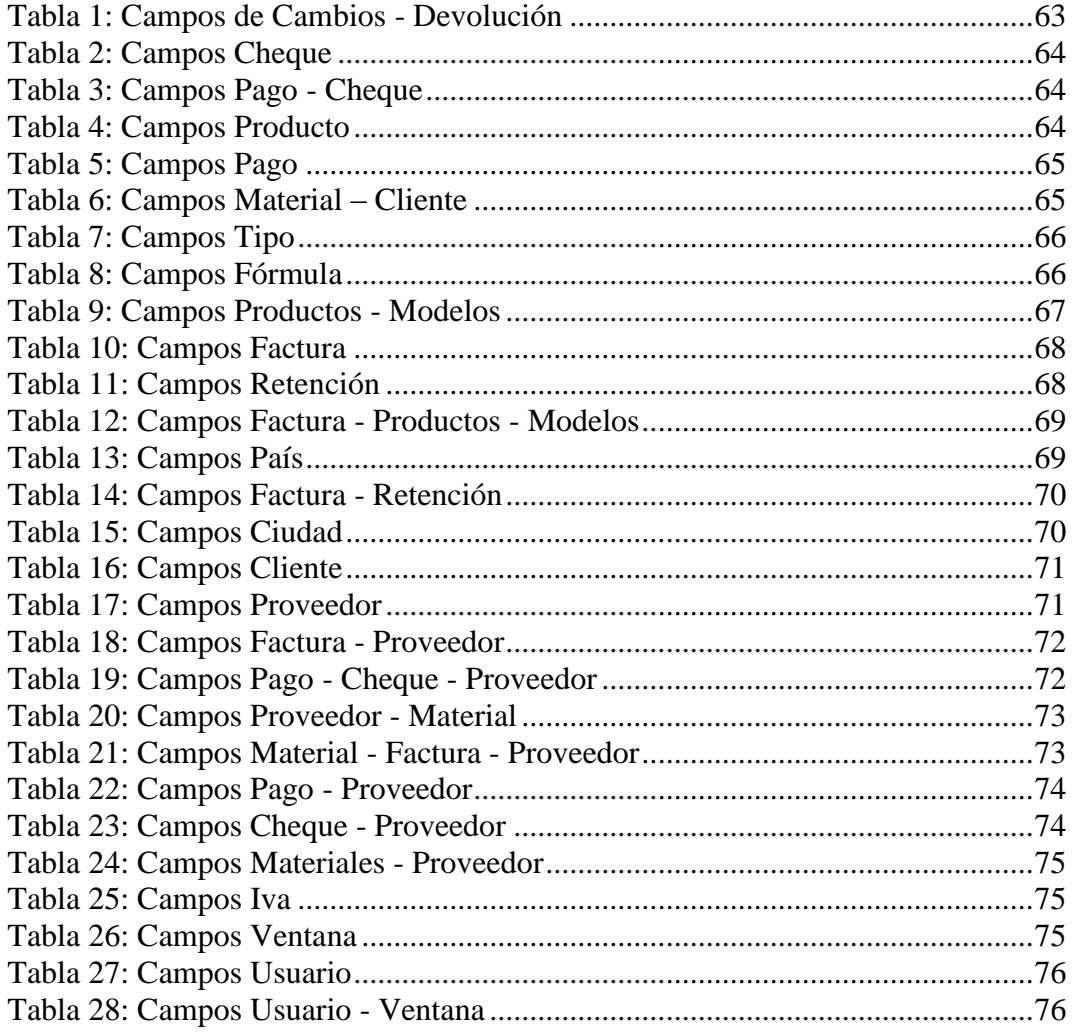

# **Contenido Anexos**

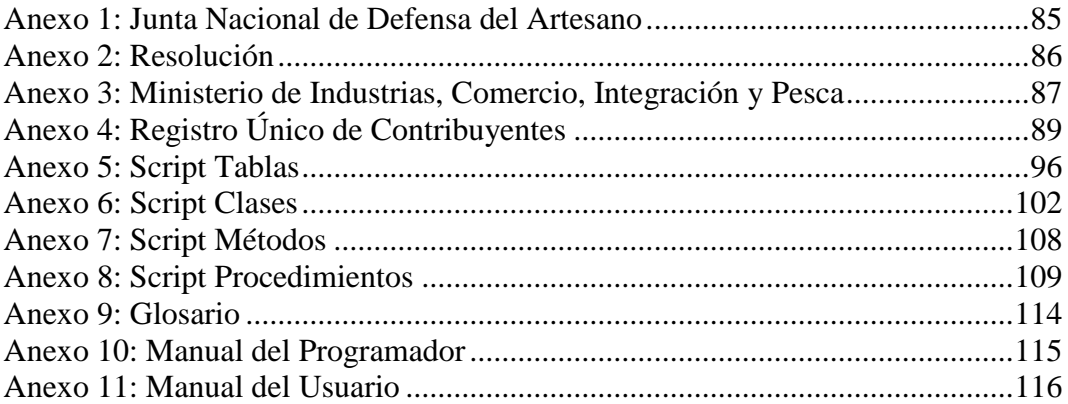

#### **RESUMEN EJECUTIVO**

El presente Proyecto tiene como finalidad Automatizar los Procesos de Facturación de la Empresa Grabados Ozalid, el cual permite emitir facturas y notas de venta, controlar pagos de comprobantes, (efectivo y cheque), administrar retenciones y devoluciones, organizar la información de clientes y proveedores, administrar los trabajos o productos para su venta, acceder al sistema por medio de usuarios con distintos permisos, emitir las Declaraciones de Impuesto a la Renta (SRI), controlar pagos de comprobantes adquiridos, organizar los productos adquiridos al proveedor con su respectivo precio de la ultima compra, configurar del valor del iva y permite presentar distintos reportes como son ventas realizadas(resumen), compras realizadas, balance general, cuentas por pagar, cuentas por cobrar, trabajos realizados (detalle), retenciones, devoluciones, comprobantes Cancelados, comprobantes Anulados, comprobantes pagados en cheque (detalle), precio de los materiales de proveedores, precio de productos o trabajos, directorio Clientes, directorio Proveedor

Para el desarrollo del presente Proyecto se ha recibido colaboración directa del personal de la Empresa Grabados Ozalid.

## **INTRODUCCIÓN**

El propósito del presente Proyecto de graduación tiene como misión elaborar una solución informática que complete el Control de la Empresa Grabados Ozalid el cual se elaboró de la siguiente manera:

Capítulo I: En el que se observa el Problema de Investigación y se hace referencia al problema en sí del Proyecto.

Capítulo II: . Donde se conoce todos los Antecedentes Legales de la Empresa así como las Variables que se utilizaron para el Desarrollo del Proyecto

Capítulo III: Se presenta cuales serán los Métodos de Investigación y la Información a ser Procesada.

Capítulo IV: Se analiza la información obtenida para la Elaboración del Proyecto.

Capítulo V: Se da a conocer cuales fueron las Conclusiones y Recomendaciones dadas en la Realización del Proyecto.

Capítulo VI: Se describe la propuesta de la realización del Proyecto de Pasantía.

# **CAPITULO I**

# **1 EL PROBLEMA DE INVESTIGACIÓN**

#### **1.1 Tema de Investigación**

IMPLEMENTACIÓN DE UN SISTEMA PARA LA AUTOMATIZACIÓN DEL CONTROL DE PROCESOS DE FACTURACIÓN BAJO UNA ARQUITECTURA CLIENTE – SERVIDOR EN LA EMPRESA "GRABADOS OZALID".

#### **1.2 Planteamiento del Problema**

#### **1.2.1 Contextualización**

La automatización de los procesos de empresas ha evolucionado en forma muy importante. Esto se debe en gran medida a que la tecnología se ha venido desarrollando a pasos agigantados ofreciendo al mercado soluciones que permiten la integración de procesos internos y externos con tiempos de respuesta óptimos, para llevar a cabo las mejores practicas empresariales.

En el Ecuador los manejos de estos procesos empresariales no están aún acorde a los avances tecnológicos que se dan en los distintos países, lo cual se debería tomar muy en cuenta, ya que la automatización de

procesos es, sin duda, uno de los mayores beneficios que la informática ha propiciado en el ámbito de los negocios ya que no sólo permite agilizar procesos, con el consiguiente ahorro de costos y aumento de la eficiencia, sino que también se convierte en base imprescindible para soportar etapas de crecimiento e incrementar las ventajas competitivas de las empresas.

Las Empresas en la Provincia de Tungurahua y principalmente en la ciudad de Ambato no es tan visible los procesos automatizados, especialmente en las empresas del sector privado debido a que no están todavía inmersos dentro de una tecnología de punta y muchos de ellos siguen con procesos manuales, lo que ha llevado a que exista una producción reducida, con costos elevados y procesos de atención al cliente que requieren de mucho tiempo, como es el caso de la Empresa "Grabados Ozalid"; la cual no contaba con ningún proceso de información automatizada debido a que no se ha implementaba nuevas tecnologías por la falta de recursos económicos.

Aproximadamente el 80% de las facturas emitidas por la Empresa requerían de algún cambio o aclaración debido a errores humanos, perdiendo tiempo al rehacerla y desperdiciando activos. Además de alargar el papeleo administrativo, los errores en la facturación suelen retrasar el pago, ya sea a los proveedores o a la Empresa misma, lo cual conllevaba a un proceso tedioso y desorganizado al momento de guardar la información, además de la insatisfacción de las personas envueltas en dichos procesos.

Al no darse la implantación del software para la automatización del control de los procesos de facturación provocaba un retraso tecnológico en el crecimiento de la Empresa, tanto en la prestación de servicios como la administración de la misma, produciendo pérdida de credibilidad,

gastos de recursos significantes ya sea de tiempo o económicas, pérdida de clientes y así llegando a la pérdida de la empresa.

Por tal motivo surgió la necesidad de automatizar uno de los procesos importantes como es el de facturación ya que es fue indispensable contar con herramientas que lo agilicen y que sean fiables a la hora de elaborarlos, superando así los inconvenientes previamente indicados, además de aumentó la productividad de las personas envueltas en el proceso, que permitió que estas puedan desempeñar otras tareas que anteriormente eran difícil realizarlas y haciendo que la Empresa no tan solo dependa de su estructuración y buena interacción entre todos los componentes de la misma, sino además de la forma en que los procesos dentro de ella son diseñados y manejados.

#### **1.2.2 Formulación del Problema**

¿De qué manera la implementación de un sistema automatizado para los procesos de facturación bajo una Arquitectura Cliente – Servidor fue de apoyo para el desarrollo Empresarial de "Grabados Ozalid"?

#### **1.2.3 Delimitación del Problema**

La presente investigación de Automatización de los procesos de facturación se llevó a cabo en la Empresa "Grabados Ozalid", ubicado en la ciudad de Ambato sector Los Laureles; durante el periodo 2006 – 2007 con las herramientas de Visual Studio .Net CSharp y MySql.

#### **1.3 Justificación**

El sistema de facturación es un elemento clave de control, especialmente en aquellos países como el Ecuador, en los que la cultura tributaria no es

precisamente una característica de la conducta ciudadana; he aquí entonces la gran importancia de este tipo de aplicaciones; ya que con la implantación de un Sistema automatizado de facturación se dará solución a estos requerimientos.

La automatización del proceso de facturación bajo una Arquitectura Cliente – Servidor en la Empresa "Grabados Ozalid" tuvo como meta primordial integrar la tecnología en este tipo de aplicaciones, para así optimizar los procesos minimizando lo más posible el tiempo y dinero invertidos en el, haciéndolo más eficientes, ya que se facilito no tan solo a la Empresa, sino además a los clientes con la confianza de que existe un registro preciso y exacto de las horas de servicios que se les rinden.

Asimismo, a la Empresa se le ayudó a proyectarse con una visión de futuro, lo cual es muy importante ya que con el uso de la [tecnología](http://www.monografias.com/Tecnologia/index.shtml) se logró una mejor [carta](http://www.monografias.com/trabajos14/comer/comer.shtml) de presentación a sus clientes y un mejor [desempeño](http://www.monografias.com/trabajos15/indicad-evaluacion/indicad-evaluacion.shtml) en sus labores, dando así presencia a la Empresa a nivel comercial; para ello se utilizó como interfaz la tecnología Microsoft.Net junto con la herramienta de administración de datos como es MySql la que nos ayudó a guardar y manipular la información de forma estructurada y, por ello, fácilmente accesible, esto fue un aporte tecnológico que se brindó a la Empresa "Grabados Ozalid" y que permitió poner en práctica los conocimientos adquiridos durante la carrera de Ingeniería en Sistemas Computacionales e Informáticos.

El desarrollo de la investigación es fue factible porque se contó con la información necesaria y verdadera; con un personal dispuesto a dar a su colaboración para de esta manera cumplir y alcanzar los resultados que se deseo.

### **1.4 Objetivos**

#### **1.1.1 Objetivo General**

Diseñar e implantar un sistema que permita automatizar los procesos de facturación bajo una Arquitectura Cliente – Servidor en la Empresa "Grabados Ozalid".

#### **1.4.1 Objetivos Específicos**

- Conocer cual es la estructura actual de los procesos de facturación.
- Analizar que tipo de recursos para la automatización de los procesos de facturación dispone la Empresa "Grabados Ozalid"
- Mantener la información de los clientes actualizada
- Establecer políticas de seguridad para garantizar la integridad de la información
- Proveer de facilidades a los usuarios del sistema para que puedan satisfacer sus necesidades con ahorro de tiempo, y eficiencia.
- Determinar que parámetros se requieren considerar para la automatización de los procesos de facturación
- Conocer las necesidades y requerimientos de la empresa "Grabados Ozalid que permita automatizar los procesos de facturación bajo una Arquitectura Cliente – Servidor.

### **CAPITULO II**

# **2 MARCO TEÓRICO**

#### **2.1 Antecedentes Investigativos**

Revisados los archivos de la Facultad de Ingeniería en Sistemas se detécta que existe un trabajo con el tema "Sistema de control de facturación, créditos y bodega bajo una Arquitectura Cliente – Servidor en la Empresa Mercantil Garzozi sucursal Ambato" elaborado por los Ingenieros Flor María Nuñez y Edison Vásquez cuyas conclusiones dicen que "se ha mejorado el sistema de información existente, minimizando el tiempo de las actividades que interviene en cada uno de los procesos y se aprovechado de mejor manera los recursos tanto humanos como materiales, con los que cuenta la empresa. Por otra parte, cabe señalar que el trabajo realizado ha significado un verdadero aporte para la Institución ratificando la importancia del mismo, ya que su formulación, planificación y consecución constituyen el resultado de un proceso metodológico que integra la teoría con la práctica, y a la vez, producir bienes y servicios dando una mejor atenciòn al cliente, puesto que los productos que éstos requieran, al llegar a la empresa se facturarán en forma más rápida, logrando su despacho y entrega en menos tiempo".

Un segundo trabajo con el tema "Sistema para el control de inventario y facturación en una distribuidora farmacéutica" elaborado por los ingenieros Brigida Guzmán y Cristina Tabares cuyas conclusiones dicen que "se hizo un estudio sistemático de las diferentes operaciones que se realizan dentro de este tipo de empresa con el objetivo de determinar los requerimientos de información que se tienen dentro de la misma y tambien que se desarrollo un programa que permite el trabajo en una plataforma Cliente/Servidor, es decir que la información se encuentra localizada en el servidor y los usuarios acceden a ella a través de sus estaciones de trabajo y aprovecha todas las ventajas que ella nos ofrece". Estos trabajos serán utilizados como un aporte bibliográfico para el trabajo a realizarse.

#### **2.2 Fundamentación Legal**

En el año de 1967 como respuesta a la no existencia de empresas en Fotograbado en la ciudad de Ambato por contener maquinaria totalmente costosa produciendo una dificultad para las imprentas que lo requerían para su trabajo diario, nace en la ciudad de Ambato provincia de Tungurahua un taller de Fotograbado con el nombre de "Grabados Ozalid" en la calle Pérez de Anda y Francisco Flor con el fin de ayudar al progreso de la ciudad, de la provincia y del país dedicándose en su mayor parte, a la confección de clisés y grabados así también a grabaciones en bronce, acero, aluminio, negativos para serigrafía, matrices para prensar en cuero, calzado, plástico, y mucho más.

Grabados Ozalid se encontró a sus inicios al mando del Sr. Luis Alfredo Espejo Torres pero por su fallecimiento pasó la empresa a la Sra. Hilda Magdalena Viñan Rodríguez como una empresa de taller artesanal según el acuerdo ministerial Nº 11677, de fecha 17 de abril de 1986 (Anexo 1: Junta Nacional de Defensa del Artesano), legalmente aprobada en la municipalidad de Ambato en la resolución # 232 – SR y Reg. # 1576 -9 (Anexo 2: Resolución).

Debido a los beneficios del Ministerio de Industrias, Comercio, Integración y Pesca "MICIP" pasa a formar parte de ella según acuerdo ministerial Nº 424 a fecha 07 de Junio de 1994 (Anexo 3: Ministerio de Industrias, Comercio, Integración y Pesca

Por tanto para su funcionamiento se cumple con todos los permisos de los organismos reguladores de Leyes y Disposiciones vigentes del país, como:

- Junta Nacional de Defensa del Artesano
- Ministerio de Industrias, Comercio, Integración y Pesca
- Servicio de Rentas Internas con el Certificado de RUC Nº 1800167338001 (Anexo 4: Registro Único de Contribuyentes)
- Ley de Fomento Artesanal
- Código de Trabajo
- Instituto Ecuatoriano de Seguridad Social

Internamente posee:

- **Organigrama estructural**
- Reglamento interno

Para la emisión de facturas y notas de venta se tiene:

- Ley Del Registro Único De Contribuyentes
- Ley De Régimen Tributario Interno

#### **2.3 Categorías Fundamentales**

**Servicio de Rentas Internas (SRI)**

Es una entidad técnica y autónoma, encargada de la administración y recaudación de los impuestos que están bajo su ámbito de acción.

Entre los propósitos básicos del SRI está la difusión y capacitación de los contribuyentes respecto a sus obligaciones tributarias y la atención y resolución de sus peticiones, reclamos y consultas. En los casos de evasión de tributos, aplica las sanciones correspondientes conforme la Ley.

El SRI tiene como objetivo general, impulsar una administración tributaria moderna y profesionalizada que mantenga una relación responsable y transparente con la sociedad.

Otorga especial importancia al fomento de una cultura tributaria que representa el verdadero compromiso para el desarrollo del país.

#### **Facturación**

El Reglamento de Comprobantes de Venta y Retención tiene por finalidad transparentar las actividades económicas en el país, a través de "Comprobantes de Venta y Retención", que registren todas las transacciones que se realicen, las facturas se debe emitir en la transferencia de bienes o prestación de servicios a sociedades o personas naturales con derecho a crédito tributario y en operaciones de exportación, sustenta el crédito tributario para efectos del Impuesto al Valor Agregado (IVA), requieren de una Nota de Crédito para modificar operaciones originalmente pactadas.

Las notas de Venta se emiten únicamente en operaciones con consumidores o usuarios finales no sustentan crédito tributario para efectos del IVA. El emisor identificará al comprador exclusivamente cuando éste requiera sustentar costos y gastos o cuando el monto de la transacción supere al valor establecido en el Art. 19 de este Reglamento.

#### **Arquitectura Cliente / Servidor**

Es una tecnología utilizada en redes de áreas locales (LAN) que hace uso de mecanismos de inteligencia distribuida para tratar tanto al servidor como a las estaciones de trabajo individuales como dispositivos inteligentes y programables aprovechado así la potencia total de procesamiento total de cada uno.

Esto se lleva acabo dividiendo el procesamiento de una aplicación de dos componentes distintos: Cliente de interfaz (Front-End) y un servidor (Back-End)

#### **Automatización**

Convertir ciertos procesos en movimientos automáticos o indeliberados

#### **Administrador del Sistema**

La persona responsable de gestionar el uso de un sistema informático multiusuario, de un sistema de comunicaciones o de ambos tipos de sistema.

Un administrador de sistemas realiza tareas tales como asignar cuentas de usuario y contraseñas, estableces niveles de acceso con propósito de seguridad, asignar espacio de almacenamiento y vigilar que no se produzca acceso no autorizado para evitar que entren en el sistema virus.

#### **Base de Datos**

Es un conjunto de datos que pertenecen al mismo contexto almacenados sistemáticamente para su uso posterior.

En la actualidad, y gracias al desarrollo tecnológico de campos como la Informática y la Electrónica, la mayoría de las bases de datos tienen formato electrónico, que ofrece un amplio rango de soluciones al problema de almacenar datos.

En informática existen los sistemas gestores de bases de datos (SGBD), que permiten almacenar y posteriormente acceder a los datos de forma rápida y estructurada. Las propiedades de los sistemas gestores de bases de datos se estudian en informática.

#### **MySql 5.0.21**

Es el sistema gestor de bases de datos SQL libre o gratuito, hay varios disponibles entre los cuales se puede elegir: MySql, mSql, Postgres, algunos de los motores de base de datos gratuitos de las marcas comerciales pero no disponen de mantenimiento. MySql tiene muchas características atractivas que ofrecer como son velocidad, facilidad de uso, coste, capacidad de gestión de lenguajes de consulta, capacidad conectividad y seguridad. Utiliza el sistema de consultas, *Structured Query Language*, para el acceso a las bases. MySQL es muy rápido, fiable y fácil de usar. Ideal para utilizar combinado con el lenguaje PHP.

#### **Software**

Conjunto de programas, documentos, procesamientos y rutinas asociadas con la operación de un sistema de computadoras, es decir, la parte intangible o lógica de una computadora.

#### **Visual Studio .Net**

Visual Studio .NET es la herramienta de desarrollo multilenguaje más completa para construir rápidamente aplicaciones y servicios Web XML. Aumenta de un modo extraordinario la productividad de los desarrolladores y crea nuevas oportunidades de negocio. En su diseño se han integrado a fondo los estándares y protocolos de Internet, como XML y SOAP, por lo que Visual Studio .NET simplifica considerablemente el ciclo de vida del desarrollo de aplicaciones.

#### **.NET Framework**

Es un entorno para construir, instalar y ejecutar servicios Web y otras aplicaciones siendo así un entorno multilenguaje.

Se compone de tres partes principales

- **Common Language Runtime** A pesar de su nombre, el motor de tiempo de ejecución desempeña una función tanto durante la ejecución como durante el desarrollo de los componentes. Cuando el componente se está ejecutando, el motor de tiempo de ejecución es responsable de administrar la asignación de memoria, iniciar y detener subprocesos y procesos, y hacer cumplir la directiva de seguridad, así como satisfacer las posibles dependencias del componente sobre otros componentes. Durante el desarrollo, el papel del motor de tiempo de ejecución cambia ligeramente; a causa de la gran automatización que permite (por ejemplo, en la administración de memoria), el motor simplifica el trabajo del programador, especialmente al compararlo con la situación actual de la tecnología COM. En concreto, funciones tales como la reflexión reducen de forma espectacular la cantidad de código que debe escribir el programador para convertir la lógica de empresa en componentes reutilizables.
- **Clases de Programación Unificadas** El entorno de trabajo ofrece a los programadores un conjunto unificado, orientado a objetos, jerárquico y extensible de bibliotecas de clases (API). Actualmente,

los programadores de C++ utilizan las Microsoft Foundation Classes y los programadores de Java utilizan las Windows Foundation Classes. El entorno de trabajo unifica estos modelos dispares, ofreciendo a los programadores de Visual Basic y JScript la posibilidad de tener también acceso a las bibliotecas. Con la creación de un conjunto de API comunes para todos los lenguajes de programación, Common Language Runtime permite la herencia, el control de errores y la depuración entre lenguajes. Todos los lenguajes de programación, desde JScript a C++, pueden tener acceso al entorno de trabajo de forma parecida y los programadores pueden elegir libremente el lenguaje que desean utilizar.

 **ASP.NET** está construida sobre las clases de programación del entorno .NET Framework, y proporciona un modelo para aplicaciones Web con un conjunto de controles y una infraestructura que simplifican la creación de aplicaciones Web ASP. ASP.NET incluye un conjunto de controles que encapsulan los elementos comunes de la interfaz de usuario de HTML, como cuadros de texto y menús desplegables. Sin embargo, dichos controles se ejecutan en el servidor Web, y envían al explorador Web su interfaz de usuario en forma de HTML. En el servidor, los controles exponen un modelo de programación orientado a objetos que ofrece al programador de Web la riqueza de la programación orientada a objetos. ASP.NET proporciona también servicios de infraestructura, como administración de estado de sesión y reciclado de procesos, que reducen aún más la cantidad de código que debe escribir el programador, e incrementan la fiabilidad de las aplicaciones. Asimismo, ASP.NET utiliza estos mismos conceptos para permitir a los programadores la entrega de software en forma de servicio. Mediante las funciones de servicios Web XML, los programadores de ASP.NET pueden escribir su lógica de empresa

y utilizar la infraestructura de ASP.NET para entregar el servicio a través de SOAP.

#### **Visual CSharp .Net**

**C#** (leído en inglés "C Sharp" y en español "C Almohadilla") Es el lenguaje de propósito general diseñado por Microsoft para su plataforma .NET. Sus principales creadores son Scott Wiltamuth y Anders Hejlsberg, éste último también conocido por haber sido el diseñador del lenguaje Turbo Pascal y la herramienta RAD Delphi.

Aunque es posible escribir código para la plataforma .NET en muchos otros lenguajes, C# es el único que ha sido diseñado específicamente para ser utilizado en ella, por lo que programarla usando C# es mucho más sencillo e intuitivo que hacerlo con cualquiera de los otros lenguajes ya que C# carece de elementos heredados innecesarios en .NET. Por esta razón, se suele decir que C# es el lenguaje nativo de .NET

La sintaxis y estructuración de C# es muy similar a la C++, ya que la intención de Microsoft con C# es facilitar la migración de códigos escritos en estos lenguajes a C# y facilitar su aprendizaje a los desarrolladores habituados a ellos. Sin embargo, su sencillez y el alto nivel de productividad son equiparables a los de Visual Basic.

En resumen, C# es un lenguaje de programación que toma las mejores características de lenguajes preexistentes como Visual Basic, Java o C++ y las combina en uno solo. El hecho de ser relativamente reciente no implica que sea inmaduro, pues Microsoft ha escrito la mayor parte de la BCL usándolo, por lo que su compilador es el más depurado y optimizado de los incluidos en el .NET Framework SDK

#### **Procesos**

Conjunto de las fases sucesivas de un fenómeno natural o de una operación artificial.

#### **Control**

El control es un proceso mediante el cual la administración se cerciora si lo que ocurre concuerda con lo que supuestamente debiera ocurrir, de los contrario, será necesario que se hagan los ajustes o correcciones necesarios.

El control es una etapa primordial en la administración, pues, aunque una empresa cuente con magníficos planes, una estructura organizacional adecuada y una dirección eficiente, el ejecutivo no podrá verificar cuál es la situación real de la organización i no existe un mecanismo que se cerciore e informe si los hechos van de acuerdo con los objetivos.

El concepto de control es muy general y puede ser utilizado en el contexto organizacional para evaluar el desempeño general frente a un plan estratégico.

#### **Sistema**

Conjunto de procesos o elementos interrelacionados con un medio para formar una totalidad encauzada hacia un objetivo común

### **2.4 Hipótesis**

La implementación del Sistema para la automatización del control de procesos de facturación mejorará el servicio al cliente en la Empresa "Grabados Ozalid".

# **2.5 Señalamiento de Variables de la Hipótesis**

## **2.5.1 Variable Independiente**

Control de procesos de facturación

# **2.5.2 Variable Dependiente**

Automatización bajo una Arquitectura Cliente – Servidor

## **CAPITULO III**

# **3 METODOLOGÍA**

### **3.1 Modalidad Básica de la Investigación**

La presente investigación se contextualizó en la modalidad de investigación de campo y bibliográfica, debido a que los hechos fueron estudiados en primera instancia en base a normas legales que se encuentran tipificadas en diversos códigos, leyes, reglamentos, etc.

Además se realizará el trabajo en la Empresa "Grabados Ozalid" de la ciudad de Ambato, lo cual fue de gran ayuda para obtener elementos de juicio necesarios para la configuración de esta investigación.

### **3.2 Nivel o Tipo de Investigación.**

La investigación abarcará el nivel exploratorio pues a través de ella se reconoció las variables que nos competen, el nivel descriptivo permitió caracterizar la realidad investigada, el nivel correlacional dilucidará el grado de relación entre las variables en estudio y finalmente el nivel explicativo detectará las causas de determinados comportamientos y canalizará la estructuración de propuestas de solución a la problemática analizada.

Para el enfoque fue una investigación cualitativa pues se obtuvo información directa de los investigados, en virtud de los cual fue factible desarrollar un análisis crítico de los resultados y proponer alternativas de solución.

### **3.3 Población y Muestra.**

La presente investigación se la realizó en la Empresa "Grabados Ozalid" a diferentes personas naturales de las cuales se pudo obtener su criterio, como son:

- Sra. Magdalena Viñan (Gerente de la Empresa)
- Srita. Hilda Freire (Secretaria)
- Clientes de la Empresa

## **3.4 Recolección de Información**

Para la recolección eficaz de la información de campo, se utilizó las técnicas de:

- Bibliográficos: Buscar información referente al tema a realizar.
- **Internet: Indagar información.**
- Entrevista a la encargada de la secretaría: Determinar inconvenientes con los procesos de facturación.
- Observación a los clientes de la empresa: Determinar la eficacia y rapidez en el proceso de facturación.

#### **3.5 Procesamiento y Análisis**

Una vez aplicados los instrumentos se realizó la validez y se procedió a la tabulación de datos los cuales se presentó gráficamente en términos de porcentajes a fin de facilitar la interpretación y realizar el trabajo práctico.

Finalmente, como parte medular de la investigación crítica prepositiva, se estructuró una propuesta que será el informe técnico del trabajo realizado en la Empresa "Grabados Ozalid".

# **CAPITULO IV**

# **4 ANÁLISIS E INTERPRETACIÓN DE RESULTADOS**

Para conocer los puntos claves a tomarse en cuenta para realizar el presente proyecto en la Empresa Grabados Ozalid; se aplicó una encuesta a la persona que tendrá comunicación directa y continua del sistema, la cual fue elaborada en un total de 13 preguntas, las que se describen a continuación:

#### **1ra Pregunta:**

¿Qué tiempo se utiliza para emitir una factura o nota de venta?

#### **Respuesta**

De 10 a 15 minutos.

#### **Análisis**

Demasiado tiempo para la realización de un comprobante lo cual molesta al cliente.

#### **Solución**

Como conclusión se puede decir que con la Automatización de los Procesos de facturación, sería de gran ayuda para la elaboración de los comprobantes tomando menos tiempo en su elaboración ya que la misma será de fácil manejo.
#### **2da Pregunta:**

¿Ha existido errores al momento de elaborar una factura o nota de venta?

#### **Respuesta**

Si

### **Análisis**

Existe desperdicio de papel y tiempo tanto para la secretaria como para el cliente.

## **Solución**

Como conclusión se puede decir que con la Automatización de los Procesos de facturación, se podría cometer menos errores y disminuir los recursos tanto materiales como de tiempo, ya que se implementaría una búsqueda rápida de los clientes así como de los trabajos a realizarse evitando cometer errores.

#### **3ra Pregunta:**

¿Qué sucede con una factura o nota de venta en caso de que exista una devolución?

#### **Respuesta**

Se le asigna una observación la causa del problema pero este comprobante no puede anularse solo puede existir cambio de trabajo o en los peores de los casos devolución del dinero en un porcentaje de acuerdo al valor total del comprobante.

### **Análisis**

Las devoluciones son existentes para casos especiales y muy poco utilizadas.

#### **Solución**

Como conclusión se puede decir que con la Automatización de los Procesos de facturación, tendría un registro de las devoluciones que se realice en la Empresa para un control de la misma y posteriormente a su solución.

#### **4ta Pregunta:**

¿Cuál es el tiempo máximo para la devolución de un trabajo?

#### **Respuesta**

Máximo 24 horas después de la entrega.

#### **Análisis**

Tiempo limite después de emitido el comprobante, lo cual debería llevar un control.

## **Solución**

Como conclusión se puede decir que con la Automatización de los Procesos de facturación, tendría un límite para que de acuerdo a la fecha de emisión de un comprobante este pueda contener una devolución caso contrario no.

#### **5ta Pregunta:**

¿Qué datos son obligatorios para emitir una factura o nota de venta?

#### **Respuesta**

Ruc o Cédula de Identidad, Nombre del cliente.

## **Análisis**

Datos esenciales a la hora de emitir un comprobante.

#### **Solución**

Como conclusión se puede decir que con la Automatización de los Procesos de facturación, tendría estos datos como obligatorios así se evitaría emitir un comprobante sin estos datos.

### **6ta Pregunta:**

¿En caso de no contar con la presencia de la señorita secretaría puede otra persona hacer la emisión de una factura?

#### **Respuesta**

Solo a la persona que le haya asignado la señorita secretaria pero no puede manejar dinero ni bancos.

### **Análisis**

Privilegios para los diferentes usuarios que accedan al sistema.

#### **Solución**

Como conclusión se puede decir que con la Automatización de los Procesos de facturación, tendría distintos permisos para los diferentes usuarios que accedan al sistema.

#### **7ma Pregunta:**

¿Una factura o nota de venta es cancelada al momento de emitirla?

#### **Respuesta**

No, solo el 50% al momento de emitir el comprobante y el otro 50% al momento de entrega del trabajo, pero no debe existir el retraso del pago de un mes ya que alteraría los pagos al Servicio de Rentas Internas.

#### **Análisis**

Tiempo limite para la cancelación de los comprobantes

#### **Solución**

Como conclusión se puede decir que con la Automatización de los Procesos de facturación, tendría un limite de para su cancelación el cual debería ser notificado para así no exista problemas con el Servicio de Rentas Intrenas.

#### **8va Pregunta:**

¿Es factible los trabajos cancelarlos con cheques?, de ser afirmativo ¿A nombre de quien va dirigido?

#### **Respuesta**

Si es factible y se debe conocer quienes fueron los clientes que cancelaron con cheques y va dirigido a nombre la Sra. Magdalena Viñan.

#### **Análisis**

Se debe entregar un reporte mensual de quienes cancelaron su comprobante con cheques.

### **Solución**

Como conclusión se puede decir que con la Automatización de los Procesos de facturación, tendría un reporte mensual de losclientes y sus pagos en cheques con los datos principales de un cheque pra que así no exista ninguna equivocación.

### **9na Pregunta:**

¿La emisión factura o nota de venta a que momento se lo realiza?

#### **Respuesta**

Si el trabajo no lleva mucho tiempo se lo realiza al momento del contrato pero si esto es lo contrario primero se lo hace un Contrato de Trabajo y luego cuando el trabajo es entregado se realiza el comprobante.

#### **Análisis**

Esto se lo realiza ya que si el comprobante es entregado al momento de realizar el trabajo y este se demorará podría haber complicaciones al momento de la declaración al Servicio de Rentas Internas.

#### **Solución**

Como conclusión se puede decir que con la Automatización de los Procesos de facturación, se tendría la facilidad de pasar los datos de un Contrato de Trabajo hacía un comprobante cuando se la vaya a emitir.

#### **10ma Pregunta:**

¿A qué personas se le emiten facturas?

#### **Respuesta**

Se emiten a las personas con sus propios negocios y a precio de distribuidor y con valor máximo de 4 dólares.

### **Análisis**

Tener la facilidad de poseer dos precios como distribuidor y persona natural.

#### **Solución**

Como conclusión se puede decir que con la Automatización de los Procesos de facturación, se tendría la facilidad de poseer los precios para su asignación al comprobante de forma rápida.

#### **11va Pregunta:**

¿A qué personas se le emiten notas de venta?

## **Respuesta**

Se emiten a las personas naturales o valores inferiores a 4 dólares.

### **Análisis**

Tener la facilidad de poseer dos precios como distribuidor y persona natural.

#### **Solución**

Como conclusión se puede decir que con la Automatización de los Procesos de facturación, se tendría la facilidad de poseer los precios para su asignación al comprobante de forma rápida.

#### **12va Pregunta:**

¿Las facturas y notas de venta contienen el valor del IVA?

#### **Respuesta**

El valor del iva en las facturas es desglosado y en las notas de venta ya vienen incluidas y sus valores.

#### **Análisis**

Diferentes formatos y cálculos a realizarse para cada una.

#### **Solución**

Como conclusión se puede decir que con la Automatización de los Procesos de facturación, .no se tendría la preocupación en estos casos ya que se haría de forma automática dependiendo en la ventana que se encuentre.

### **13va Pregunta:**

¿Existen descuentos en los trabajos?

### **Respuesta**

Especiales de acuerdo al cliente y trabajo.

## **Análisis**

Tener accesibilidad para la modificación de los precios de los trabajos.

### **Solución**

Como conclusión se puede decir que con la Automatización de los Procesos de facturación, se podrá modificar los precios individuales de los trabajos pero no de su total ya que estos deben ser controlados.

## **CAPITULO V**

## **5 CONCLUSIONES Y RECOMENDACIONES**

## **5.1 Conclusiones**

- De acuerdo a la investigación sobre los procesos de facturación que se manejan en la Empresa, se determino que existían varios problemas al momento de emitir un comprobante y de mantener registrada esta información para verificar el estado de la misma, por lo que se desarrollo el Software TaxPac que permitirá automatizar estos procesos.
- La utilización del Software ayudará a la empresa llevar un control de la información que se maneja en la misma sobre los procesos de facturación, la cual será registrada en una Base de Datos y podrá ser consultada en forma inmediata ayudando al mejor desempeño de la Empresa.
- El Software permitirá ademas de la ayuda en los procesos de facturación con el manejo de proveedores para así conocer cual es el estado actual de la Empresa tomando en cuenta sus compras y ventas.
- Para el respaldo de sus datos el Software lo realizará semanalmente de forma automática para así poder mantener una seguridad de la información que se contiene en ella.
- El Software de acuerdo a los datos que contiene emite un Informe de las Declaraciones del Impuesto a la Renta de forma mensual.

## **5.2 Recomendaciones**

- Continuar en la Empresa con la iniciativa de desarrollar proyectos informáticos lo que contribuirá a un adelanto y desarrollo de la misma.
- El administrador del sistema deberá dar los permisos necesarios para los diferentes usuarios y así ayudar a que el sistema no sea alterado.
- Mediante el Software se mantendrá respaldada en su Servidor la información que se maneja en la Empresa, por lo que se hace necesario hacer un estudio para la ubicación de la misma y así no sea una carga para la máquina.
- Como el Software es factible para cualquier implementación adicional que se requiera, se debería contar con una persona especializada la cual deberá revisar el Manual del Programador antes de cualquier cambio.
- Si el Software necesita una nueva instalación se recomienda revisar el Manual de Usuario (Requisitos del Sistema) para conocer cuales son los requisitos necesarios para su nueva implementación, los cuales serán de gran ayuda para un mejor desempeño de las tareas que en el se realicen.
- Como el sistema es elaborado para cliente servidor verificar que el servidor y la red se encuentren en buen estado para no tener complicaciones al momento de utilizar el sistema.

## **CAPITULO VI**

## **6 PROPUESTA**

### **5.1 Análisis**

#### **5.1.1 Análisis de los Requerimientos del Problema**

La empresa Grabados Ozalid requiere optimizar los procesos de facturación, proveedores, pagos al SRI (Servicio de Rentas Internas), clientes, las cuales se llevaban a cabo en forma manual, ante tal evento se hace necesaria la revisión de dichos procesos y así poder determinar que pasos se pueden estandarizar con el fin de que todas se acoplen a un mismo esquema de trabajo.

Por lo descrito anteriormente, se vio la necesidad de realizar el análisis y diseño de un sistema informático con el cuál se podrá mantener la información con un mejor desempeño y tomar las respectivas medidas para evitar cualquier información errónea, así como mantener la información actualizada tanto de los clientes como de los proveedores.

#### **6.1.1 Recolección de la Información**

Es decisión de la empresa crear un sistema que integre todos los procesos de facturación, administración de clientes, proveedores y la parte económica de la empresa.

Por lo que se recopiló todos los documentos necesarios como comprobantes emitidos y adquiridos, cuentas, manejos de cuentas para el Servicio de Rentas Internas. Las cuales todas se la llevaba acabo en forma manual y en oportunidades en la herramienta Excel.

#### **6.1.1.1 Alcance del Sistema**

Este sistema informático se dividió en cinco módulos de acuerdo a sus requerimientos y a su información:

- Módulo de facturación
- Módulo Pagos
- **Módulo Clientes**
- **Módulo proveedores**
- Módulo de Seguridad y Alertas

#### **6.1.1.2 Estudio de la Situación Actual**

En la actualidad este proceso de facturación se llevaba acabo bajo archivos Excel y que ha permitido llevar las tareas diarias, las mismas que son controladas por el personal de Gerencia.

Por este motivo se vio la necesidad de desarrollar un sistema de fácil uso como fue TaxPac para que englobe los procesos, así como el control de los datos los que se encontrarán respaldados en una Base de Datos.

### **6.1.2.3 Requisitos del sistema**

Dentro de los requisitos del sistema se tomó en cuenta el fácil uso, que el diseño sea agradable al usuario final y que sea liviano para el mejor desempeño, sirven de base para establecer los niveles de servicios del sistema. Hubo que tener en cuenta las posibles restricciones del entorno, tanto en Hardware como en Software .

También se definió las prioridades que hay que asignar a los requisitos considerando los criterios de los usuarios acerca de las funcionalidades que había que cubrir.

Entre los principales requisitos analizados se tomaron en cuenta:

■ Ingreso de Facturas y Notas de venta

- Control de pagos de comprobantes, (efectivo y cheque)
- Administración de retenciones
- Declaración de Impuesto a la renta (SRI)
- Administración de información de clientes
- Administración de información de proveedores
- Administración de comprobantes adquiridos
- Control de pagos de comprobantes adquiridos
- Organización de los productos adquiridos al proveedor con su respectivo precio de la ultima compra
- Configuración variable del valor del Iva
- Configuración de usuarios con sus respectivos permisos

Para el desarrollo del Sistema se tomó en cuenta csharp .net, mysql, PowerDesigner por ser de fácil uso y herramientas de desarrollo rápido. Esto tomando en cuenta la disponibilidad del Software y Hardware.

### **6.1.2 Viabilidad**

## **6.1.3.1 Técnica**

Existió la tecnología necesaria para desarrollar el Sistema, además los equipos de cómputo pueden soportar la implementación de nuevo sistema.

El sistema ofreció repuestas adecuadas a las peticiones de los usuarios.

Por lo que el proyecto fue viable técnicamente.

#### **6.1.3.2 Operacional**

La Empresa cuenta con el personal capacitado, razón por la cual no se dio un riesgo para la implantación y el normal desempeño en las labores diarias en el área asignado.

Por lo que el proyecto fue viable operacionalmente.

### **6.1.3.3 Financiera**

Para el financiamiento del proyecto se contó con el apoyo de la Empresa Ozalid la misma que facilitó los recursos necesarios para su desarrollo.

#### **6.1.3 Análisis de la Información**

EL objetivo de este proceso es la obtención de una especificación detallada del sistema de información que satisfaga las necesidades de los usuarios y sirva de base para el posterior diseño del sistema.

Es necesario llevar un control de los procesos de Facturación, Clientes, Proveedores, Impuesto a la Renta para visualizar los Egresos e Iingresos realizados así como la generación de reportes para obtener el estado de la Empresa, es por eso que se lo dividió en cinco módulos de acuerdo a sus requerimientos y a su información, los cuales se detalla a continuación:

- Módulo de Facturación
	- Ingreso de Facturas, Notas de venta y Contratos de Trabajo
	- ◆ Administración de devoluciones
	- Anulación comprobantes emitidos
- Administración de trabajos o productos para la venta
- Reporte de ventas realizadas (resumen)
- Reporte de trabajos realizados (detalle)
- Reporte de Devoluciones
- Reporte de Trabajos o productos con sus precios
- Módulo Pagos
	- Control de pagos de comprobantes, (efectivo y cheque)
	- ◆ Administración de retenciones
	- ◆ Balance general
	- ◆ Cuentas por cobrar
	- ◆ Cuentas por pagar
	- ◆ Reporte de retenciones
	- ◆ Comprobantes Cancelados
	- Comprobantes Anulados
	- Comprobantes pagados en cheque (detalle)
	- Declaración de Impuesto a la renta (SRI)
- **Módulo Clientes** 
	- Administración de información de clientes
	- ◆ Directorio Clientes
- **Módulo Proveedores** 
	- Administración de información de proveedores
	- Administración de comprobantes adquiridos
	- Control de pagos de comprobantes adquiridos
	- Organización de los productos adquiridos al proveedor con su respectivo precio de la ultima compra
- Reporte de compras realizadas
- Precio de los materiales de proveedores
- ◆ Directorio Proveedores
- Módulo de Seguridad y Alertas
	- Alertas de cuentas por cobrar mensual
	- Alerta de ingreso al sistema
	- Configuración variable del valor del Iva
	- Configuración de usuarios con sus respectivos permisos

## **6.2 Diseño**

El propósito de esta actividad es conocer como es elaborado el diseño de la Base de Datos y de la aplicación en general.

### **6.2.1 Diseño de Base de Datos**

El diseño de la Base de datos deberá cumplir con todos los módulos propuestos y tener la factibilidad de ser aumentado si se lo requiere en un tiempo posterior.

#### **6.2.1.1 Modelo Físico**

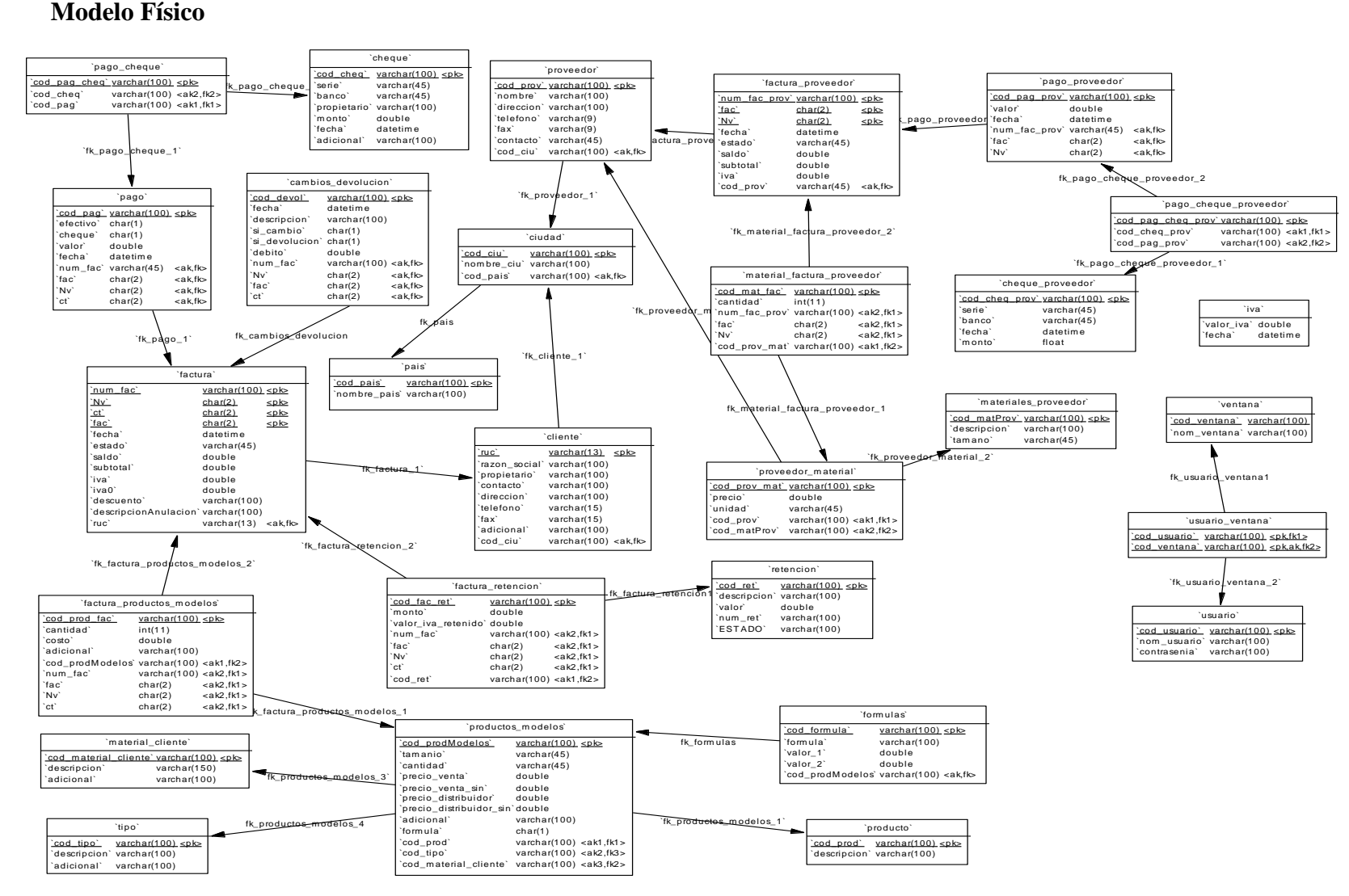

*Ilustración 1: Diseño Físico de la Base de Datos*

## **6.2.1.2 Modelo Lógico**

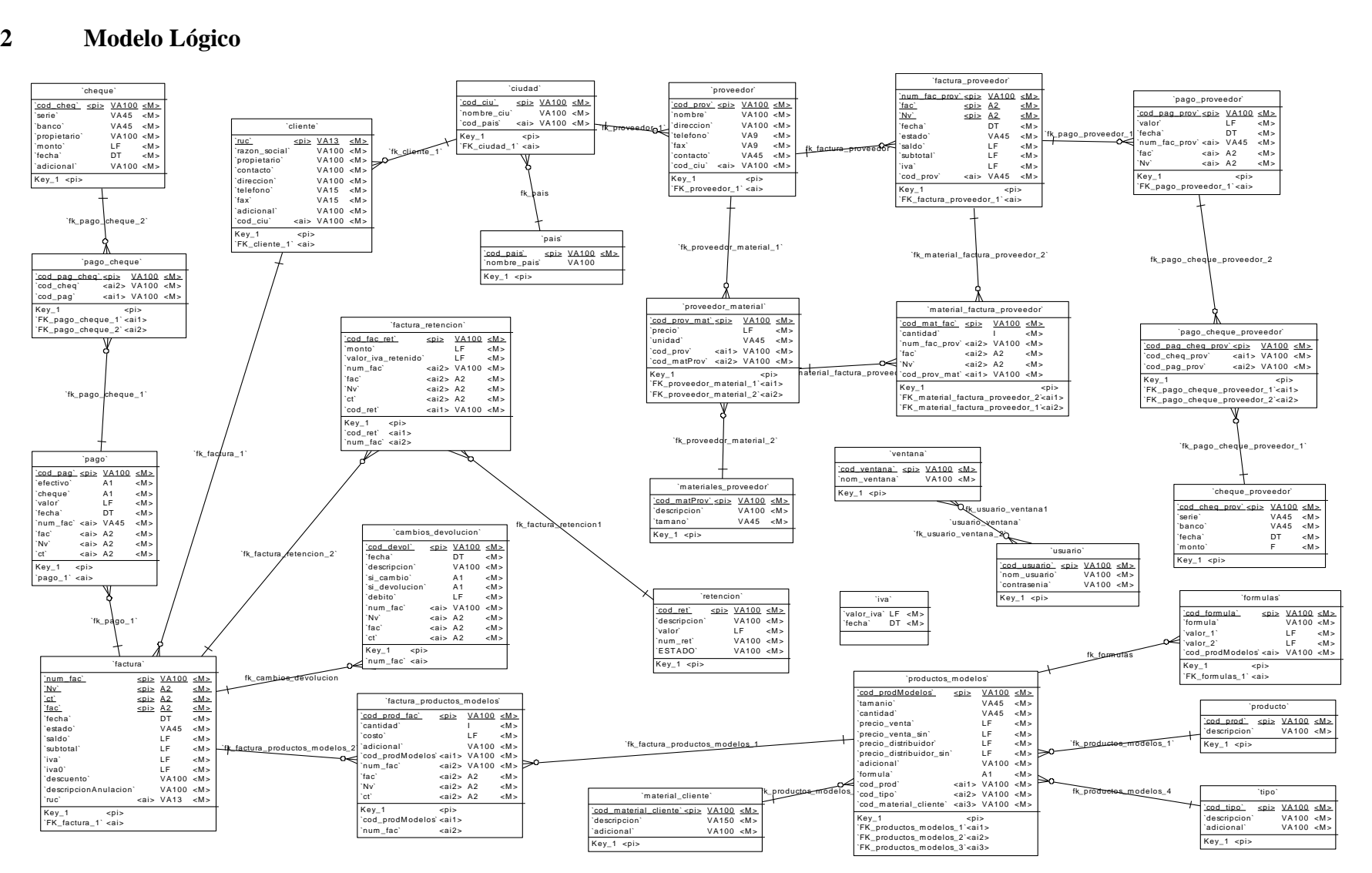

*Ilustración 2: Diseño Lógico de la Base de Datos*

## **6.2.2 Diseño de la Aplicación**

Las interfaces de usuario deberán cumplir con los siguientes puntos:

- Ventanas fáciles de llenar
- Asegurarse que las ventanas cumplan con el propósito para el caul fueron diseñadas.
- Diseño de las ventanas que aseguren un llenado preciso.
- **Mantener las ventanas atractivas.**
- El nombre de las ventanas irá en la parte superior, para que la persona que lo maneje esté consiente del punto que está tratando.

## **6.2.2.1 Interfaces de Entrada**

### **Módulo de Facturación**

Las interfaces de entrada indicadas a continuación son algunas con las que cuenta el módulo.

### *Facturas*

Se ingresa la factura y el detalle de la misma.

(Ilustración 3: Facturas)

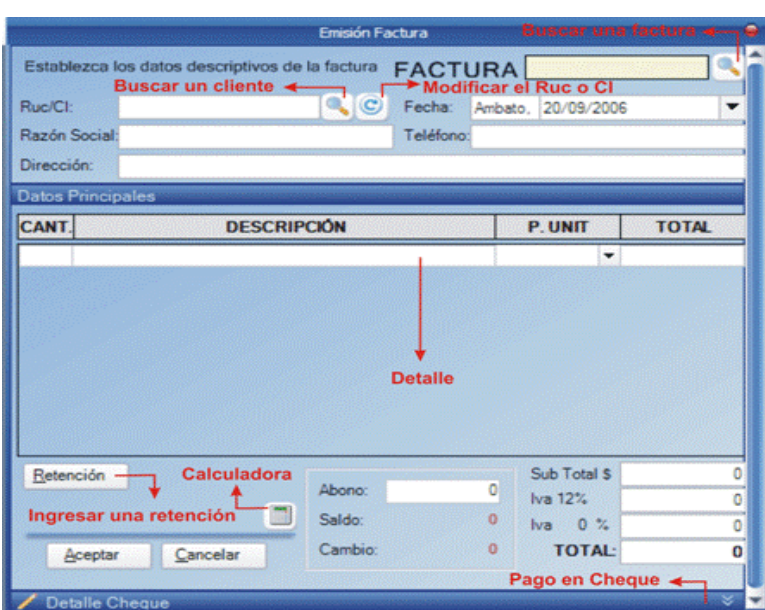

*Ilustración 3: Facturas*

## *Notas de Venta*

Se ingresa la nota de venta y el detalle de la misma.

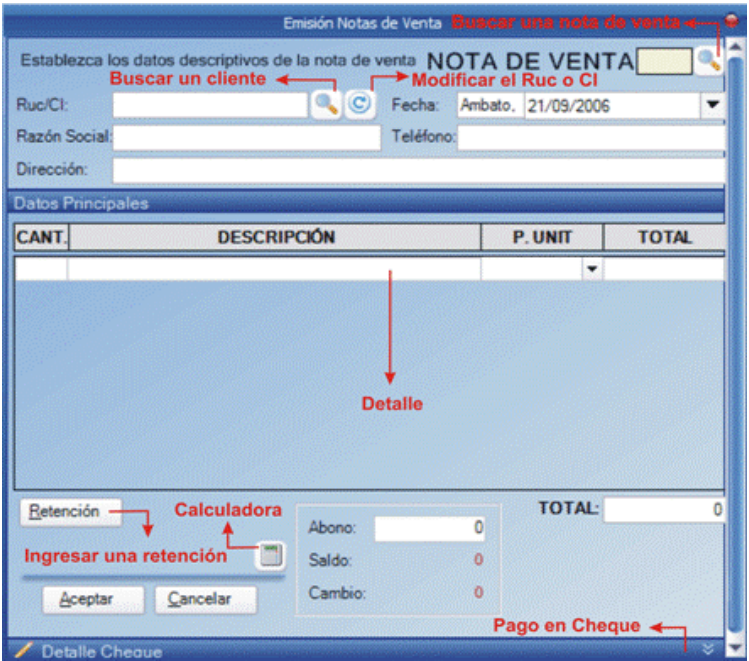

*Ilustración 4: Notas de Venta*

#### *Devoluciones*

Se ingresa la devolución o cambio de un producto en específico.

|                                    |                                                               | <b>Cambios - Devoluciones</b> |                       | Buscar un comprobante + |
|------------------------------------|---------------------------------------------------------------|-------------------------------|-----------------------|-------------------------|
|                                    | <b>CAMBIOS - DEVOLUCION</b>                                   |                               | . Factura N. Venta 1  |                         |
| Ruc/CI:                            | 0102373292001                                                 | Fecha:                        | Ambato, 21 / 9 / 2006 |                         |
|                                    | Razón Social: EUGENIO CALLE                                   | Teléfono:                     |                       |                         |
| Dirección:                         | <b>CUENCA</b>                                                 |                               |                       |                         |
| <b>Datos Principales</b>           |                                                               |                               |                       |                         |
| CANT.                              | <b>DESCRIPCIÓN</b>                                            |                               | <b>P. UNIT</b>        | <b>TOTAL</b>            |
| 15                                 | CAJAS EN VINIL ADHESIVO                                       |                               | з<br>۰                | $45 - 6$                |
|                                    |                                                               |                               |                       |                         |
|                                    |                                                               |                               |                       |                         |
| Cambio<br>Motivo de la devolución: | · Devolución de Dinero                                        |                               | <b>TOTAL:</b>         | 50.40                   |
|                                    | DEVOLUCION DE CAJAS EN VINIL ADHESIVO DADAS EN UN VALOR DE 45 |                               |                       |                         |

*Ilustración 5: Cambios - Devolución*

## *Anulación*

Se ingresa el porque la devolución de un comprobante en específico.

|                             |               | Anular Factura / Nota de Venta Buscar una retención +<br>ANULACIÓN DE COMPR. . Factura M. Venta 1 |           |   |                              |              |
|-----------------------------|---------------|---------------------------------------------------------------------------------------------------|-----------|---|------------------------------|--------------|
| Ruc/CI:                     | 0102373292001 |                                                                                                   |           |   | Fecha: Ambato, 21 / 9 / 2006 |              |
| Razón Social: EUGENIO CALLE |               |                                                                                                   | Teléfono: |   |                              |              |
| Dirección:                  | <b>CUENCA</b> |                                                                                                   |           |   |                              |              |
| <b>Datos Principales</b>    |               |                                                                                                   |           |   |                              |              |
| CANT.                       |               | <b>DESCRIPCIÓN</b>                                                                                |           |   | <b>P. UNIT</b>               | <b>TOTAL</b> |
|                             |               |                                                                                                   |           |   |                              |              |
| 15                          |               | CAJAS EN VINIL ADHESIVO                                                                           |           | 3 | ۰                            | 45           |
| Motivo de la anulación:     |               |                                                                                                   |           |   | <b>TOTAL:</b>                | 50.40        |

*Ilustración 6: Anulación de Comprobantes (Venta)*

## *Trabajos*

Se visualiza los trabajos existentes e ingresa nuevos con determinadas características.

| Trabajo:<br><b>TARJETAS PERSONALES</b><br>۰ | Material<br>CARTULINA |             | ۰    | Base:<br><b>NINGUNO</b> |                     |  |
|---------------------------------------------|-----------------------|-------------|------|-------------------------|---------------------|--|
| <b>Förmulas</b>                             |                       |             |      |                         |                     |  |
| DETALLE                                     | <b>TAMAÑO</b>         | <b>CANT</b> | FOR. | <b>PRECIO</b>           | <b>DISTRIBUIDOR</b> |  |
| ACRILICO TRANSPARENTES EN ACRILICO          | 70°21                 | 1.,         |      | 10.5                    | ٥                   |  |
| CAJAS EN VINIL ADHESIVO                     |                       | 1.,         |      | 3                       | ٥                   |  |
| CLISES LINEAL EN METAL                      |                       | t.,         |      | s.                      | ō                   |  |
| CLISES LINEAL EN METAL                      | $8 - 10$              | 1.          | π    | 19.5                    | ō                   |  |
| CLISES LINEAL EN HYLON PRINT                | $3 - 6.2$             | 1.          | F    | 7.22                    | ٥                   |  |
| DISEÑO EN COMPUTADORA                       |                       | 1.          |      | 21                      | ٥                   |  |
| ESCARAPELAS CALADAS EN ACERO 0.6 MM         |                       | 320.640     |      | 0.71                    | ٥                   |  |
| ESCARAPELAS EMPRESA EN BRONCE 0.4 MM        |                       | 11.20       |      | 1.58                    | ٥                   |  |
| ESCARAPELAS EMPRESA EN ACERO 0.4 MM         |                       | 1.5         |      | 2.55                    | ô                   |  |
| ESCARAPELAS EMPRESA EN BRONCE 0.4 MM        |                       | 1.5         |      | 2.55                    | ô                   |  |
| ESCARAPELAS REDONDAS 2.5 EN BRONCE 0.41     |                       | 81.160      |      | 0.93                    | ō                   |  |
| IMPRESIONES 3 COLORES EN PAPEL              |                       | 1.          |      | 3.13                    | ٥                   |  |

*Ilustración 7: Trabajos*

## **Módulo Pagos**

Las interfaces de entrada indicadas a continuación son algunas con las que cuenta el módulo.

## *Pagos Efectivo*

Se ingresa los pagos en efectivo para un comprobante determinado.

(Ilustración 8: Pagos de Comprobantes (Efectivo))

### *Informe Final de Pasantía*

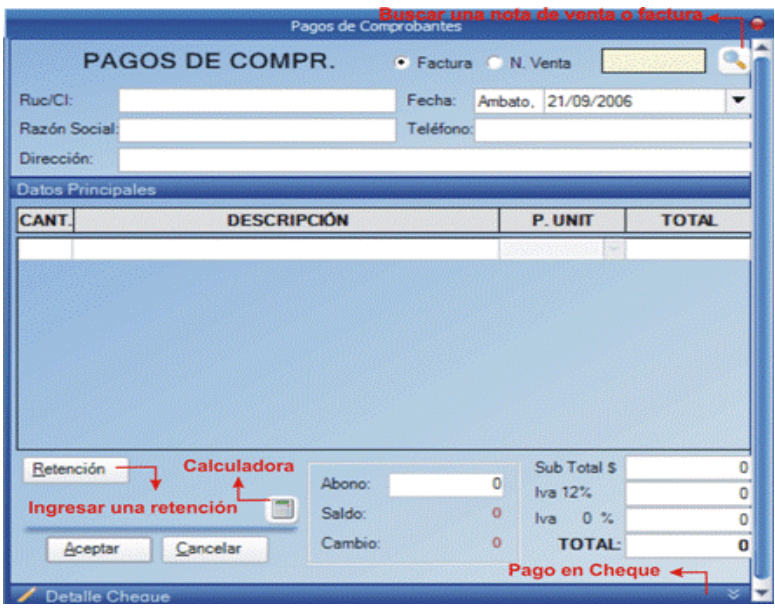

*Ilustración 8: Pagos de Comprobantes (Efectivo)*

## *Pagos Cheques*

Se ingresa los pagos en cheque para un comprobante determinado.

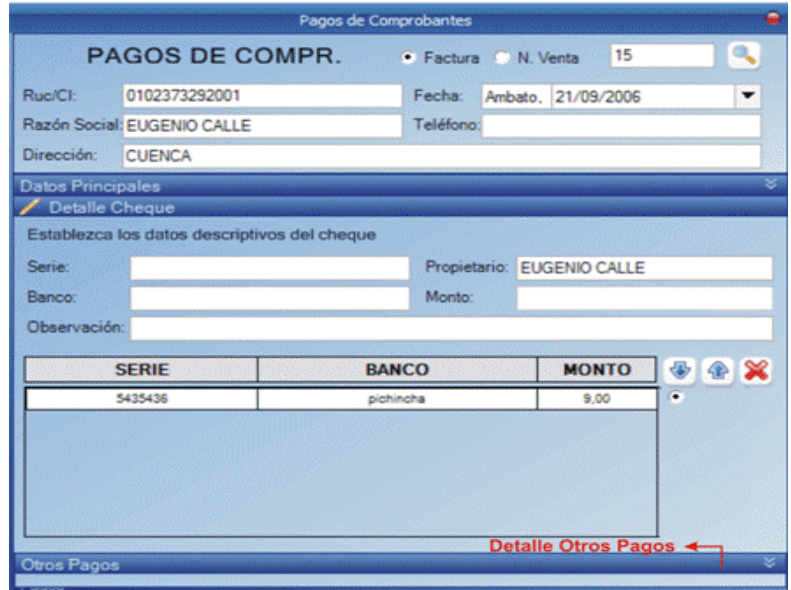

*Ilustración 9: Pagos Comprobantes (Cheques)*

## *Retenciones*

Se ingresa la retención de un comprobante determinado.

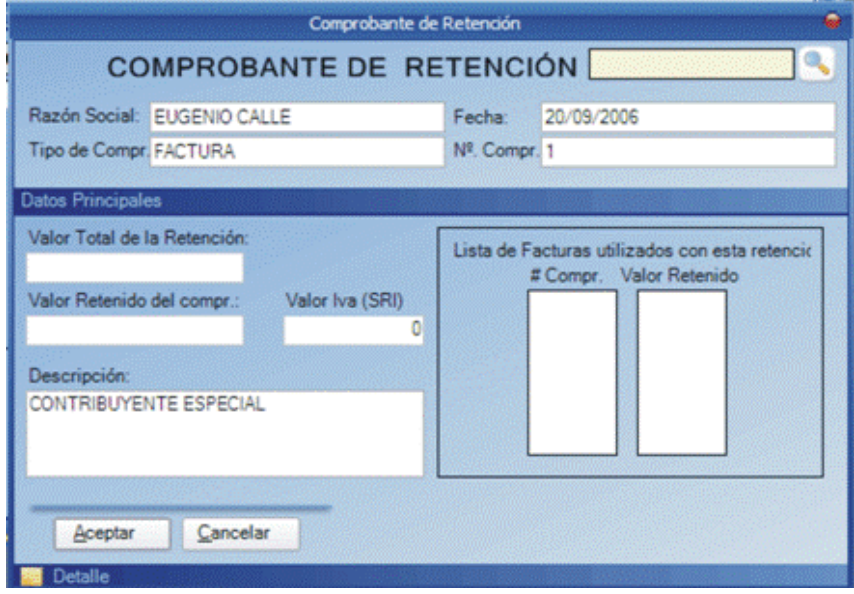

## **Módulo Clientes**

Las interfaces de entrada indicadas a continuación son algunas con las que cuenta el módulo.

## *Información de Clientes*

Se ingresa todos los datos necesarios para su localización.

(Ilustración 11: Cliente)

*Informe Final de Pasantía* 

#### **Módulo Proveedores**

Las interfaces de entrada indicadas a continuación son algunas con las que cuenta el módulo.

## *Información de Proveedores*

Se ingresa todos los datos necesarios para su localización.

*Ilustración 12: Proveedor*

## *Facturas Compras*

Se ingresa la factura de compras y el detalle de la misma.

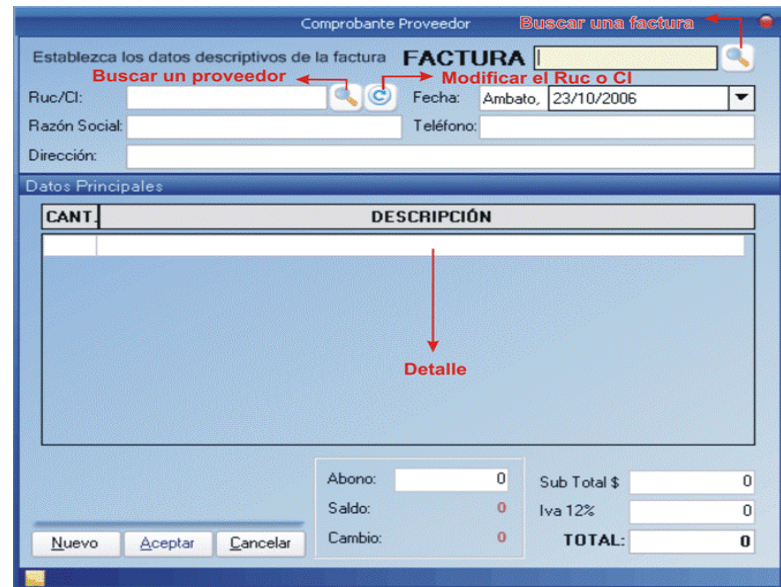

*Ilustración 13: Facturas (Compras)*

## *Notas de Venta Compras*

Se ingresa la nota de venta de compras y el detalle de la misma.

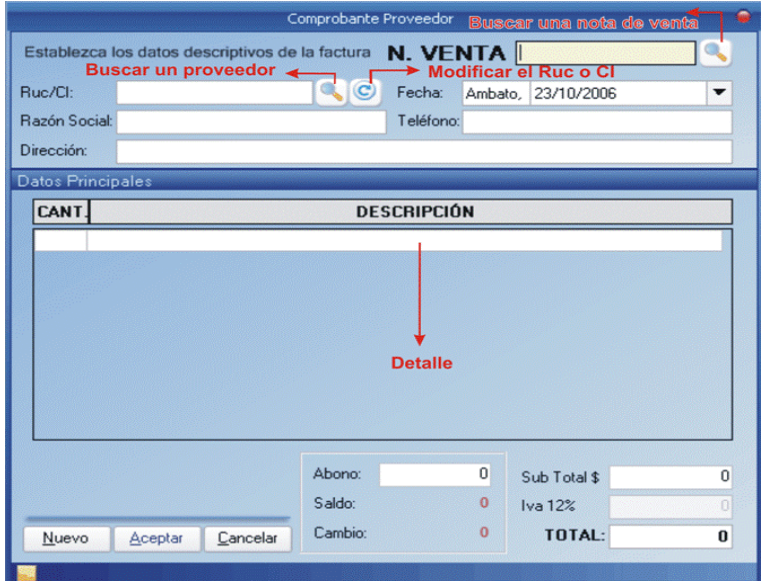

*Ilustración 14: Notas de Venta (Compra)*

## *Eliminar Comprobantes de Compras*

Se visualiza el comprobante del cual se desea eliminar.

|                   |          | Eliminar Comprobante                      | Buscar una comprobante | ۰        |
|-------------------|----------|-------------------------------------------|------------------------|----------|
|                   |          | ELIMINAR COMPROBANTE . Factura C N. Venta |                        | Œ        |
| Ruc/CI:           |          | Fecha:                                    | Ambato, 23 / 10 / 2006 |          |
| Razón Social      |          | Teléfono:                                 |                        |          |
| <b>Dirección:</b> |          |                                           |                        |          |
| Datos Principales |          |                                           |                        |          |
| CANT.             |          | <b>DESCRIPCIÓN</b>                        |                        |          |
|                   |          | <b>Detalle</b>                            |                        |          |
|                   |          |                                           | Sub Total \$           | $\bf{0}$ |
|                   |          |                                           | Iva 12%                | $\Omega$ |
| Eliminar          | Cancelar |                                           | TOTAL:                 | $\bf{0}$ |
|                   |          |                                           |                        |          |

*Ilustración 15: Eliminar Comprobante (Compras)*

## *Precios de los Productos Adquiridos*

Se asigna el precio de la última compra del producto adquirido de un

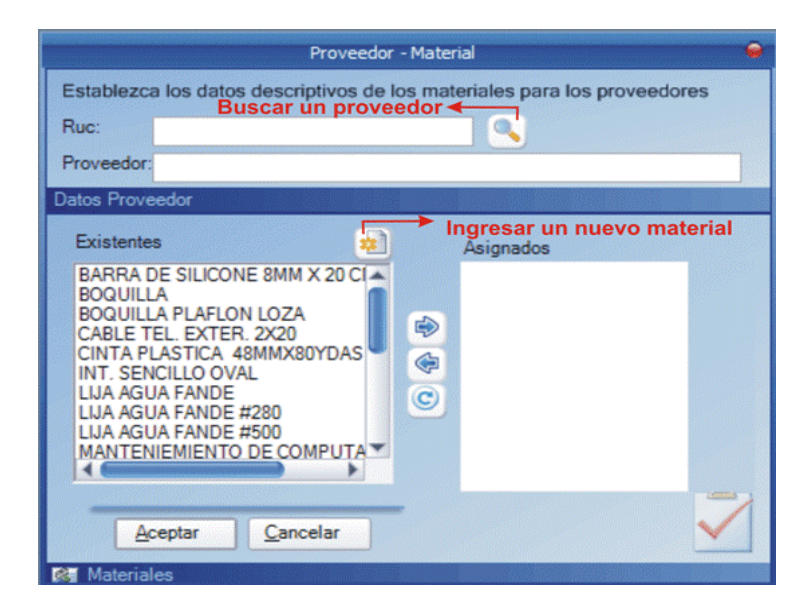

*Ilustración 16: Precios de los Productos*

proveedor específico.

## **Módulo de Seguridad y Alertas**

Las interfaces de entrada indicadas a continuación son algunas con las que cuenta el módulo.

## *Ingreso al Sistema*

Se ingresa el usuario y su contraseña.

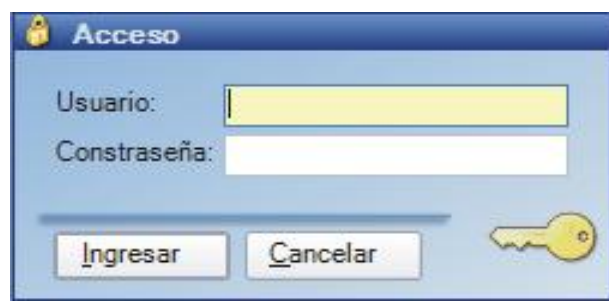

*Ilustración 17: Ingreso al Sistema*

## *Configuración el valor de Iva*

Se ingresa el valor de iva a utilizarse en los comprobantes.

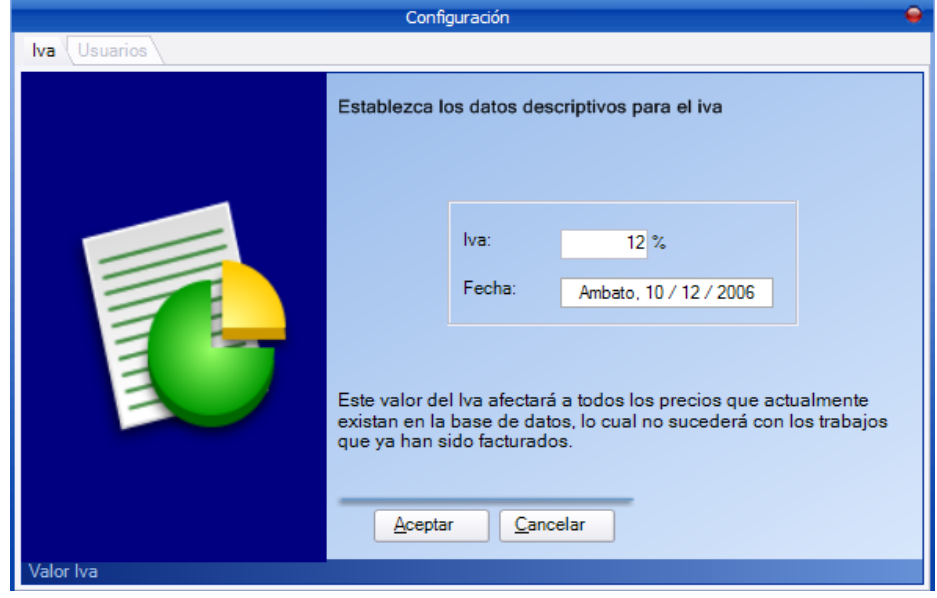

# *Configuración de los Usuarios*

Se ingresa nuevos usuarios o se modifica existentes con sus permisos.

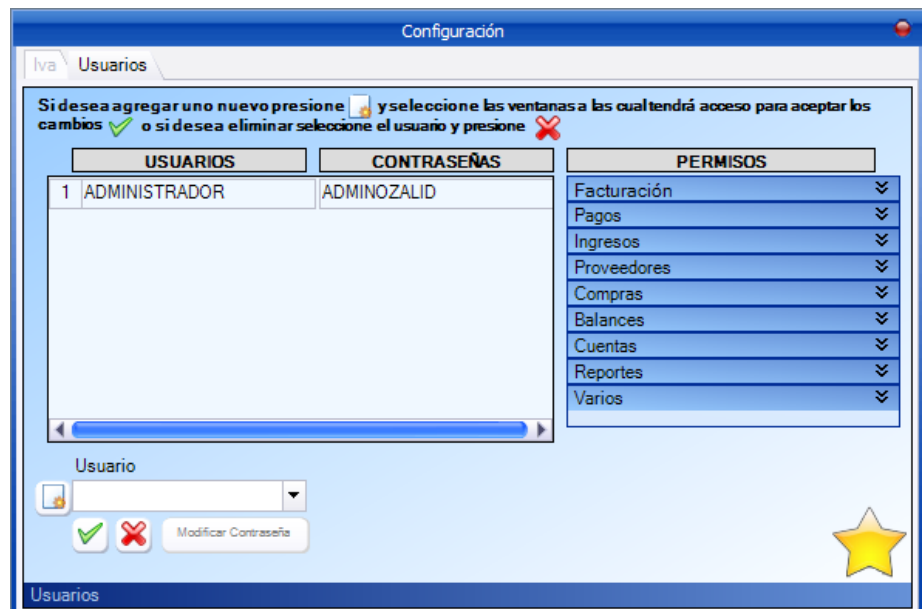

### **6.2.2.2 Interfaces de Salida**

#### **Módulo Facturación**

Las interfaces de salida indicadas a continuación son algunas con las que cuenta el módulo.

### *Reporte Ventas (Resumen)*

Se visualiza las ventas realizadas puede ser tipo resumen o detallados.

(Ilustración 20: Comprobantes Emitidos (Ventas))

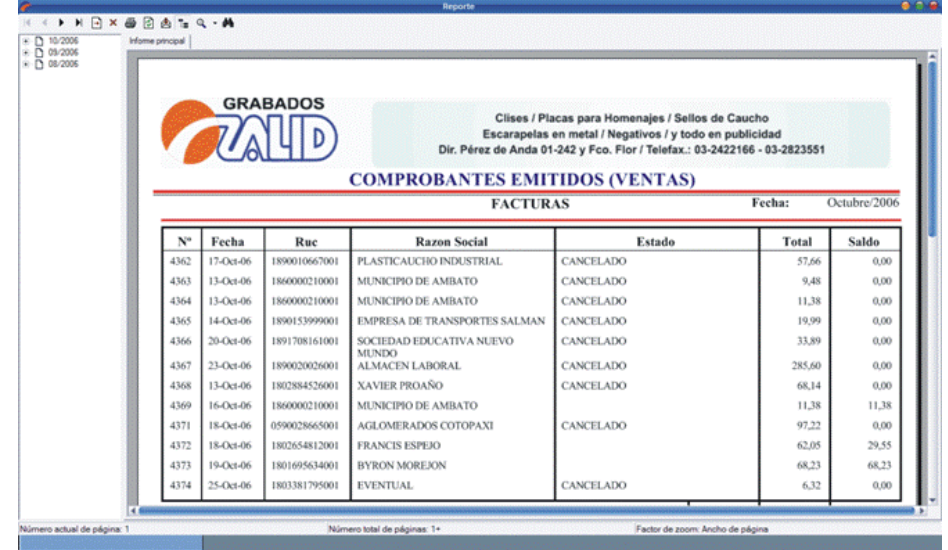

## *Reporte Trabajos Realizados (Detalle)*

Se visualiza los trabajos realizados puede ser tipo resumen o detallados.

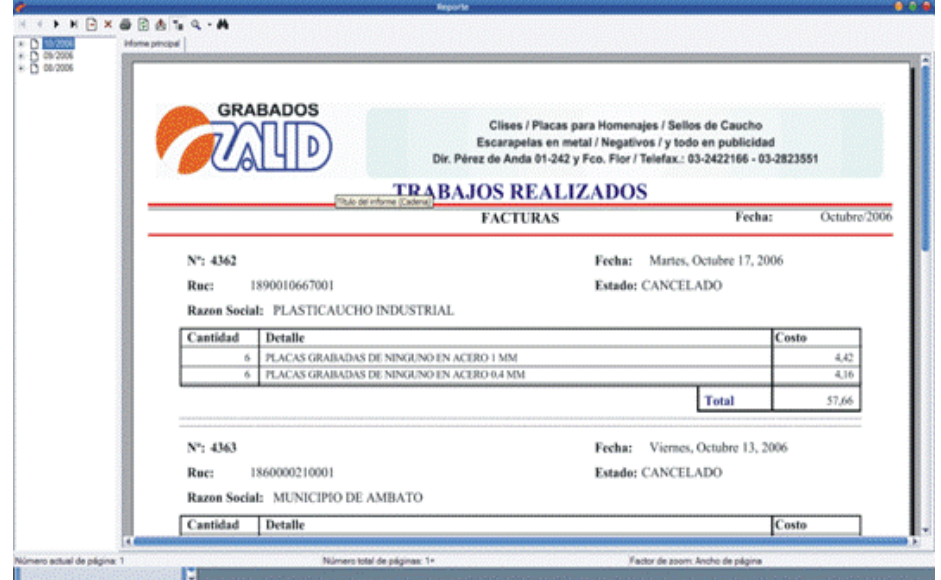

## *Reporte Devolución*

Se visualiza las devoluciones realizadas.

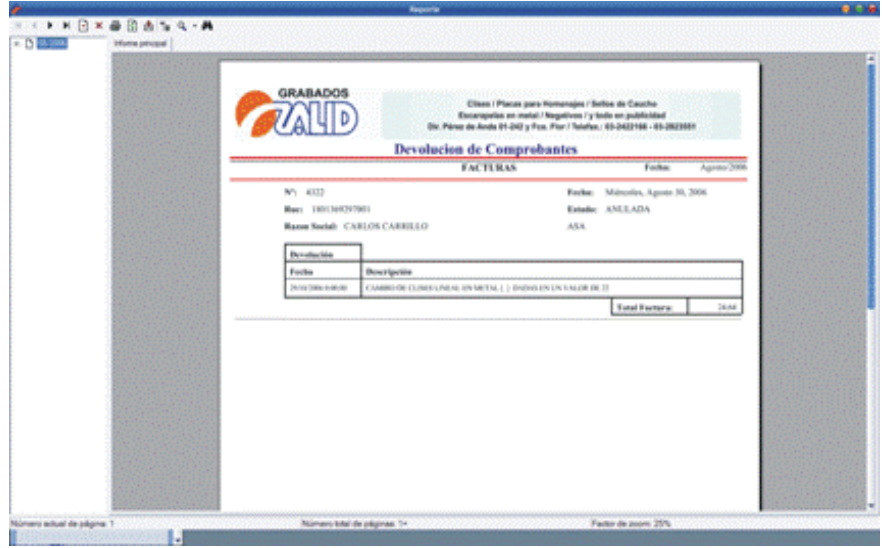

## *Reporte Trabajos con sus Precios*

Se visualiza los trabajos o productos con sus precios a la venta.

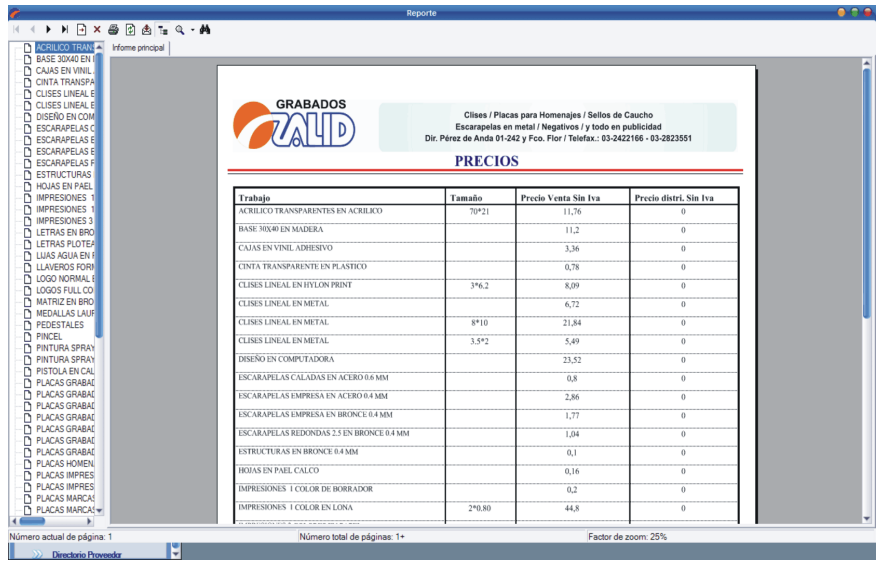

## **Módulo Pagos**

Las interfaces de salida indicadas a continuación son algunas con las que cuenta el módulo.

## *Reporte Balance General*

Se visualiza el balance general de la empresa.

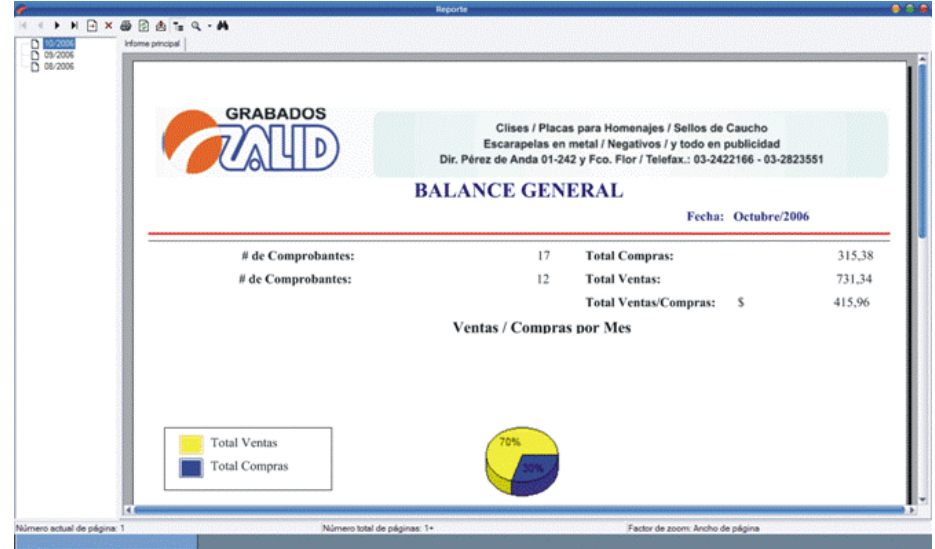

*Reporte Cuentas por Cobrar Ilustración 24: Balance General*

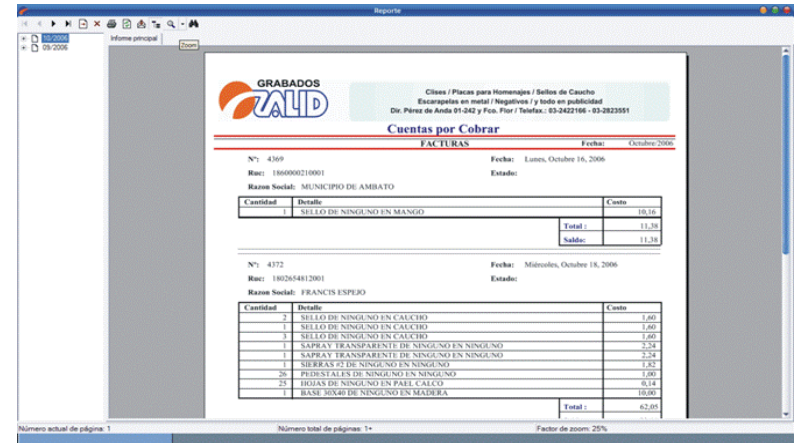

*Ilustración 25: Cuentas por Cobrar*

Se visualiza las cuentas por cobrar de la empresa.

*Informe Final de Pasantía* 

## *Reporte Cuentas por Pagar*

Se visualiza las cuentas por pagar de la empresa.

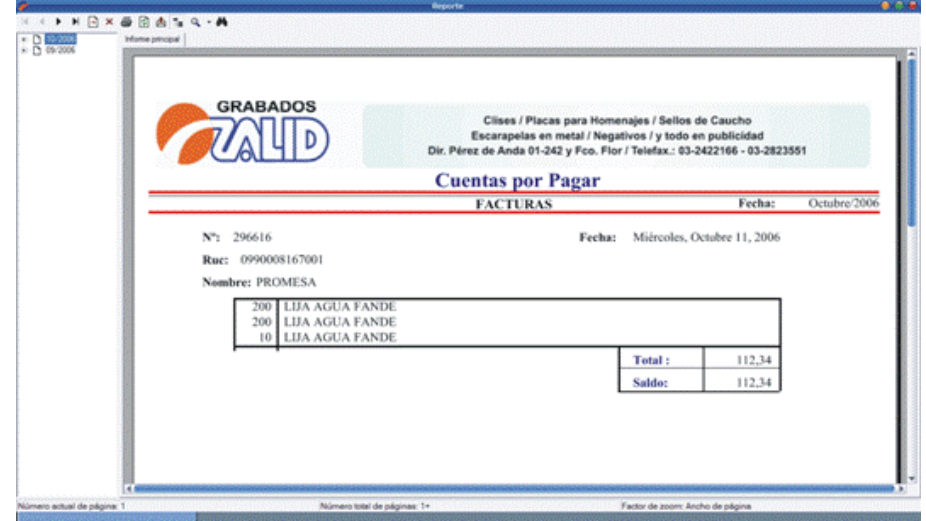

## *Reporte Retenciones*

Se visualiza las retenciones de la empresa.

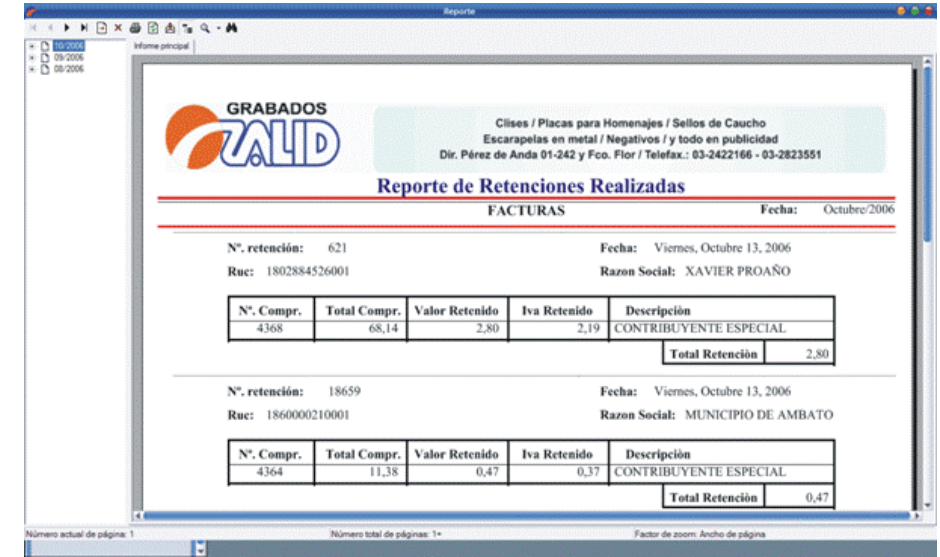

## *Reporte Comprobantes Cancelados*

Se visualiza los comprobantes cancelados de la empresa.

(Ilustración 28: Comprobantes Cancelados)

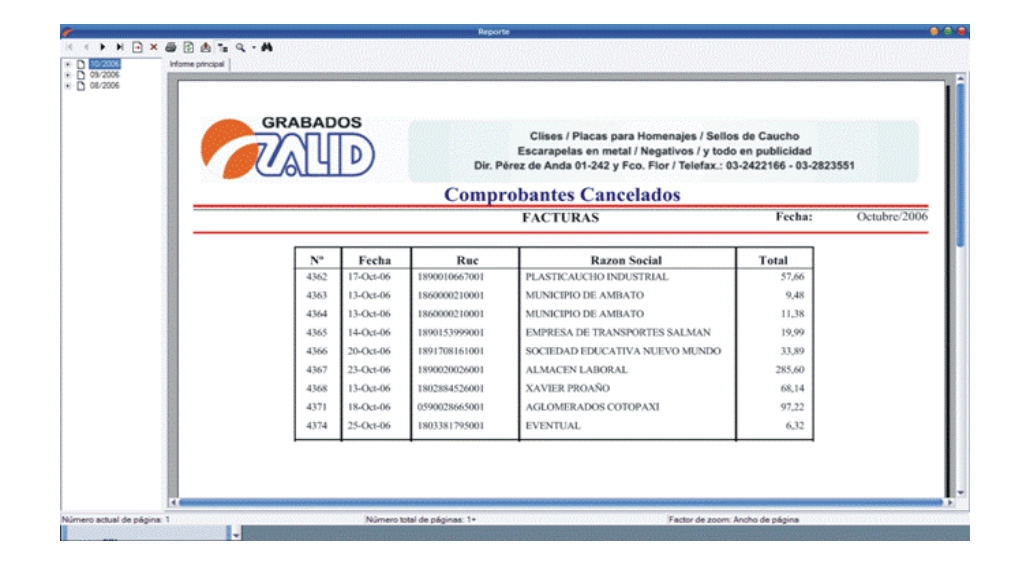

## *Reporte Comprobantes Anulados*

Se visualiza los comprobantes cancelados de la empresa.

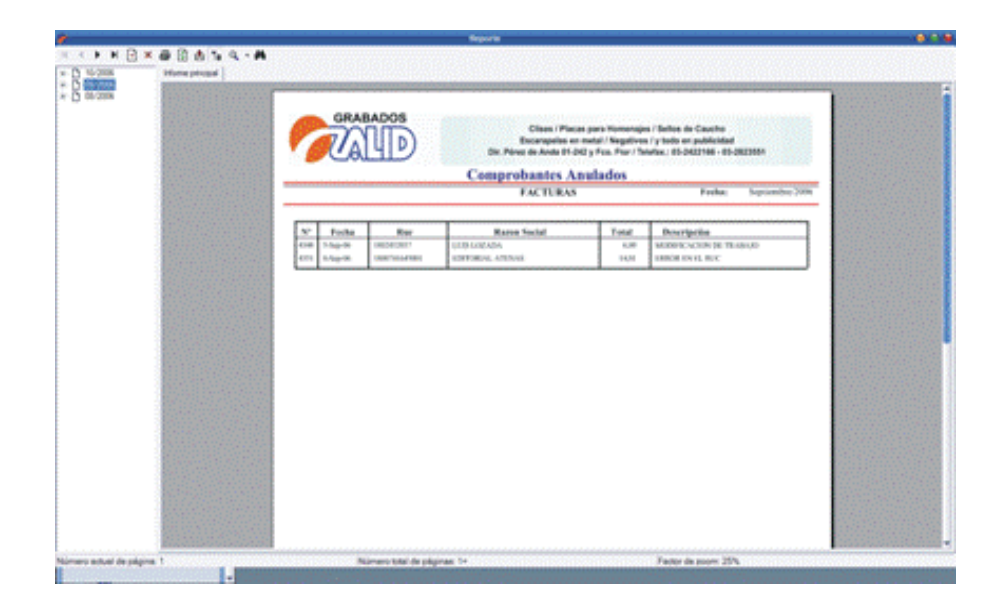

## *Reporte Comprobantes Pagados en Cheque*

Se visualiza los comprobantes pagados en cheque de la empresa.

(Ilustración 30: Comprobantes Pagados (Cheque))

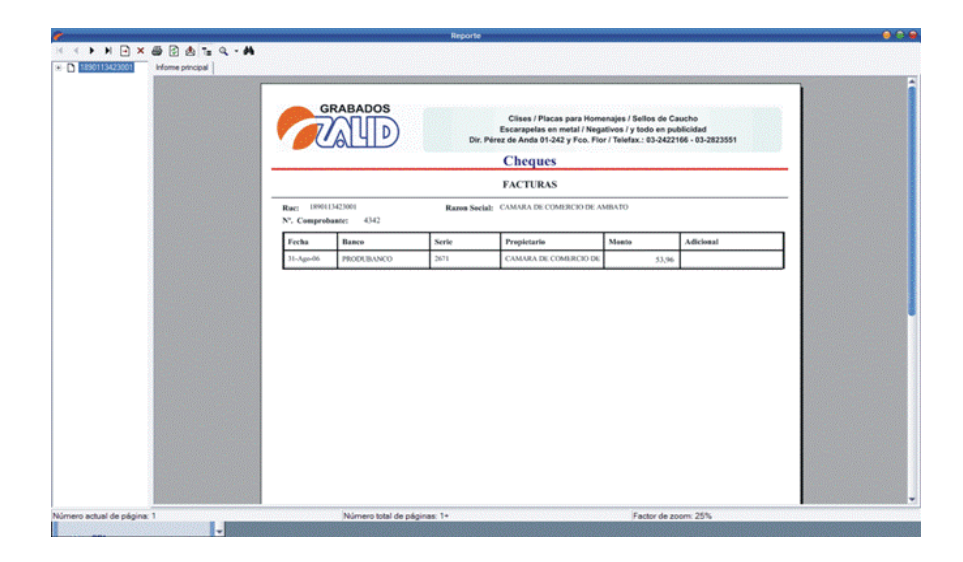

## *Reporte Declaración del Impuesto a la Renta*

Se visualiza las declaraciones del impuesto a la renta.

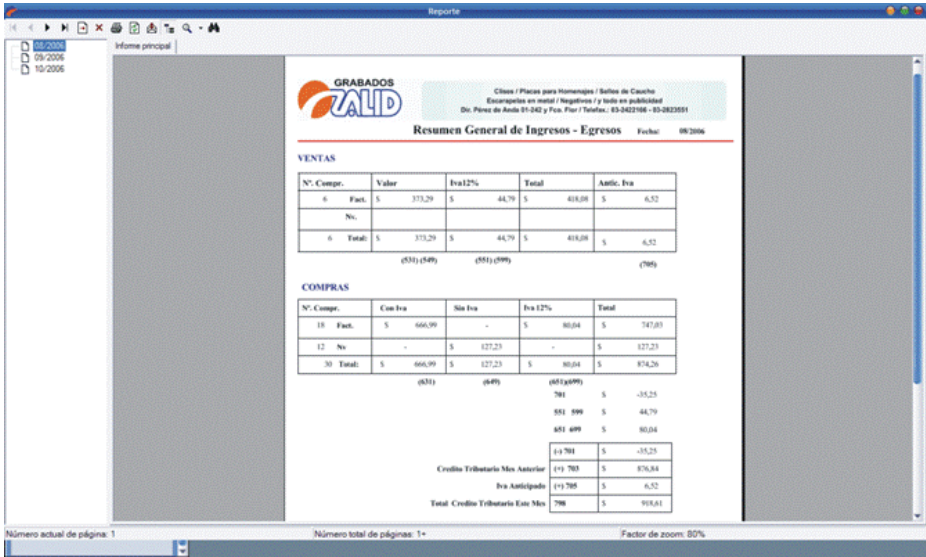

#### **Módulo Clientes** *Ilustración 31: Declaración de Impuestos (SRI)*

Las interfaces de salida indicadas a continuación son algunas con las que cuenta el módulo.

## *Reporte Directorio clientes*

Se visualiza el directorio de los clientes. (Ilustración 32: Directorio Clientes)
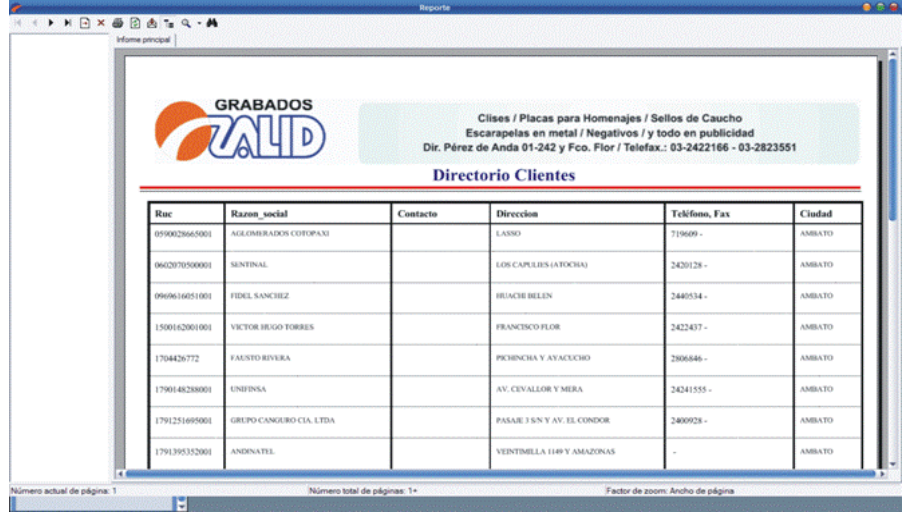

# **Módulo Proveedores**

Las interfaces de salida indicadas a continuación son algunas con las que cuenta el módulo.

# *Reporte Facturas Compras*

Se visualiza las compras realizadas por la empresa.

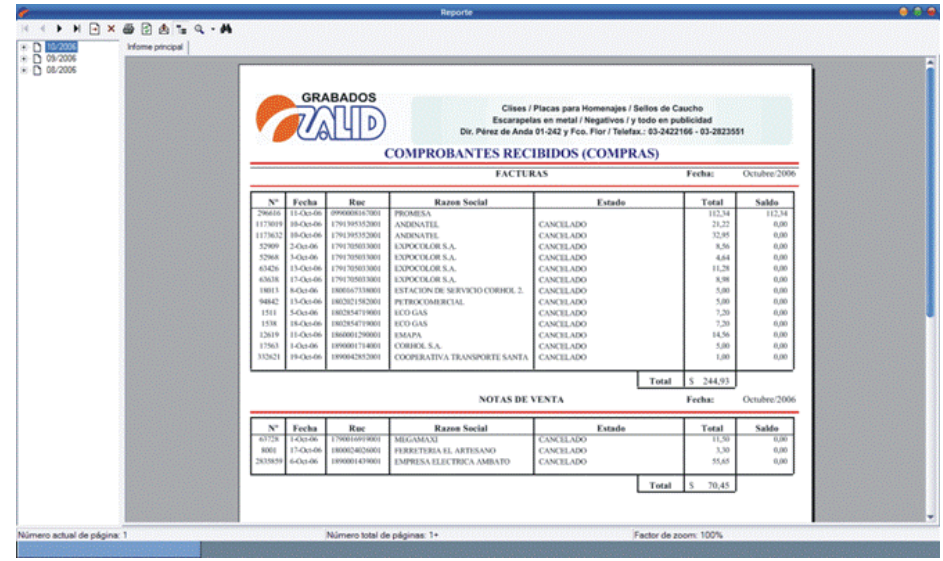

# *Reporte Materiales de los Proveedores*

Se visualiza el directorio de los proveedores.

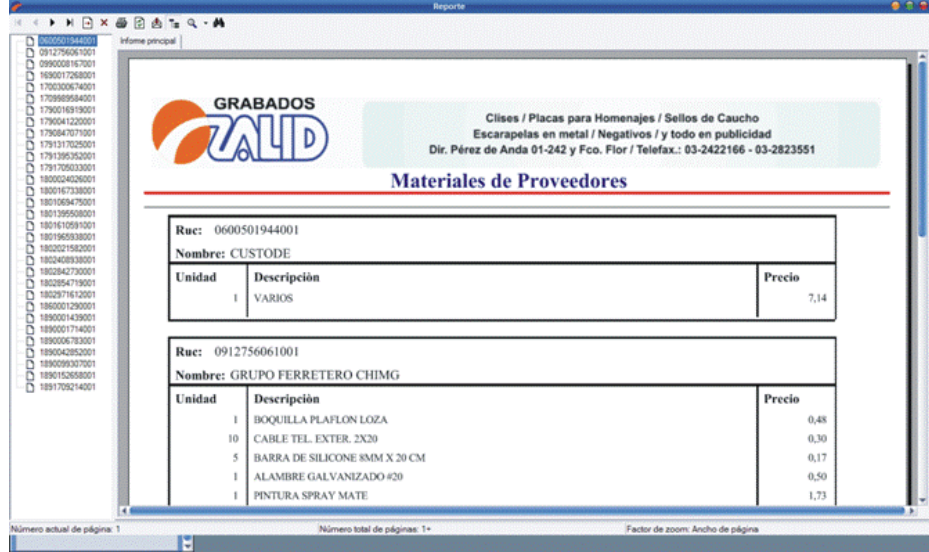

#### *Reporte Directorio Proveedores Ilustración 34: Materiales de Proveedores*

Se visualiza el directorio de los proveedores.

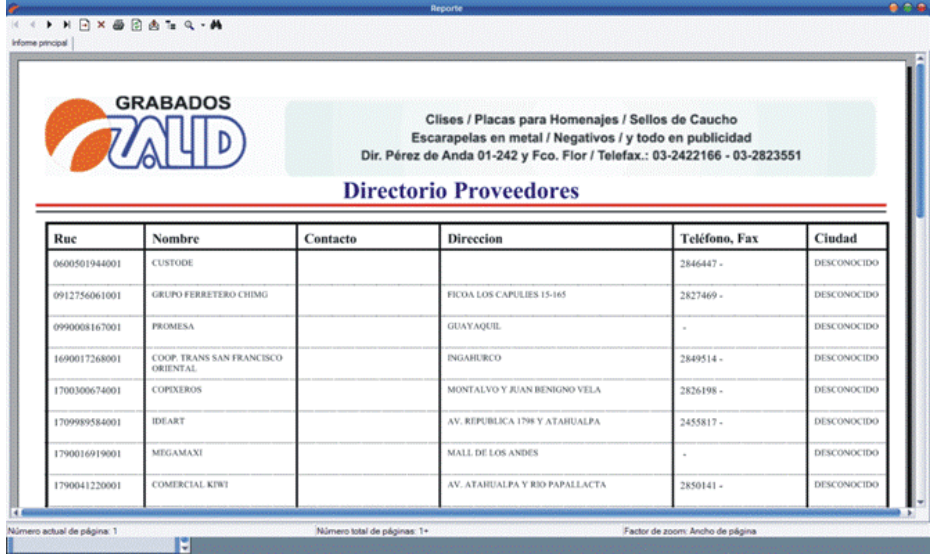

# **Módulo Seguridad y Alertas**

Las interfaces de salida indicadas a continuación son algunas con las que cuenta el módulo.

# *Alertas de Cuentas por Cobrar (mensual)*

Se visualiza las notificación de existencia de cuentas por Cobrar.

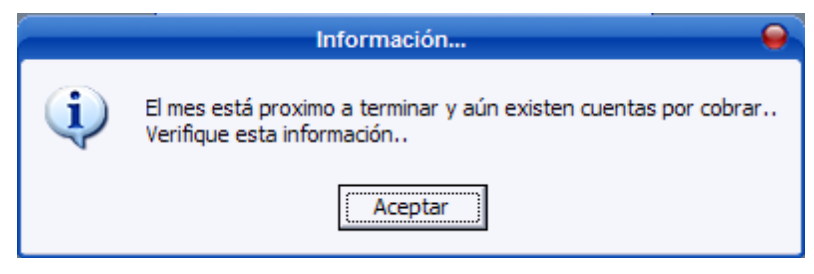

*Ilustración 36: Alerta (Cuentas por Cobrar)*

# *Alertas de ingreso al sistema*

Se visualiza las notificación de usuario incorrecto.

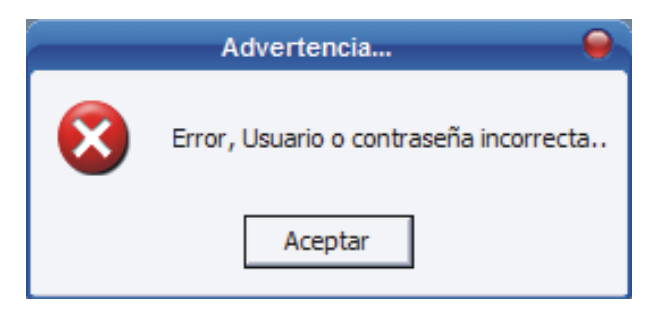

*Ilustración 37: Alerta (Usuario Incorrecto)*

#### **6.3 Desarrollo**

El propósito de esta actividad es conocer como es elaborado el desarrollo de la Base de Datos y de la aplicación en general.

#### **7.3.1 Desarrollo de la Base de Datos**

En esta etapa se dará a conocer el desarrollo de las Tablas y Vistas las cuales fueron utilizadas en la elaboración del proyecto.

#### **7.3.1.1 Creación de la Tablas**

La base de datos contiene 28 Tablas las cuales se describen a continuación tomando en cuenta las mas importantes.

#### ■ **factura**

**CREATE TABLE** `facturacion`.`factura`

(`num\_fac` varchar(100) NOT NULL default '', `fecha` datetime NOT NULL default '0000-00-00 00:00:00', `estado` varchar(45) NOT NULL default '', `saldo` double NOT NULL default '0', `fac` char(2) NOT NULL default '', `Nv` char(2) NOT NULL default '', `subtotal` double NOT NULL default '0', `iva` double NOT NULL default '0', ` iva0` double NOT NULL default '0', `ruc` varchar(13) NOT NULL default '', `descuento` varchar(100) NOT NULL default '', `descripcionAnulacion` varchar(100) NOT NULL default ' `ct` char(2) NOT NULL, **PRIMARY KEY** (`num\_fac`,`Nv`,`fac`,`ct`), KEY `FK\_factura\_1` (`ruc`), CONSTRAINT `fk\_factura\_1` FOREIGN KEY (`ruc`) REFERENCES `cliente` (`ruc`) ON UPDATE CASCADE);

# ■ **productos\_modelo**

**CREATE TABLE** `facturacion`.`productos\_modelos` (`cod\_prodModelos` varchar(100) NOT NULL default '', `cod\_prod` varchar(100) NOT NULL default '', `cod\_tipo` varchar(100) NOT NULL default '', `cod\_material\_cliente` varchar(100) NOT NULL default ' `tamanio` varchar(45) NOT NULL default '', `cantidad` varchar(45) NOT NULL default '0', `precio\_venta` double NOT NULL default '0', `precio\_venta\_sin` double NOT NULL default '0', `precio\_distribuidor` double NOT NULL default '0', `precio\_distribuidor\_sin` double NOT NULL default '0', `adicional` varchar(100) NOT NULL default '', `formula` char(1) NOT NULL default '', **PRIMARY KEY** (`cod\_prodModelos`), KEY `FK\_productos\_modelos\_1` (`cod\_prod`), KEY `FK\_productos\_modelos\_2` (`cod\_tipo`), KEY `FK\_productos\_modelos\_3` (`cod\_material\_cliente`), CONSTRAINT `fk\_productos\_modelos\_1` **FOREIGN KEY** (`cod\_prod`) REFERENCES `producto` (`cod\_prod`) ON UPDATE CASCADE, CONSTRAINT `fk\_productos\_modelos\_2` **FOREIGN KEY** (`cod\_tipo`) REFERENCES `tipo` (`cod\_tipo`) ON UPDATE CASCADE, CONSTRAINT `fk\_productos\_modelos\_3` **FOREIGN KEY** (`cod\_material\_cliente`) REFERENCES `material\_cliente` (`cod\_material\_cliente`) ON UPDATE CASCADE);

■ **retencion**

**CREATE TABLE** `facturacion`.`retencion`

(`cod\_ret` varchar(100) NOT NULL default '',

`descripcion` varchar(100) NOT NULL default '',

`valor` double NOT NULL default '0',

`num\_ret` varchar(100) NOT NULL default '',

`ESTADO` varchar(100) NOT NULL default '',

**PRIMARY KEY** (`cod\_ret`));

#### ■ **factura\_productos\_modelos**

**CREATE TABLE** `facturacion`.`factura\_productos\_modelos`

(`cod\_prod\_fac` varchar(100) NOT NULL default '',

`cod\_prodModelos` varchar(100) NOT NULL default '',

`num\_fac` varchar(100) NOT NULL default ",

`cantidad` int(11) NOT NULL default '0',

`costo` double NOT NULL default '0',

`adicional` varchar(100) NOT NULL default '',

`fac` char(2) NOT NULL default '',

`Nv` char(2) NOT NULL default '',

`ct` char(2) NOT NULL,

**PRIMARY KEY** (`cod\_prod\_fac`), KEY `cod\_prodModelos` (`cod\_prodModelos`), KEY `num\_fac` (`num\_fac`,`Nv`,`fac`,`ct`), CONSTRAINT `factura\_productos\_modelos\_ibfk\_1` **FOREIGN KEY** (`cod\_prodModelos`) REFERENCES `productos\_modelos` (`cod\_prodModelos`), CONSTRAINT

`fk\_factura\_productos\_modelos\_2` **FOREIGN KEY** (`num\_fac`, `Nv`, `fac`, `ct`) REFERENCES `factura` (`num\_fac`, `Nv`, `fac`, `ct`) ON UPDATE CASCADE);

■ **pago**

**CREATE TABLE** `facturacion`.`pago`

( `cod\_pag` varchar(100) NOT NULL default '',

`efectivo` char(1) NOT NULL default '',

`cheque` char(1) NOT NULL default '',

`valor` double NOT NULL default '0',

 `fecha` datetime NOT NULL default '0000-00-00 00:00:00',

`num\_fac` varchar(45) NOT NULL default '',

`fac` char(2) NOT NULL default '',

`Nv` char(2) NOT NULL default '',

`ct` char(2) NOT NULL,

**PRIMARY KEY** (`cod\_pag`), KEY `pago\_1` (`num\_fac`,`Nv`,`fac`,`ct`), CONSTRAINT `fk\_pago\_1` **FOREIGN KEY** (`num\_fac`, `Nv`, `fac`, `ct`) REFERENCES `factura` (`num\_fac`, `Nv`, `fac`, `ct`));

Además la Base de datos contiene las siguientes tablas:

- cambios\_devolucion
- cheque
- pago\_cheque
- **n** producto
- material\_cliente
- tipo
- formulas
- factura\_retencion
- cliente
- pais
- ciudad
- proveedor
- factura\_proveedor
- material\_factura\_proveedor
- proveedor\_material
- pago\_proveedor
- pago\_cheque\_proveedor
- cheque\_proveedor
- materiales\_proveedor
- iva
- usuario
- usuario\_ventana
- ventana

Para la visualización de su Script (Ver Anexo 5)

# **6.3.1.2 Diccionario de Datos**

En esta etapa se conoce una breve descripción de los campos que se utilizaron en las tablas desarrolladas en el Proyecto.

#### ■ **Cambios\_devolucion**

Tabla para los cambios o devoluciones en la empresa

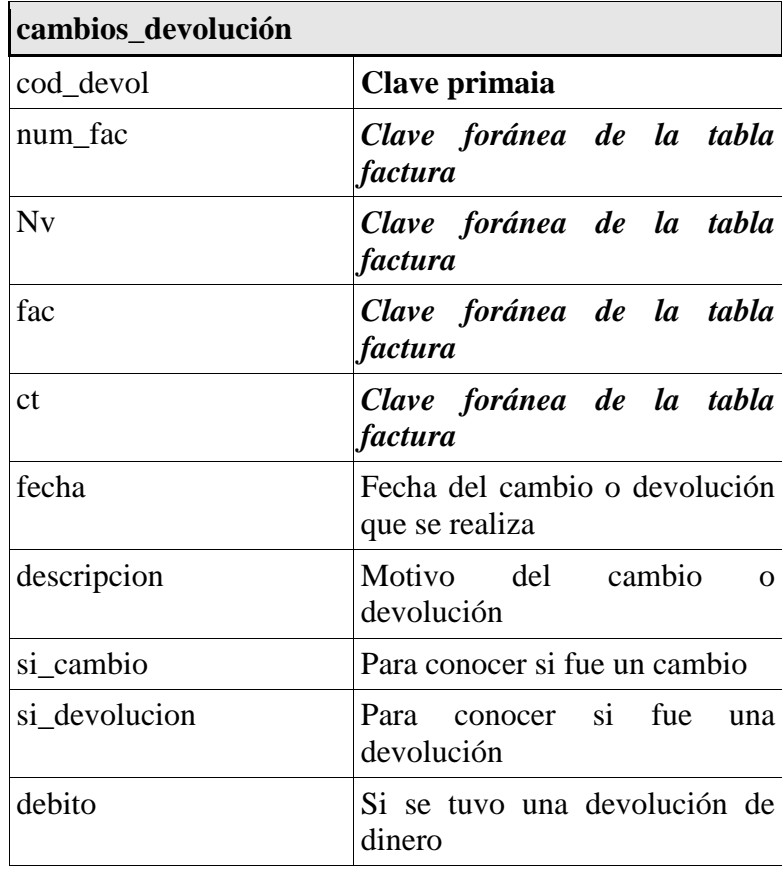

*Tabla 1: Campos de Cambios - Devolución*

# ■ **Cheque**

Tabla para los cheques en la empresa

(Tabla 2: Campos Cheque)

# **cheque**

| cod_cheq    | Clave primaria                         |
|-------------|----------------------------------------|
| serie       | Serie del cheque                       |
| banco       | Banco al cual pertenece el<br>cheque   |
| propietario | Propietario del cheque                 |
| monto       | Monto del cheque                       |
| fecha       | Fecha en la cual se emilo el<br>cheque |
| adiconal    | Algún dao adicional del cheque         |

*Tabla 2: Campos Cheque*

# ■ **Pago\_cheque**

Tabla para los datos relacionados de pagos y cheques

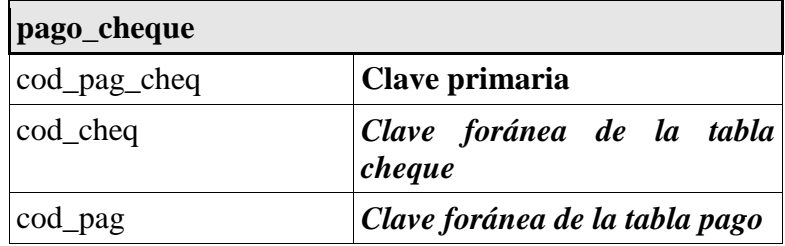

*Tabla 3: Campos Pago - Cheque*

# ■ **Producto**

Tabla para los productos que contiene la empresa

| producto    |                                      |
|-------------|--------------------------------------|
| cod_prod    | <b>Clave primaria</b>                |
| descripcion | Nombre o descripción del<br>producto |

*Tabla 4: Campos Producto*

# ■ **Pago**

Tabla para los pagos que se realizan a la empresa de los clientes

| pago          |                                             |
|---------------|---------------------------------------------|
| cod_pag       | Clave primaria                              |
| num_fac       | Clave foránea de la tabla<br>factura        |
| fac           | Clave foránea de la tabla<br>factura        |
| Nv            | Clave foránea de la tabla<br>factura        |
| <sub>ct</sub> | Clave foránea de la tabla<br><i>factura</i> |
| efectivo      | Para saber si el pago fue en<br>efectivo    |
| cheque        | Para saber si el pago fue en<br>cheque      |
| valor         | Valor del pago                              |
| fecha         | Fecha en la que se realizó el<br>pago       |

*Tabla 5: Campos Pago*

# ■ **Material\_cliente**

Tabla para el material que utiliza la empresa en los trabajos

| material_cliente     |                                                                       |
|----------------------|-----------------------------------------------------------------------|
| cod_material_cliente | Clave primaria                                                        |
| descripcion          | Nombre o descripción del<br>material que se utiliza en el<br>producto |
| adicional            | Algún dato adicional que se<br>requiera                               |

*Tabla 6: Campos Material – Cliente*

■ **Tipo**

Tabla para el tipo de trabajo que utiliza la empresa

| tipo        |                                             |
|-------------|---------------------------------------------|
| cod_tipo    | Clave primaria                              |
| descripcion | Nombre o descripción del tipo<br>de trabajo |
| adicional   | Algún dato adicional que se<br>requiera     |

*Tabla 7: Campos Tipo*

# **Formulas**

Tabla para los fórmulas que contiene la empresa para el cálculo de sus precios

| formulas        |                                               |
|-----------------|-----------------------------------------------|
| cod formula     | Clave primaria                                |
| cod_prodModelos | Clave foránea de la tabla<br>producto_modelos |
| formula         | Fórmula para el calculo del<br>precio         |
| $valor_1$       | Valor para utilizar en la<br>fórmula          |
| valor 2         | Valor para utilizar en la<br>fórmula          |

*Tabla 8: Campos Fórmula*

#### **Productos\_modelos**

Tabla para los productos con sus modelos que maneja la empresa

(Tabla 9: Campos Productos - Modelos)

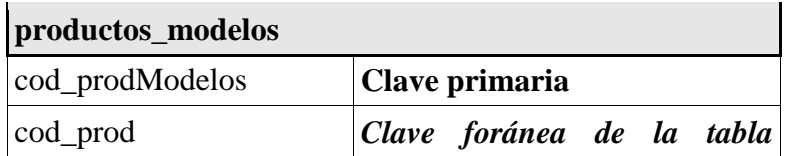

|                         | producto                                                                                                    |
|-------------------------|----------------------------------------------------------------------------------------------------|
| cod_tipo                | Clave foránea de la tabla tipo                                                                                                    |
| cod_material_cliente    | Clave foránea de la tabla<br>material                                                                                              |
| tamanio                 | El tamaño que trabajo si<br>lo.<br>tiene pero obligatorio si<br>se.<br>desea ingresar una fórmula para<br>el cálculo de la fórmula |
| cantidad                | Cantidad al que pertenece el<br>precio                                                                                             |
| precio_venta            | Precio de venta al cliente del<br>trabajo con iva                                                                                  |
| precio_venta_sin        | Precio de venta al cliente del<br>trabajo sin iva                                                                                  |
| precio_distribuidor     | Precio para el distribuidor con<br>iva                                                                                             |
| precio_distribuidor_sin | Precio para el distribuidor sin<br>iva                                                                                             |
| adicional               | Dato adicional para el trabajo                                                                                                    |
| formula                 | Para saber si el cálculo del<br>precio se utilizó una fórmula                                                                      |

*Tabla 9: Campos Productos - Modelos*

# ■ **Factura**

Tabla para los datos de las facturas que contiene la empresa (Tabla 10: Campos Factura)

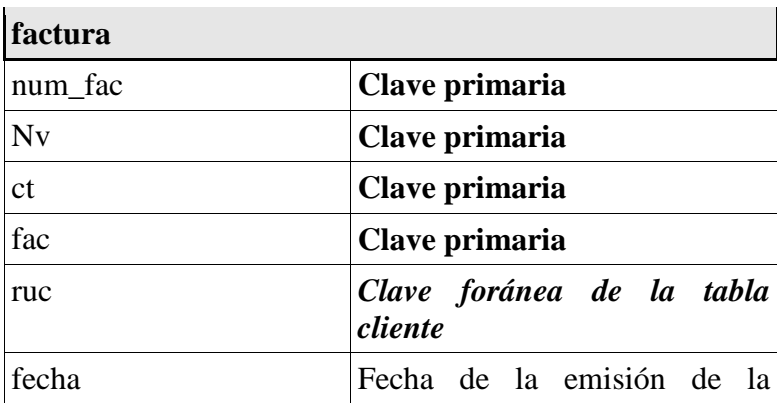

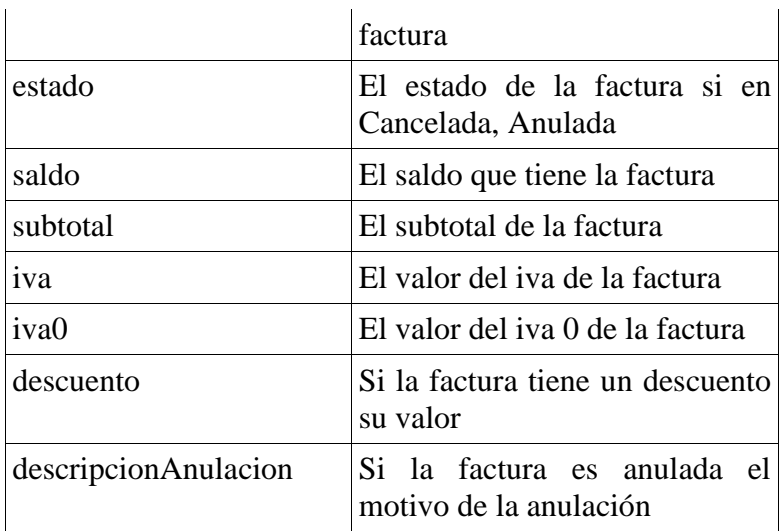

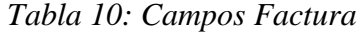

# ■ **Retencion**

Tabla para las retenciones que recibe la empresa

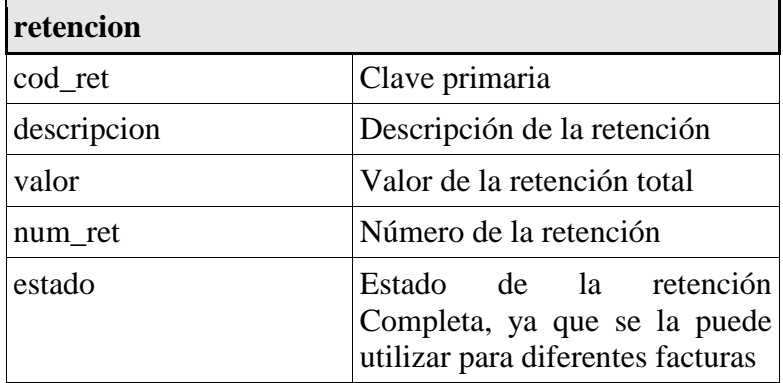

*Tabla 11: Campos Retención*

# **Factura\_productos\_modelos**

Tabla para los detalles de la factura

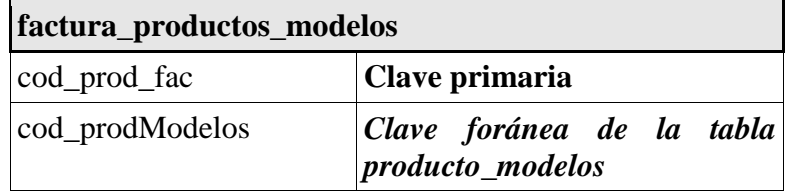

| num fac       | Clave foránea de la tabla<br><i>factura</i>  |
|---------------|----------------------------------------------|
| fac           | Clave foránea de la tabla<br>factura         |
| Nv            | Clave foreánea de la tabla<br>factura        |
| <sub>ct</sub> | Clave foreánea de la tabla<br><i>factura</i> |
| cantidad      | Cantidad de trabajo o producto<br>a factura  |
| costo         | Costo del trabajo o producto a<br>facturar   |
| adicional     | Dato adicional para la factura               |

*Tabla 12: Campos Factura - Productos - Modelos*

# **Pais**

Tabla para los países que contienen la empresa

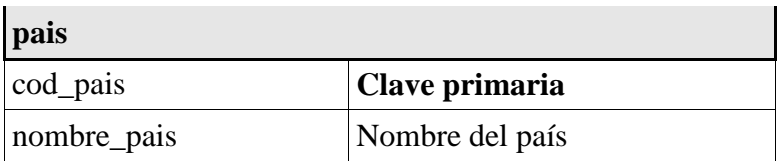

*Tabla 13: Campos País*

# **Factura\_retencion**

Tabla para las facturas que contienen retenciones

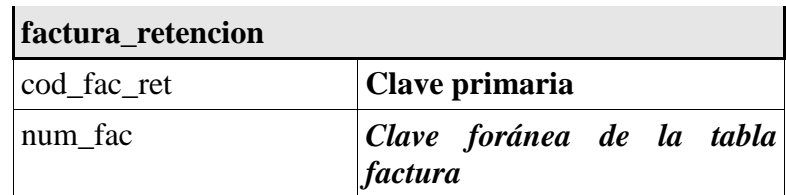

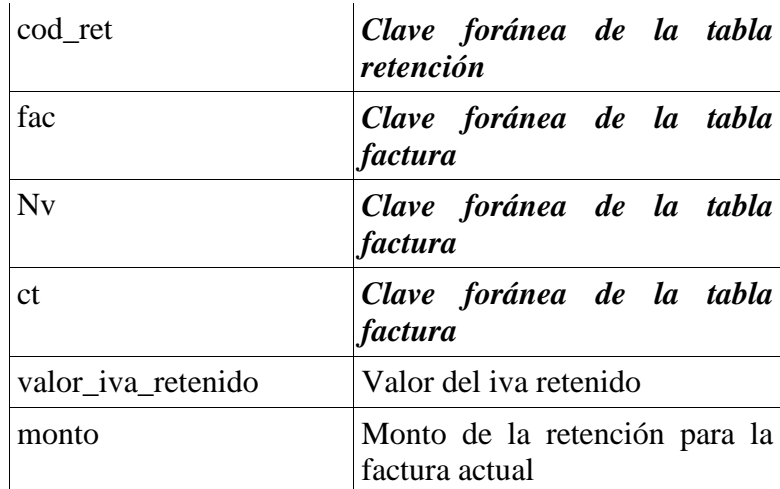

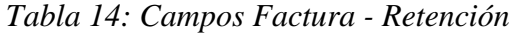

# ■ **Ciudad**

Tabla para los ciudad que contienen la empresa

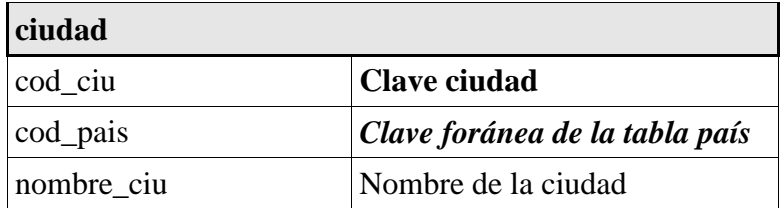

*Tabla 15: Campos Ciudad*

# ■ **Cliente**

Tabla para los datos de los clientes que contienen la empresa.

(Tabla 16: Campos Cliente)

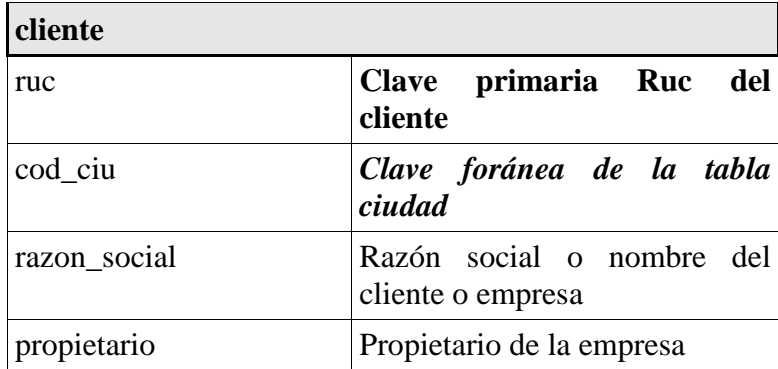

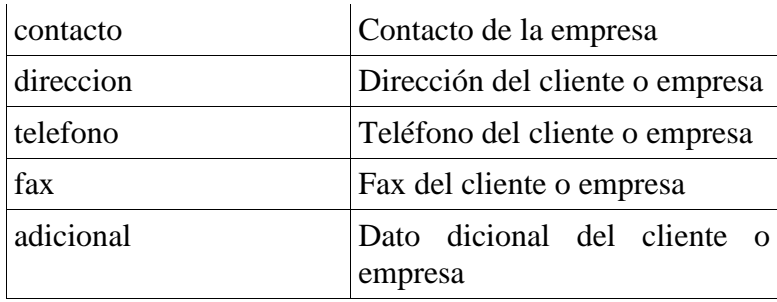

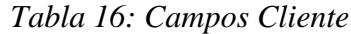

# ■ **Proveedor**

Tabla para los proveedores que contienen la empresa

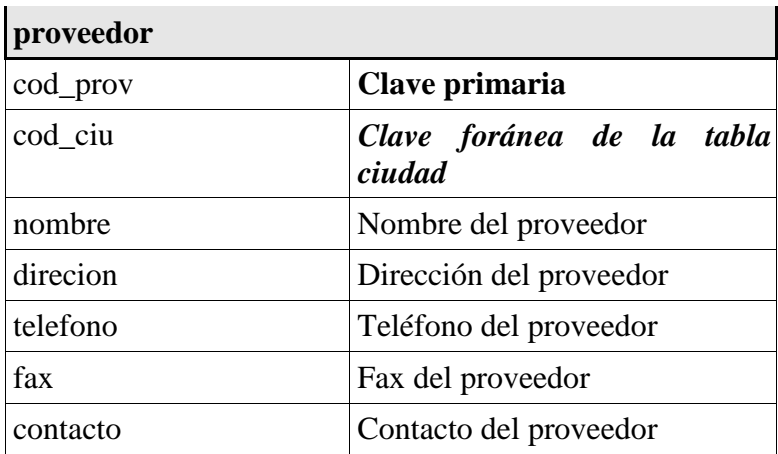

*Tabla 17: Campos Proveedor*

# **Factura\_proveedor**

Tabla para las facturas de compras que dan los proveedores

(Tabla 18: Campos Factura - Proveedor)

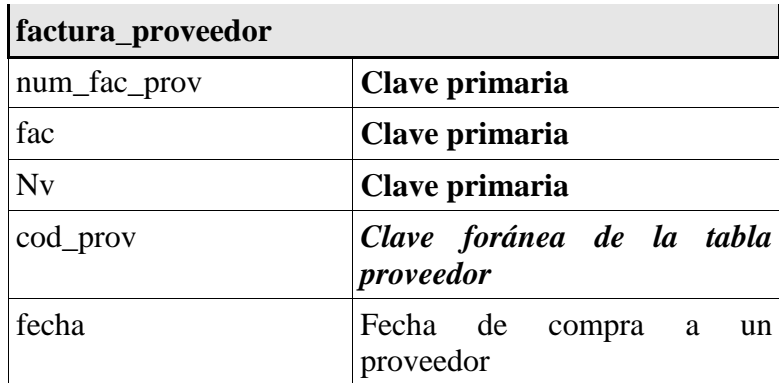

#### *Informe Final de Pasantía*

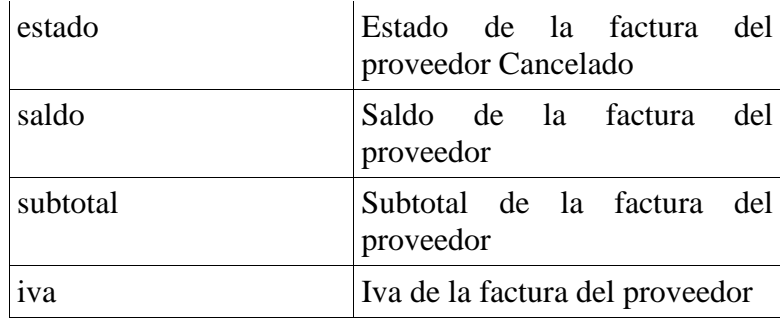

*Tabla 18: Campos Factura - Proveedor*

# ■ **pago\_cheque\_proveedor**

Tabla para los pagos que se le realiza al proveedor en cheque

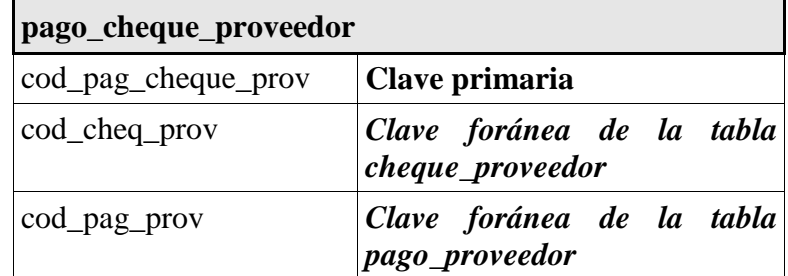

*Tabla 19: Campos Pago - Cheque - Proveedor*

### **Proveedor\_material**

Tabla para los material específicos que brindan los proveedores a la empresa.

(Tabla 20: Campos Proveedor - Material)

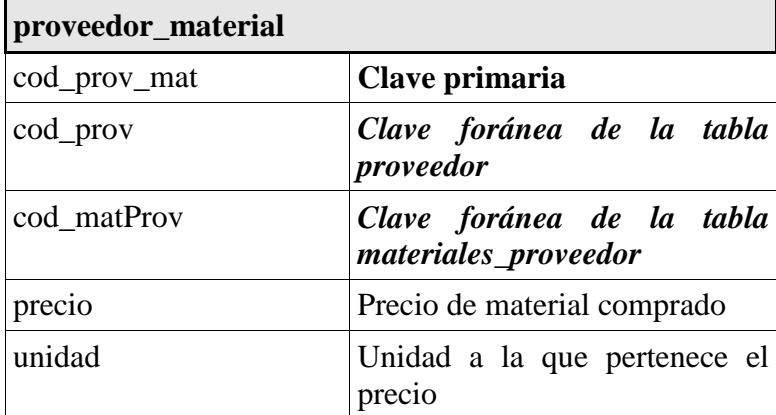

*Tabla 20: Campos Proveedor - Material*

# ■ **Material\_factura\_proveedor**

Tabla para el detalle de la factura de compras

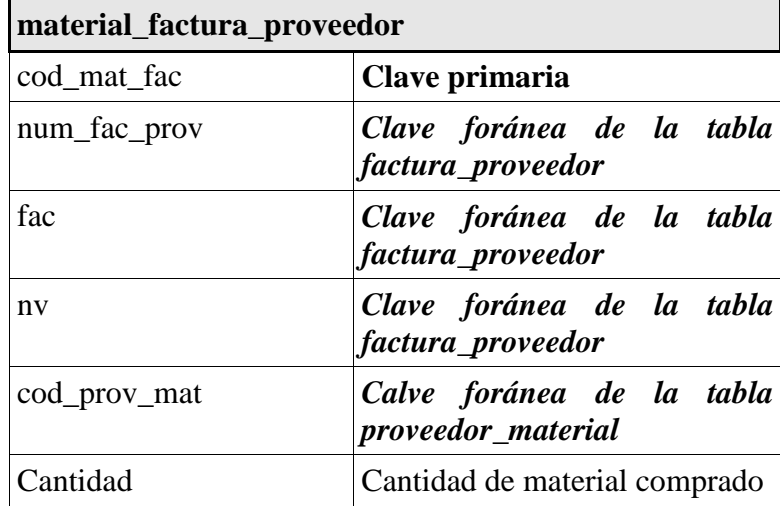

*Tabla 21: Campos Material - Factura - Proveedor*

# ■ **Pago\_proveedor**

Tabla para los pagos que se le realiza al proveedor.

(Tabla 22: Campos Pago - Proveedor)

| pago_proveedor |                                                |
|----------------|------------------------------------------------|
| cod_pag_prov   | Clave primaria                                 |
| num_fac_prov   | Clave foránea de la tabla<br>factura_proveedor |
| fac            | Clave foránea de la tabla<br>factura_proveedor |
| <b>Nv</b>      | Clave foránea de la tabla<br>factura_proveedor |
| Valor          | Valor del pago de la factura del<br>proveedor  |

*Tabla 22: Campos Pago - Proveedor*

# **Cheque\_proveedor**

Tabla para los datos de los cheques de la empresa hacia los proveedores

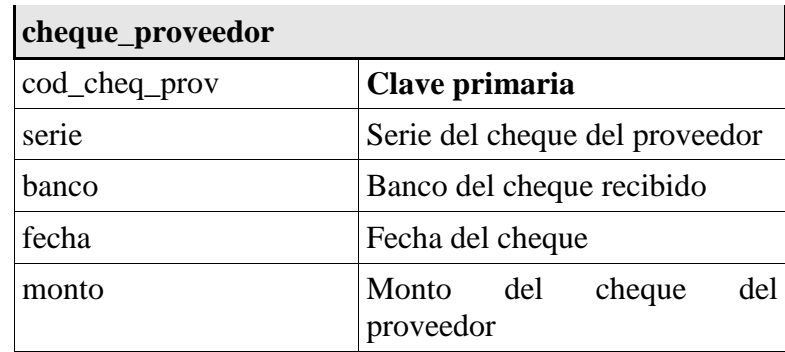

*Tabla 23: Campos Cheque - Proveedor*

# ■ **Materiales\_proveedor**

Tabla para de los materiales globales que se adquieren de la empresa.

(Tabla 24: Campos Materiales - Proveedor)

| materiales_proveedor |                                                                       |
|----------------------|-----------------------------------------------------------------------|
| cod_matProv          | Clave primaria                                                        |
| descripcion          | Descripción o nombre<br>del<br>material adquirido<br>del<br>proveedor |
| tamano               | Tamaño si tiene el material del<br>proveedor                          |

*Tabla 24: Campos Materiales - Proveedor*

■ **Iva**

Tabla para el dato del iva

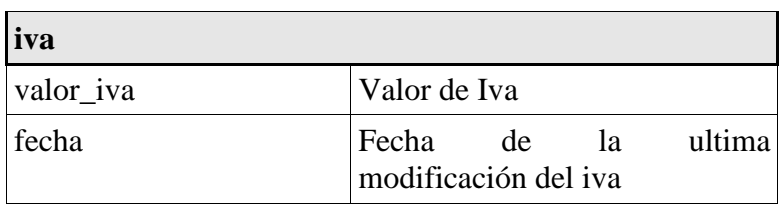

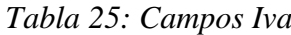

# ■ **Ventana**

Tabla para los datos de la ventana que maneja el software

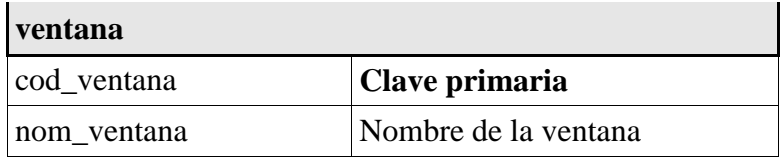

*Tabla 26: Campos Ventana*

# **Usuario**

Tabla para los usuarios que manejan el software

(Tabla 27: Campos Usuario)

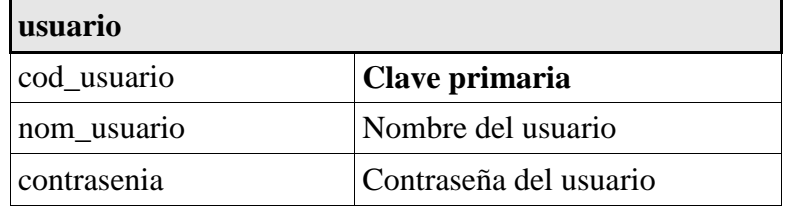

*Tabla 27: Campos Usuario*

# ■ **Usuario\_ventana**

Tabla para los permisos que mantiene cada usuario

# **usuario\_ventana**

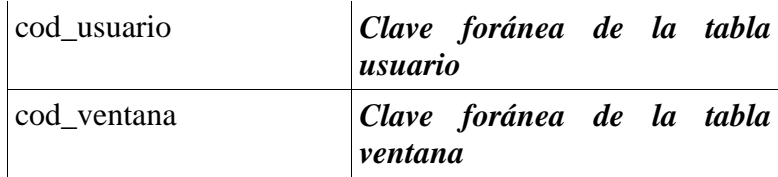

*Tabla 28: Campos Usuario - Ventana*

# **6.3.1.3 Creación de las Vistas**

La base de datos contiene 27 vistas las cuales se visualizan en el reporte, a continuación se describen las principales.

# ■ **v\_facturas**

Para visualizar los datos de las facturas. .(Vista 1**)**

# **DROP VIEW IF EXISTS** `facturacion`.`v\_facturas`;

**CREATE VIEW** `facturacion`.`v facturas` AS

select `factura`.`num\_fac` AS `num\_fac`,`factura`.`fecha` AS `fecha`,`factura`.`estado` AS `estado`,`factura`.`saldo` AS `saldo`,`factura`.`fac` AS `fac`,`factura`.`Nv` AS `Nv`,`factura`.`subtotal` AS `subtotal`,`factura`.`iva` AS `iva`,`factura`.`iva0` AS `iva0`,`factura`.`ruc` AS `ruc`,`factura`.`descuento` AS `descuento` from `factura`;

*Vista 1*

#### ■ **v\_balancecompras**

Para visualizar los del balance de la empresa de compras.

**DROP VIEW IF EXISTS** `facturacion`.`v\_balancecompras`; **CREATE VIEW** `facturacion`.`v\_balancecompras` AS select `f`.`fecha` AS`fecha`,`f`.`num\_fac\_prov` AS `num\_fac\_prov`,`c`.`cod\_prov` AS `cod\_prov`,`c`.`nombre` AS `nombre`,`f`.`fac` AS `fac`,`f`.`Nv` AS `Nv`,`f`.`estado` AS `estado`,`f`.`saldo` AS `saldo`,(`f`.`subtotal` + `f`.`iva`) AS `total` from (`proveedor` `c` join `factura\_proveedor` `f`) where  $(\hat{c} \cdot \hat{c} \cdot \hat{c} \cdot \hat{c})$ `f`.`cod\_prov`);

*Vista 2*

#### ■ **v\_ ventasnotasventa**

Para visualizar las ventas en notas de venta de la empresa.

#### **DROP VIEW IF EXISTS** `facturacion`.`v\_ventasnotasventa`;

**CREATE VIEW** `facturacion`.`v\_ventasnotasventa` AS

select `factura`.`num\_fac` AS `num\_fac`,`factura`.`fecha` AS `fecha`,`factura`.`estado` AS `estado`,`factura`.`saldo` AS `saldo`,`factura`.`fac` AS `fac`,`factura`.`Nv` AS `Nv`,`factura`.`subtotal` AS `subtotal`,`factura`.`iva` AS `iva`,`factura`.`iva0` AS `iva0`,`factura`.`ruc` AS `ruc`,`factura`.`descuento` AS `descuento`,`factura`.`descripcionAnulacion` AS `descripcionAnulacion` from `factura` where ((`factura`.`Nv` =  $_$ latin1'1') and (`factura`.`estado` <> \_latin1'ANULADA')); *Vista 3*

#### **6.3.2 Desarrollo de la Aplicación**

#### **6.3.2.1 Creación de las Clases**

#### ■ **csMySqlConeccion**

Es utilizada para realizar la Conexión con el Front-End (Interface) y el Back-End (Base de Datos ).

Devuelve la cadena de conexión (string), la cual indica la ruta de la Base de Datos.

#### **Código**

Script (Anexo 6 Literal (a))

# ■ **csFactura\_NotaVenta**

Es utilizada para realizar el manejo de las facturas, notas de venta y pagos.

Devuelve los datos requeridos para visualización y cálculos de la misma.

#### **Código**

Script (Anexo 6 Literal (b))

# ■ **csValidaciones**

Es utilizada para realizar la validación de texto y números.

# **Código**

Script (Anexo 6 Literal (c))

### **6.3.2.2 Creación de los Métodos**

#### ■ **Generar\_Controles**

Método para generar controles con capacidad ilimitada del detalle en las diferentes áreas de Facturas, Notas de Venta y todo lo relacionado al formato de estas pantallas.

# **Datos de Recibe:**

 **j :** Número de controles que se deben crear pero de forma secuencial y es de tipo entero.

 **PureComponents.NicePanel.NicePanel pnlControles :**  Panel en el cual se van a crear los controles.

### **Código**

Script (Anexo 7 Literal (a))

# ■ **InsertarProductoModelos**

Método para ingresar la diferente combinación de los productos y modelos la cual será ingresada en la tabla productos\_modelos.

# **Datos de Recibe:**

**comienzo :** Número de filas a insertar.

# **Código**

Script (Anexo 7 Literal (b))

# **6.3.2.3 Creación de los Procedimientos**

#### ■ **CalculoSubtotal**

Método para calcular el subtotal de los comprobantes.

#### **Código**

Script (Anexo 8 Literal (a))

# ■ **CalculoIva**

Método para calcular el iva de los comprobantes.

#### **Código**

Script (Anexo 8 Literal (b))

# ■ **CalculoTotal**

Método para calcular el total de los comprobantes.

#### **Código**

Script (Anexo 8 Literal (c))

# **6.4 Implantación y Pruebas**

El sistema TaxPac se implantó y se realizó las pruebas pertinentes alrededor de un mes en la Empresa Ozalid.

#### **6.4.1 Manual del Programador**

Contiene todo lo referente a la parte técnica de sistema como es el Diseño de la Base de Datos y todo lo relacionado a como fue elaborado para su mejor entendimiento si se desea algún incremento en la misma. (Ver Anexo 10)

#### **6.4.2 Manual del Usuario**

Contiene todo lo referente a la parte del manejo e instalación del sistema y todo lo relacionado a las operaciones que se realiza y como se las debe ejecutar. (Ver Anexo 11)

*Informe Final de Pasantía* 

# **Bibliografía**

# **Libros Bibliográficos**

- DUBOIS, Paul; MySQL, Editorial: Prentice Hall
- ESCALONA, Roberto; Introducción a los sistemas de Base de Datos, Editorial: Addison – Wesley Iberoamenricana
- FRANCIA, Dario Rafael; Desarrollo de Aplicaciones Visual C#. Net, Editorial: Macro
- KATSUHIKO, Ogata; Ingeniería de Control Moderna, Editorial: Pearson Educación 1998
- MICROSOFT; Microsoft Visual C#.Net Referencia del Lenguaje, Editorial: McGrawHill 2002

# **Direcciones de Internet:**

■ **Tema:** Control de procesos

**Dirección:** http://www.infomipyme.com/Docs/GT/Offline/adminis tracion/ control.htm

**Fecha:** 12 de Abril del 2006

**Tema:** Procesos Automatizados

**Dirección:** http://www.monografias.com/trabajos14/control/cont rol.html

**Fecha:** 12 de Abril del 2006

**Tema:** Facturación

**Dirección:** http://www.sri.gov.ec/pages/guia\_contribuyente/guia\_fac turacion /guia\_facturacion.html **Fecha:** 16 de Abril del 2006

- **Tema:** Servicio de Rentas Internas **Dirección:** [http://www.sri.gov.ec](http://www.sri.gov.ec/) **Fecha:** 16 de Abril del 2006
- **Tema:** Base de datos **Dirección:** [http://es.wikipedia.org/wiki/Base\\_de\\_datos](http://es.wikipedia.org/wiki/Base_de_datos) **Fecha:** 17 de Abril del 2006

**Tema: Visual C#.NET Dirección:** http://www.clikear.com/manuales/csharp/c9.asp **Fecha:** 19 de Abril del 2006

**Tema:** MySql

**Dirección:** http://www.zurekinsarean.org/Zurekin\_Sarean/castellano /servicios/Accion3/Accion3\_ZUREKIN/Material/Fichas/ficha13.pdf **Fecha:** 20 de Abril del 2006

*Informe Final de Pasantía* 

# **Anexos**

*Informe Final de Pasantía* 

# **Anexo 1**

#### Anexo 1: Junta Nacional de Defensa del Artesano

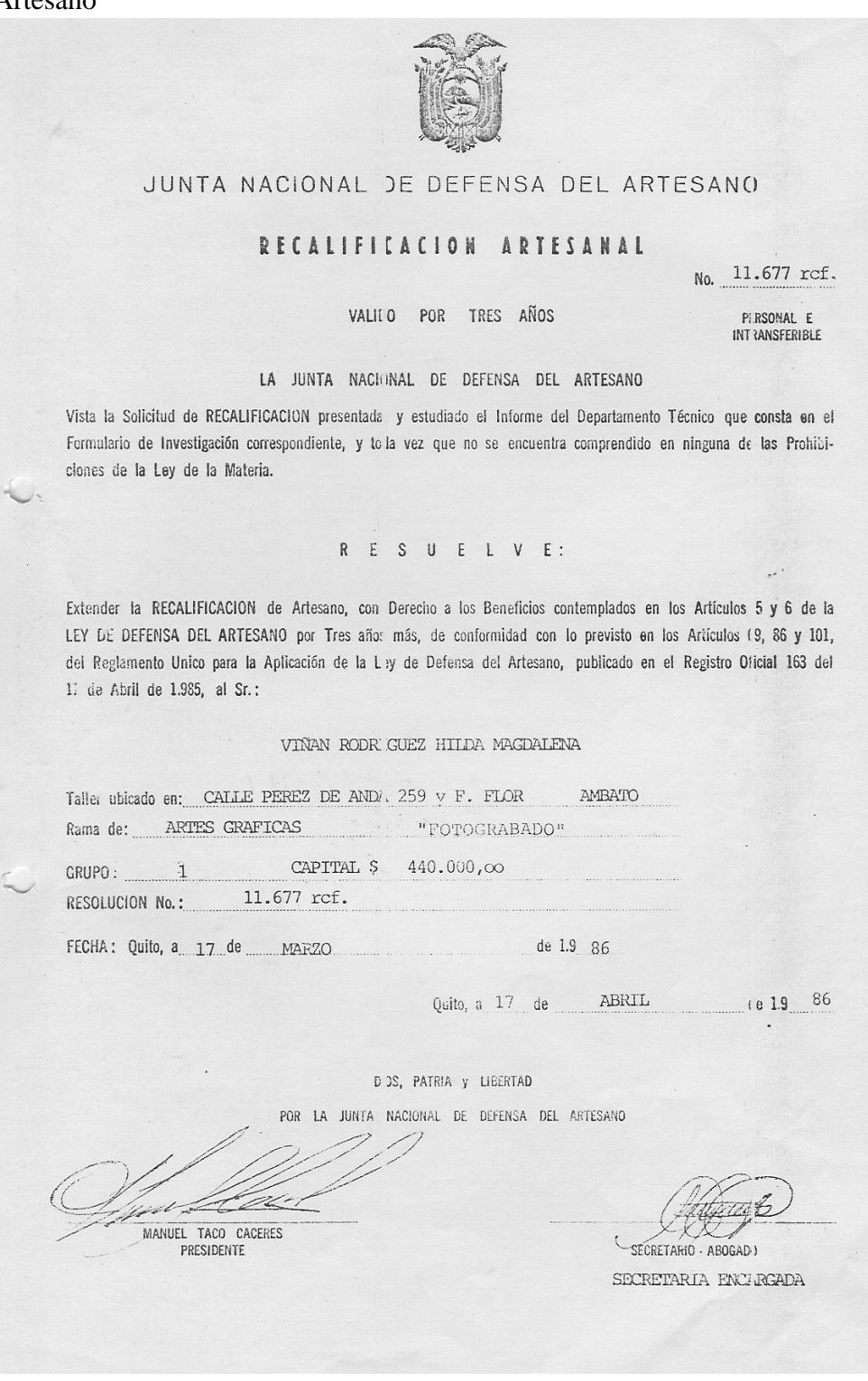

*Informe Final de Pasantía* 

#### **Anexo 2**

Anexo 2: Resolución

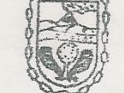

 $0000$ 

REPUBLICA DEL ECUADOR

MUNICIPALIDAD DEL CANTON AMBATO

El Ecuador ha sido, es y será País Amazónico

Departamento Financiero Teléfonos 823058

Señori

RESOLUCION # 232-SR

REG. # 1576-9

JZ001 1994

VIÑAN RODRIGUEZ HILDA MAGDALENA

Ciudad.

De mi consideración:

De conformidad a la documentación que adjunta,  $me$ pe conformidad a la documentación que adjunta, me<br>permito comunicar a usted que la Dficina de Rentas va<br>a proceder a registrar su negocio de: TALLER DE FOTOGRAB<u>A</u>  $DO.$ 

Razón Social:

 $TC'L/me.$ 

 $29 - 09 - 94$ 

A partir de: Abril 17 de 1986.

Ubicado en: PEREZ DE ANDA # 259 Y FRANCISCO FLOR

Como ARTESANO CALIFICADO según: ACUERDO MINISTERIAL Nº 424, DE FECHA 07-06-94.

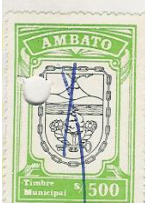

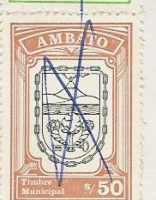

Debo recordarle que desde la fecha de caducidad de su calificación Artesanal o Acuerdo Ministerial, debe<br>presentar en la Sección Rentas del Departamento<br>Financiero la recalificación y documentación necesaria<br>pro actualismo para actualizar los datos de su Artesania.

De producirse la venta, liquidación, quiebra u otro<br>motivo similar de su actividad; deberá comunicar de<br>este particular por escrito a la Dirección Financiera<br>para disponer la eliminación de su nombre de los<br>catastros y ren catastros y registros correspondientes,así como en el catastros y registros correspondientes, así como en el<br>caso de incrementar su negocio con artículos que no son<br>de su producción, es de su obligación realizar la<br>declaración, caso contrario se considerará en el<br>Catastro de

Caduca Calificación: JUNIO 7 DE 2004.

**ATO A** Atentamente. **MUNICIPIO** 即图 **AMBA**  $DE$ FINAM AS. **Row** 

#### **Anexo 3**

#### Anexo 3: Ministerio de Industrias, Comercio, Integración y Pesca

#### MINISTERIO DE INDUSTRIAS, COMERCIO, INTEGRACION Y PESCA

EL SUBSECRETARIO DE PEOUSAR IMPUNTRIA Y ARTESANIAS, EL DIRECTOR MA-<br>CIONAL DE ARTESANIAS DEL MINISTEPIO DE IMPUSTRIAS, COMERCIO, INTEGRA-<br>CION Y PESCA, Y, EL DIRECTOR GENERAL DE TRIBUTACION ADUANERA DEL MINIS-<br>TERIO DE FIM DE FINANZAS Y CREDITO ODACIÓN.

# CONSIDERANDO

 $1a \sec 6a$  VINAN RODRIGUEZ HILDA MAGDALEM- $\theta$ e tiene la ca- $0110$ Oue is senow the massive defined as the massive of the massive of the massive of the massive of the mass of the servicion and dentisting and the mass of the servicion of the mass of the mass mente y en la calidad indicada, maestra de taller y que se dedica an cantón Ambato provincia iungurando algundo una cantón Ambato tesanal;

Oue el Comité Interinstitucional de Fomento Artesanal, en sesión ce-<br>lebrada el 10 y 11 de febrero de 1994esolvió sobre la menciona-<br>da solicitud en base al informe No.024 BNA 01-02-94 efabora da solicitud en base al informe No.024 de Dans de 21 etable a -<br>do por la Dirección Nacional de Artesanías y aprobado por la Subsecredo por la ulrección mational de rices

En ejercicio de las atribuciones conferidas en el inciso final del -<br>Art. 13 de la Ley de Fomento Artesanal y en el Acuerdo Interminista-<br>rial No. 594 publicado en el Pegistro Oficial No. 545 de 17 de Octu-<br>bre de 1985.

# Art. 4. Fata Resolución equant R E S U E L V Endr de la presenta fecha, sin

perjuício de su publicación en el Registra Of

lirector Nachigal de Artestofas.

ART. 1.- Conceder da señora VINAN RODRIGUEZ HILDA MAGDALENA ART. 1.- Conceder da señora VINAN RODRIGUEZ ITELA FINERIA<br>en su calidad de maestra de taller y exclusivamente en favor<br>de su taller y de la producción artes analíticas y difusión de su taller<br>que, en la rama de Artes grafi nimeroy Fco. Flor que, en la rama de calle<br>Perez de Anda<br>Cantón Ambato de Tungurahua Cantón Ambato

Los siguientes beneficios y exoneraciones de carácter general contem-<br>plados en el Art. 9 de la Ley de Fomento Artesanal :

a) Exoneración de los impuestos, derechos, tasas por servicios y de-<br>A más contribuciones estavlecidos para la obtención de la patente más contribuciones estavlecidos para la<br>Imunicipal y permisos de funcionamiento.

**NAL DE** 

答

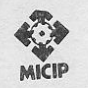

MINISTERIO DE INDUSTRIAS, COMERCIO, INTEGRACION Y PESCA

Resolución a favor della Sra. Viñan Rodriguez Hilda Magdalena; propietaria del taller artesanal "ARTES GRAFICAS"

- Exoneración de los impuestos que graven las transacciones mercantiles  $b)$ y la prestación de servicios, de conformidad con la Ley.
- $c)$ Exoneración total de los impuestos al capital en giro.

Los indicados beneficios y exoneraciones se le concede a condición de Art. 2.que el artesano en cuyo favor se expide la presente Resolución mantenga los requisitos, calidades y características detallados en el primero de los considerandos de la misma, no sobrepasen los activos fijos de su taller del monto de trescientos sesenta salarios mínimos vitales generales, excluyéndose terrenos y edificios, y, en el plazo de treinta días contados a partir de la fecha en que se expide esta Resolución presen te a la Subsecretaría de Pequeña Industria y Artesanías copia del Registro Unico de Contribuyentes (RUC), actualizado.

Art. 3.-Los restantes beneficios y exoneraciones contemplados en la Ley se le concederá específicamente en cada caso, de ser procedente, previo estudio y cumpli miento de los requisitos pertinentes.

Esta Resolución entrará en vigencia a partir de la presente fecha, sin Art. 4.perjuicio de su publicación en el Registro Oficial.

COMUNIQUESE Y PUBLIQUESE.

07 JUN 1994 Dado en Quito, a

x dimena

Dr. Eduard Armendariz Subsecretario de Pequeña Industria y Artesanías

Eco  $R1117$ 

Jirector Nacional de Artesanías del MICIP

ECON, VICENTE CARRERA F Sub - **ECON**, VICENTE CARRERA F.<br>Director General de Tributación Aduanera del Ministerio de Finanzas y Crédito Público

# **Anexo 4**

### Anexo 4: Registro Único de Contribuyentes

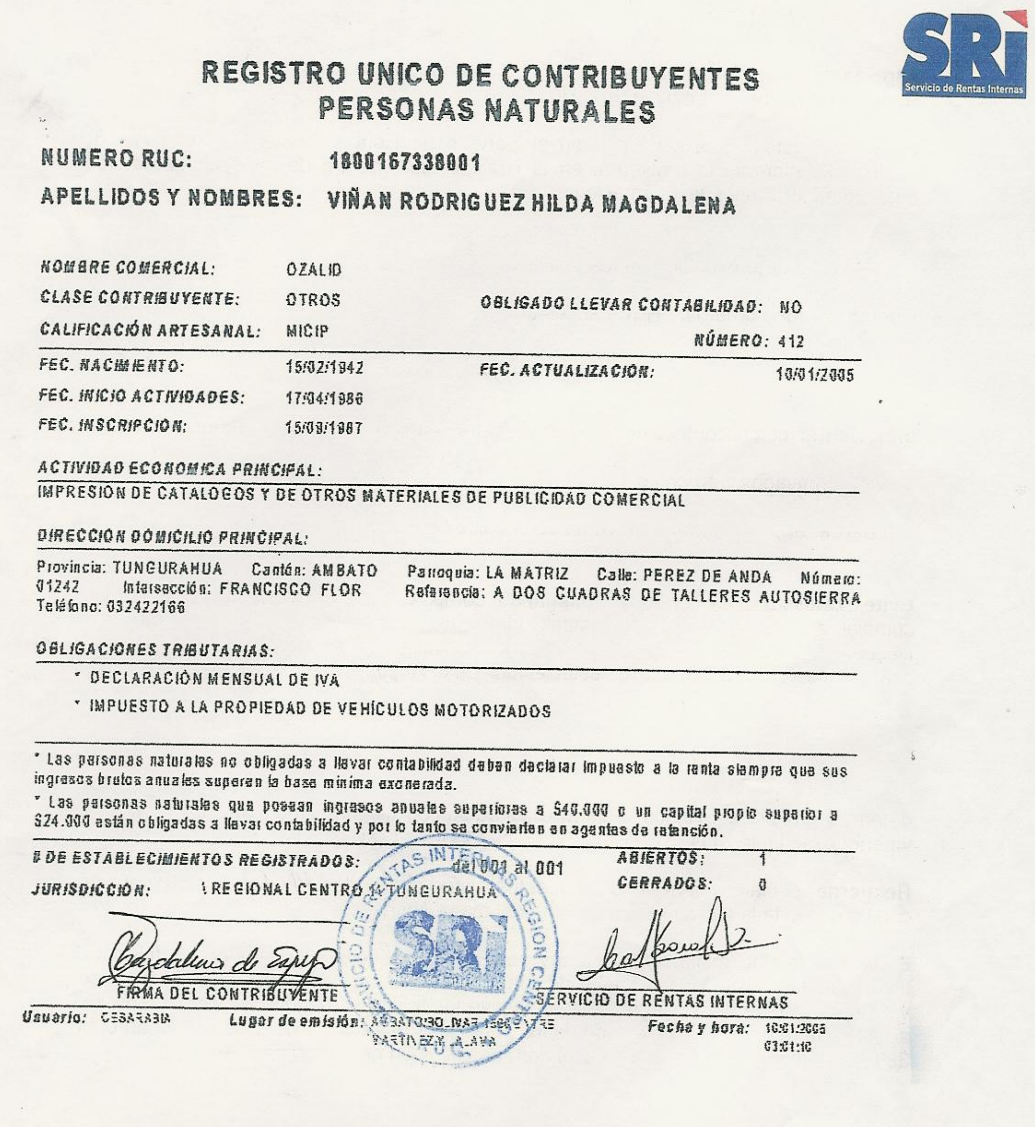
*Informe Final de Pasantía* 

#### **Anexo 5**

#### **Cambios\_devolucion**

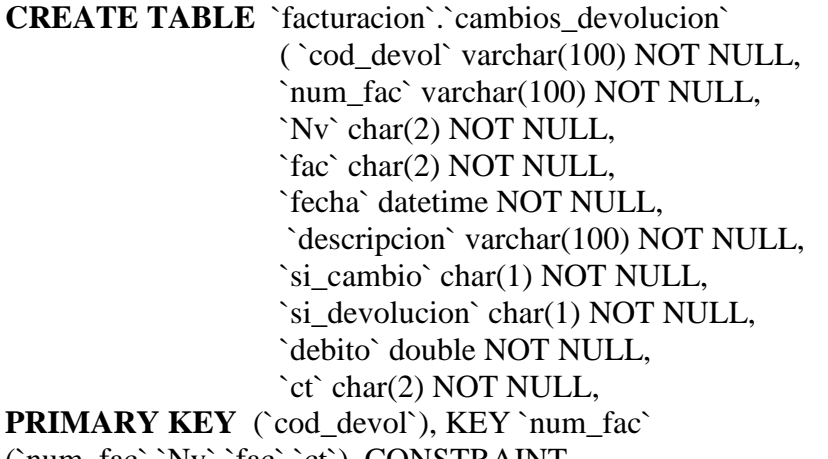

(`num\_fac`,`Nv`,`fac`,`ct`), CONSTRAINT `fk\_cambios\_devolucion\_1` **FOREIGN KEY** (`num\_fac`, `Nv`, `fac`, `ct`) REFERENCES `factura` (`num\_fac`, `Nv`, `fac`, `ct`) ON UPDATE CASCADE);

**Cheque**

**CREATE TABLE** `facturacion`.`cheque`

- ( `cod\_cheq` varchar(100) NOT NULL default '',
- `serie` varchar(45) NOT NULL default '',
- `banco` varchar(45) NOT NULL default '',
- `propietario` varchar(100) NOT NULL default '',
- `monto` double NOT NULL default '0',
- `fecha` datetime NOT NULL default '0000-00-00
- `adicional` varchar(100) NOT NULL default '',

 **PRIMARY KEY** (`cod\_cheq`)

- **) ;**
- **e) Producto**

**CREATE TABLE** `facturacion`.`producto` (`cod\_prod` varchar(100) NOT NULL default '', `descripcion` varchar(100) NOT NULL default '', **PRIMARY KEY** (`cod\_prod`)) ;

**Pago\_cheque**

**CREATE TABLE** `facturacion`.`pago\_cheque` ( `cod\_pag\_cheq` varchar(100) NOT NULL default '',

 `cod\_cheq` varchar(100) NOT NULL default '', `cod\_pag` varchar(100) NOT NULL default '', **PRIMARY KEY** (`cod\_pag\_cheq`), KEY `FK\_pago\_cheque\_1` (`cod\_pag`), KEY `FK\_pago\_cheque\_2` (`cod\_cheq`), CONSTRAINT `fk\_pago\_cheque\_1` **FOREIGN KEY** (`cod\_pag`) REFERENCES `pago` (`cod\_pag`) ON UPDATE CASCADE, CONSTRAINT `fk\_pago\_cheque\_2` **FOREIGN KEY** (`cod\_cheq`) REFERENCES `cheque` (`cod\_cheq`) ON UPDATE CASCADE);

**Pago**

**CREATE TABLE** `facturacion`.`pago`

( `cod\_pag` varchar(100) NOT NULL default '', `efectivo` char(1) NOT NULL default '', `cheque` char(1) NOT NULL default '', `valor` double NOT NULL default '0', `fecha` datetime NOT NULL default '0000-00-00 `num\_fac` varchar(45) NOT NULL default ", `fac` char(2) NOT NULL default '', `Nv` char(2) NOT NULL default '', `ct` char(2) NOT NULL,

**PRIMARY KEY** (`cod\_pag`), KEY `pago\_1` (`num\_fac`,`Nv`,`fac`,`ct`), CONSTRAINT `fk\_pago\_1` **FOREIGN KEY** (`num\_fac`, `Nv`, `fac`, `ct`) REFERENCES `factura` (`num\_fac`, `Nv`, `fac`, `ct`));

**Producto**

**CREATE TABLE** `facturacion`.`producto` (`cod\_prod` varchar(100) NOT NULL default '', `descripcion` varchar(100) NOT NULL default '', **PRIMARY KEY** (`cod\_prod`)) ;

**f) Material\_cliente**

**CREATE TABLE** `facturacion`.`material\_cliente` ( `cod\_material\_cliente` varchar(100) NOT NULL default '' `descripcion` varchar(150) NOT NULL default '', `adicional` varchar(100) NOT NULL default '', **PRIMARY KEY** (`cod\_material\_cliente`));

■ **Tipo**

**CREATE TABLE** `facturacion`.`tipo` (`cod\_tipo` varchar(100) NOT NULL default '',

 `descripcion` varchar(100) NOT NULL default '', `adicional` varchar(100) NOT NULL default '', **PRIMARY KEY** (`cod\_tipo`));

■ **Formulas**

**CREATE TABLE** `facturacion`.`formulas`

(`cod\_formula` varchar(100) NOT NULL default '', `cod\_prodModelos` varchar(100) NOT NULL default '', `formula` varchar(100) NOT NULL default '', `valor\_1` double NOT NULL default '0', `valor\_2` double NOT NULL default '0',

**PRIMARY KEY** (`cod\_formula`), KEY `FK\_formulas\_1` (`cod\_prodModelos`), CONSTRAINT `fk\_formulas\_1` **FOREIGN KEY** (`cod\_prodModelos`) REFERENCES `productos\_modelos` (`cod\_prodModelos`) ON DELETE CASCADE ON UPDATE CASCADE);

#### ■ **Factura\_retencion**

**CREATE TABLE** `facturacion`.`factura\_retencion` (`cod\_fac\_ret` varchar(100) NOT NULL default '', `num\_fac` varchar(100) NOT NULL default '', `cod\_ret` varchar(100) NOT NULL default '', `monto` double NOT NULL default '0', `fac` char(2) NOT NULL default '', `Nv` char(2) NOT NULL default '', `valor\_iva\_retenido` double NOT NULL default '0', `ct` char(2) NOT NULL default '', **PRIMARY KEY** (`cod\_fac\_ret`), KEY `cod\_ret` (`cod\_ret`), KEY `num\_fac` (`num\_fac`,`Nv`,`fac`,`ct`), CONSTRAINT `factura\_retencion\_ibfk\_1` **FOREIGN KEY** (`cod\_ret`)

REFERENCES `retencion` (`cod\_ret`), CONSTRAINT `fk\_factura\_retencion\_2` **FOREIGN KEY** (`num\_fac`, `Nv`, `fac`, `ct`) REFERENCES `factura` (`num\_fac`, `Nv`, `fac`, `ct`) ON UPDATE CASCADE) ;

## ■ **Cliente**

**CREATE TABLE** `facturacion`.`cliente`

(`ruc` varchar(13) NOT NULL default '', `razon\_social` varchar(100) NOT NULL default '', `propietario` varchar(100) NOT NULL default '', `contacto` varchar(100) NOT NULL default '', `direccion` varchar(100) NOT NULL default '',

 `telefono` varchar(15) NOT NULL default '', `fax` varchar(15) NOT NULL default '', `adicional` varchar(100) NOT NULL default '', `cod\_ciu` varchar(100) NOT NULL default '', **PRIMARY KEY** (`ruc`), KEY `FK\_cliente\_1` (`cod\_ciu`),

CONSTRAINT `fk\_cliente\_1` **FOREIGN KEY** (`cod\_ciu`) REFERENCES `ciudad` (`cod\_ciu`) ON UPDATE CASCADE);

■ **Pais**

**CREATE TABLE** `facturacion`.`pais` (`cod\_pais` varchar(100) NOT NULL default '', `nombre\_pais` varchar(100) default NULL, **PRIMARY KEY** (`cod\_pais`));

■ **Ciudad**

**CREATE TABLE** `facturacion`.`ciudad`

(`cod\_ciu` varchar(100) NOT NULL default '', `nombre\_ciu` varchar(100) NOT NULL default '', `cod\_pais` varchar(100) NOT NULL default '', **PRIMARY KEY** (`cod\_ciu`), KEY `FK\_ciudad\_1` (`cod\_pais`), CONSTRAINT `fk\_ciudad\_1` **FOREIGN KEY** (`cod\_pais`) REFERENCES `pais` (`cod\_pais`) ON DELETE CASCADE ON

UPDATE CASCADE);

## ■ **Proveedor**

**CREATE TABLE** `facturacion`.`proveedor`

(`cod\_prov` varchar(100) NOT NULL default '', `nombre` varchar(100) NOT NULL default '', `direccion` varchar(100) NOT NULL default '', `telefono` varchar(9) NOT NULL default '', `fax` varchar(9) NOT NULL default '', `contacto` varchar(45) NOT NULL default '',

`cod\_ciu` varchar(100) NOT NULL default '',

**PRIMARY KEY** (`cod\_prov`), KEY `FK\_proveedor\_1` (`cod\_ciu`), CONSTRAINT `fk\_proveedor\_1` **FOREIGN KEY** (`cod\_ciu`) REFERENCES `ciudad` (`cod\_ciu`) ON UPDATE CASCADE);

## ■ **Factura\_proveedor**

**CREATE TABLE** `facturacion`.`factura\_proveedor`

(`num\_fac\_prov` varchar(100) NOT NULL default '', `fecha` datetime NOT NULL default '0000-00-00

 `estado` varchar(45) NOT NULL default '', `saldo` double NOT NULL default '0', `subtotal` double NOT NULL default '0', `cod\_prov` varchar(45) NOT NULL default '', `iva` double NOT NULL default '0', `fac` char(2) NOT NULL default '',

`Nv` char(2) NOT NULL default '',

**PRIMARY KEY** (`num\_fac\_prov`,`fac`,`Nv`), KEY `FK\_factura\_proveedor\_1` (`cod\_prov`), CONSTRAINT `fk\_factura\_proveedor\_1` **FOREIGN KEY** (`cod\_prov`) REFERENCES `proveedor` (`cod\_prov`) ON DELETE CASCADE ON UPDATE CASCADE);

#### ■ **Material\_factura\_proveedor**

**CREATE TABLE** `facturacion`.`material\_factura\_proveedor` ( `cod\_mat\_fac` varchar(100) NOT NULL default '', `num\_fac\_prov` varchar(100) NOT NULL default '', `cod\_prov\_mat` varchar(100) NOT NULL default '', `cantidad` int(11) NOT NULL default '0', `fac` char(2) NOT NULL default '',

`Nv` char(2) NOT NULL default '',

**PRIMARY KEY** (`cod\_mat\_fac`), KEY

`FK\_material\_factura\_proveedor\_2` (`cod\_prov\_mat`), KEY `FK\_material\_factura\_proveedor\_1` (`num\_fac\_prov`,`fac`,`Nv`), CONSTRAINT `fk\_material\_factura\_proveedor\_1` **FOREIGN KEY** (`cod\_prov\_mat`) REFERENCES `proveedor\_material` (`cod\_prov\_mat`) ON UPDATE CASCADE, CONSTRAINT `fk\_material\_factura\_proveedor\_2` **FOREIGN KEY** (`num\_fac\_prov`, `fac`, `Nv`) REFERENCES `factura\_proveedor` (`num\_fac\_prov`, `fac`, `Nv`) ON UPDATE CASCADE);

#### ■ **Proveedor\_material**

**CREATE TABLE** `facturacion`.`proveedor\_material`

( `cod\_prov\_mat` varchar(100) NOT NULL default '', `cod\_prov` varchar(100) NOT NULL default '', `cod\_matProv` varchar(100) NOT NULL default '',

`precio` double NOT NULL default '0',

 `unidad` varchar(45) NOT NULL default '', **PRIMARY KEY** (`cod\_prov\_mat`), KEY

`FK\_proveedor\_material\_1` (`cod\_prov`), KEY `FK\_proveedor\_material\_2` (`cod\_matProv`), CONSTRAINT `fk\_proveedor\_material\_1` **FOREIGN KEY** (`cod\_prov`) REFERENCES `proveedor` (`cod\_prov`) ON UPDATE CASCADE, CONSTRAINT `fk\_proveedor\_material\_2`

**FOREIGN KEY** (`cod\_matProv`) REFERENCES `materiales\_proveedor` (`cod\_matProv`) ON UPDATE CASCADE);

■ **Pago\_proveedor**

**CREATE TABLE** `facturacion`.`pago\_proveedor`

( `cod\_pag\_prov` varchar(100) NOT NULL default '', `valor` double NOT NULL default '0',

`fecha` datetime NOT NULL default '0000-00-00

`num\_fac\_prov` varchar(45) NOT NULL default '',

- `fac` char(2) NOT NULL default '',
- `Nv` char(2) NOT NULL default '',

**PRIMARY KEY** (`cod\_pag\_prov`), KEY `FK\_pago\_proveedor\_1` (`num\_fac\_prov`,`fac`,`Nv`), CONSTRAINT `fk\_pago\_proveedor\_1` **FOREIGN KEY** (`num\_fac\_prov`, `fac`, `Nv`) REFERENCES `factura\_proveedor` (`num\_fac\_prov`, `fac`, `Nv`) ON UPDATE CASCADE);

## ■ **Pago\_cheque\_proveedor**

**CREATE TABLE** `facturacion`.`pago\_cheque\_proveedor` (`cod\_pag\_cheq\_prov` varchar(100) NOT NULL default '', `cod\_cheq\_prov` varchar(100) NOT NULL default '', `cod\_pag\_prov` varchar(100) NOT NULL default '', **PRIMARY KEY** (`cod\_pag\_cheq\_prov`), KEY `FK\_pago\_cheque\_proveedor\_1` (`cod\_cheq\_prov`), KEY `FK\_pago\_cheque\_proveedor\_2` (`cod\_pag\_prov`), CONSTRAINT `fk\_pago\_cheque\_proveedor\_1` **FOREIGN KEY** (`cod\_cheq\_prov`) REFERENCES `cheque\_proveedor` (`cod\_cheq\_prov`) ON DELETE CASCADE ON UPDATE CASCADE, CONSTRAINT `fk\_pago\_cheque\_proveedor\_2` **FOREIGN KEY** (`cod\_pag\_prov`) REFERENCES `pago\_proveedor` (`cod\_pag\_prov`) ON DELETE CASCADE ON UPDATE CASCADE);

## ■ **Cheque\_proveedor**

**CREATE TABLE** `facturacion`.`cheque\_proveedor` (`cod\_cheq\_prov` varchar(100) NOT NULL default '', `serie` varchar(45) NOT NULL default '', `banco` varchar(45) NOT NULL default '', `fecha` datetime NOT NULL default '0000-00-00 `monto` float NOT NULL default '0', **PRIMARY KEY** (`cod\_cheq\_prov`));

## ■ **Materiales\_proveedor**

**CREATE TABLE** `facturacion`.`materiales\_proveedor` (`cod\_matProv` varchar(100) NOT NULL default '', `descripcion` varchar(100) NOT NULL default '', `tamano` varchar(45) NOT NULL default '', **PRIMARY KEY** (`cod\_matProv`));

■ **Iva**

**CREATE TABLE** `facturacion`.`iva`

( `valor\_iva` double NOT NULL default '0', `fecha` datetime NOT NULL default '0000-00-00 00:00:00');

■ **Usuario**

**CREATE TABLE** `facturacion`.`usuario`

(`cod\_usuario` varchar(100) NOT NULL default '', `nom\_usuario` varchar(100) NOT NULL default '', `contrasenia` varchar(100) NOT NULL default '',

**PRIMARY KEY** (`cod\_usuario`));

## ■ **Usuario\_ventana**

**CREATE TABLE** `facturacion`.`usuario\_ventana` (`cod\_usuario` varchar(100) NOT NULL default '', `cod\_ventana` varchar(100) NOT NULL default '', **PRIMARY KEY** (`cod\_usuario`,`cod\_ventana`), KEY `FK\_usuario\_ventana\_1` (`cod\_ventana`), CONSTRAINT `fk\_usuario\_ventana\_1` **FOREIGN KEY** (`cod\_ventana`) REFERENCES `ventana` (`cod\_ventana`) ON DELETE CASCADE ON UPDATE CASCADE, CONSTRAINT `fk\_usuario\_ventana\_2` **FOREIGN KEY** (`cod\_usuario`) REFERENCES `usuario` (`cod\_usuario`) ON DELETE CASCADE ON UPDATE CASCADE);

## ■ **Ventana**

**CREATE TABLE** `facturacion`.`ventana` (`cod\_ventana` varchar(100) NOT NULL default '', `nom\_ventana` varchar(100) NOT NULL default '', **PRIMARY KEY** (`cod\_ventana`));

*Anexo 5: Script Tablas*

#### **Anexo 6**

```
a) csMySqlConeccion
```
{

```
public class csMySqlConeccion
```
string cadenaConexion;

```
public csMySqlConeccion()
{
cadenaConexion="server=localhost;user id=taxpac; 
password=ozalidtaxpac; database=facturacion_publi; 
pooling=false";
}
public string Conectar()
{
       return cadenaConexion;
}
```
#### **b) csFactura\_NotaVenta**

}

```
public class csFactura_NotaVenta
{
       csMySqlConeccion conectar = new csMySqlConeccion();
       MySqlConnection MySqlConeccion = new
       MySqlConnection();
       ArrayList ValorCheques = new ArrayList();
       public static ArrayList lbSeries = new ArrayList();
       public static ArrayList lbBancos = new ArrayList();
       public static ArrayList lbMontos = new ArrayList();
       public static ArrayList lbPropietarios = new ArrayList();
       public static ArrayList lbObservaciones = new ArrayList();
       public static ArrayList lbCodCheques = new ArrayList();
       public static ArrayList lbRuc = new ArrayList();
       public static ArrayList lbRazonSocial = new ArrayList();
       public static ArrayList lbTelefono = new ArrayList();
       public static ArrayList lbDireccion = new ArrayList();
       public static ArrayList lbFecha = new ArrayList();
       public static ArrayList lbFechaSinFormato = new
       ArrayList();
       public static ArrayList lbSubTotal = new ArrayList();
       public static ArrayList lbIva = new ArrayList();
```
**public static** ArrayList lbIva0 = **new** ArrayList(); **public static** ArrayList lbSaldo = **new** ArrayList(); **public static** ArrayList lbEstado = **new** ArrayList(); **public static** ArrayList lbFac = **new** ArrayList(); **public static** ArrayList lbNv = **new** ArrayList(); **public static** ArrayList lbCodProModelos = **new** ArrayList();

**public static** ArrayList lbCantidadProModelos = **new** ArrayList();

**public static** ArrayList lbCostoProModelos = **new** ArrayList();

**public static** ArrayList lbCodProFac = **new** ArrayList(); **public static** ArrayList lbNumFacturasSinPagar = **new** ArrayList();

**public static** ArrayList lbFacSinPagar = **new** ArrayList(); **public static** ArrayList lbNvSinPagar = **new** ArrayList(); **public static** ArrayList lbSaldosFacturasSinPagar = **new** ArrayList();

**public static** ArrayList lbFechasFacturasSinPagar = **new** ArrayList();

**public** csFactura\_NotaVenta()

 $\{$ 

MySqlConeccion.Connectionstring = conectar.Conectar();

## }

//tabla Factura\_productos\_modelos

**private** string BuscarCodigoFacturaProductosModelos() **public** string GuardarFacturaProductosModelos(string Cod\_ProdModelos, string Num\_fac, **int** Cantidad, double Costo, string Adicional, string Fac, string nv1) //tabla factura

**public bool** GuardarFactura(string Num\_fac, string Fecha, string Estado, double Saldo, char Fac, char nv, double Subtotal,double Iva,double Iva0,string Ruc,string Descuento)

//tabla Pago

**private** string BuscarCodigoPago()

**public** string GuardarPago(char Efectivo,char Cheque, double Valor, string Fecha, string Num\_fac,string Fac1, string nv1)

//actualizar pago

**public int** ActualizarPago(string codPag, double valor) //eliminar pago

**public void** EliminarPago(**string** codPag) //eliminar pagoEfectivo

**public void** EliminarPagoEfectivo(**string** numFac, **string** fac, **string** nv) //tabla Cheque **private string** BuscarCodigoCheque() **public string** GuardarCheque(**string** Serie,**string** Banco,**string** Propietario, double Monto, **string** Fecha, **string** observacion) //tabla Pago-Cheque **private string** BuscarCodigoPagoCheque() **public void** GuardarPagoCheque(**string** Cod\_cheq, **string** Cod\_pag) //eliminar factura\_productos\_modelos **public void** EliminarFacturaProductosModelos(**string** Cod prod fac) //seleccionarPago **public** double SeleccionarPago(**string** num\_fac, **string** fac, **string** Nv) //seleccionarPagoCheque **public** double SeleccionarPagoCheque(**string** num\_fac, **string** fac, **string** Nv) //seleccionarCodPagoEfectivo **public string** SeleccionarCodPagoEfectivo(**string** num fac, **string** fac, **string** Nv) //seleccionar todos los cheques de una factura //seleccionarPago **public int** SeleccionarCheques(**string** num\_fac, **string** fac, **string** Nv) //seleccionarPago **public string** SeleccionarDatosChequesBusqCodCheq(**string** Cod\_Cheq) //actualizar cheque **public void** ActualizarCheque(**string** codCheq, **string** serie, **string** banco, **string** propietario, double valor, **string** adicional) //seleccionar cod\_pago de un cheque **public string** SeleccionarCodPago(**string** CodCheq, **string** NumFac,**string** fac, **string** Nv) //eliminar cheque **public void** EliminarCheque(**string** CodCheq, **string** NumFac, **string** fac, **string** Nv) **private void** EliminarPagoCheque(**string** CodCheq, **string** codPag) **private void** EliminarTAblaCheque(**string** CodCheq) //seleccionar Factura **public void** SeleccionarFactura(**string** num\_fac, **string** Procedure)

```
//seleccionar factura_productos_modelos - detalle
public void SeleccionarDetalleFactura(string num_fac, 
string Procedure)
//tabla factura actualizar
public void ActualizarFactura(string num_fac,string
estado, double saldo, double subtotal,double iva,double 
iva0,string descuento, string Procedure, string fech)
//para actualizar pago de factura de otro pago
public void ActualizarFacturaOtroPago(string
num_fac,string estado, double saldo, string Fac, string Nv)
public void ActualizarDatosCliente(string txtRucC, string
txtRazonC, string txtDireccionC,string txtTelefono)
//ingresar los datos del cliente
private void IngresoCliente(string txtRucC, string
txtRazonC, string txtPropietarioC,string
txtContactoC,string txtDireccionC, string txtTelefono, 
string txtFaxC, string txtAdicionalC, string cbCodCiu)
//para seleccionar todas las facturas que no son aun pagadas 
de un cliente
public void SeleccionarFacturasClienteSinPagar(string
Ruc, string NumFac, string procedure)
//para seleccionar todas las facturas que no son aun pagadas 
de un cliente
public void SeleccionarFacturasNotasVentaCliente 
SinPagar (string Ruc, string NumFac, string
procedure, string Fac, string Nv)
#region enviar_datos
static protected ArrayList ElbRuc
{
       set
       {
              lbRuc=value;
       }
       get
       {
              return lbRuc;
       }
}
static protected ArrayList ElbRazonSocial
static protected ArrayList ElbTelefono
static protected ArrayList ElbDireccion
static protected ArrayList ElbSubTotal
static protected ArrayList ElbIva
static protected ArrayList ElbIva0
static protected ArrayList ElbSaldo
```
**static protected** ArrayList ElbEstado

**static protected** ArrayList ElbNv **static protected** ArrayList ElbFac **static protected** ArrayList ElbFecha **static protected** ArrayList ElbSeries **static protected** ArrayList ElbCodCheques **static protected** ArrayList ElbBancos **static protected** ArrayList ElbMontos **static protected** ArrayList ElbObservaciones **static protected** ArrayList ElbPropietarios **static protected** ArrayList ElbCodProFac **static protected** ArrayList ElbCodProModelos **static protected** ArrayList ElbCantidadProModelos **static protected** ArrayList ElbCostoProModelos

}

{

**c) csValidaciones**

```
public class csValidaciones
       public csValidaciones()
       {
       }
       public void ValidarEntradaNum(object sender, 
       KeyPressEventArgs e)
       {
              //Si no es un número rechazar el caracter
              if(!Char.IsNumber(e.KeyChar) && e.KeyChar != 
              (char)8 )
                     e.Handled = true;
       }
       public void ValidarEntradaNumLinea(object sender, 
       KeyPressEventArgs e)
       {
              //Si no es un número rechazar el caracter
              string aa = e.KeyChar.Tostring();
              if(!Char.IsNumber(e.KeyChar) && e.KeyChar != 
              (char)8 \&\& e.KeyChar != (char)46e.Handled = true;
       }
       public void ValidarEntrada(object sender, 
       KeyPressEventArgs e)
       {
              //SOLO LETRAS
```
}

}

```
if(Char.ToUpper(e.KeyChar)>='A' && 
Char.ToUpper(e.KeyChar)<='Z')
       e.Handled = false; 
if (e.KeyChar != (char)8)
       e.Handled = false;
if (e.KeyChar ! = \frac{\text{char}}{255 \&& \text{?}}Char.IsNumber(e.KeyChar))
       e.Handled = false;
else
       e.Handled = true;
```
*Anexo 6: Script Clases*

{

#### **Anexo 7**

#### **a) Generar\_Controles**

```
public void Generar_Controles( int j, 
PureComponents.NicePanel.NicePanel pnlControles)
       try
       {
              txtCantidades[j]=new StiTextBox();
              txtDetalle[j]=new StiTextBox();
              posicionPresionado[j] = new bool();
              txtPrecioUnitario[j]=new ComboBoxCalculator();
              txtTotalDetalle[j]=new TextBoxCalculator();
              int x=0;
              y = y - 1;
              //generar los controles
              #region cantidad
              txtCantidades[j].BackColor =System.Drawing.Color.White;
              txt\text{Cantidades}[i].\text{Font} = \text{new}System.Drawing.Font("Microsoft Sans Serif", 7F, 
              System.Drawing.FontStyle.Regular, 
              System.Drawing.GraphicsUnit.Point, 
              ((System.Byte)(0)));
              txtCantidades[j].TextAlign =System.Windows.Forms.HorizontalAlignment.Cente
              txtCantidades[j].Name="txtCantidades" + 
              j.Tostring();
              txtCantidades[j].Height=22;
              txtCantidades[j].Width=38;
              txtCantidades[j].ReadOnly=false;
              txtCantidades[j].Text="";
              txtCantidades[j].KeyPress += new
              KeyPressEventHandler(validacion.ValidarEntradaN
              um);
              txt\text{Cantidades}[i]. Leave +=\text{new}System.EventHandler(txtcantidad_Leave);
              txtCantidades[j].Location=new
              System.Drawing.Point(x, y);
              pnlControles.Controls.Add (txtCantidades[j]);
              #endregion
              #region txtDetalle
              x = 37;
              //generar txt para txtDetalle
```
 $txtDeltalle[i].BackColor =$ System.Drawing.Color.White;  $txtDeltaIle[i].Font = new$ System.Drawing.Font("Microsoft Sans Serif", 7F, System.Drawing.FontStyle.Regular, System.Drawing.GraphicsUnit.Point,  $((System.Byte)(0)))$ ;  $txtDeltaIle[i].TextAlign =$ System.Windows.Forms.HorizontalAlignment.Cente txtDetalle[j].Name="txtDetalle" + j.Tostring(); txtDetalle[j].Height=22; txtDetalle[j].Width=295; txtDetalle[j].ReadOnly=**true**;  $txtDeltalle[i].KeyUp += new$ System.Windows.Forms.KeyEvent Handler(txtdetalle\_KeyUp); txtDetalle[j].Location=**new** System.Drawing.Point(x, y);  $txtDeltalle[i].Text = "";$ pnlControles.Controls. Add(txtDetalle[j]); **#endregion #region** txtPrecioUnitario  $x = 37 + 294$ ; //generar txt para tamaño  $txtPrecioUnitario[i].BackColor =$ System.Drawing.Color.White; txtPrecioUnitario[j].Font = **new** System.Drawing.Font("Microsoft Sans Serif", 7F, System.Drawing.FontStyle.Regular, System.Drawing.GraphicsUnit.Point,  $((System.Byte)(0))$ ; txtPrecioUnitario[j].Name= "txtPrecio" + j.Tostring( txtPrecioUnitario[j].Height=19; txtPrecioUnitario[j].Width=88; txtPrecioUnitario[j]. CalculateOnLeave = **true**; txtPrecioUnitario[j]. CalculateOnPressEnter = **false**; txtPrecioUnitario[j].Enabled=**true**;  $txtPrecioUnitario[i].Decimales = 6;$  $txtPrecioUnitario[j].Enter += new$ System.EventHandler( txtprecioUnitario\_Enter);  $txtPrecioUnitario[i].Leave += new$ System.EventHandler (txtprecioUnitario\_Leave);

```
txtPrecioUnitario[j].Location= new
       System.Drawing.Point(x, y-1);
       pnlControles.Controls. Add(txtPrecioUnitario[j]);
       #endregion
       #region txtTotalDetalle
       x = 37 + 294 + 87;
       //generar txt para tamaño
       txtTotalDetails[i].BackColor =System.Drawing.Color.White;
       txtTotalDetails[i].Font = newSystem.Drawing.Font("Microsoft Sans Serif", 7F, 
       System.Drawing.FontStyle.Regular, 
       System.Drawing.GraphicsUnit.Point, 
       ((System.Byte)(0));
       txtTotalDetails[i].TextAlign =System.Windows.Forms.HorizontalAlignment.Cente
       txtTotalDetalle[j].Name="txtPrecio" + j.Tostring();
       txtTotalDetalle[j].Height=22;
       txtTotalDetalle[j].Width=87;
       txtTotalDetalle[j].ReadOnly=false;
       txtTotalDetails[i].TextAlign =HorizontalAlignment.Right;
       txtTotalDetalle[j].Location=new
       System.Drawing.Point(x, y);
       pnlControles.Controls. Add(txtTotalDetalle[j]);
       #endregion
       y=y+18;}
catch
{
}
```
## **b) InsertarProductoModelos**

}

```
public void InsertarProductoModelos(int comienzo)
{
      for(int posicion=comienzo+1; 
      posicion<=ControlesCreados; posicion++)
       {
              if(Precio[posicion].Text.Trim()=="" || 
              Precio[posicion].Text.Trim() == "0" ||
              Precio[posicion].Text.Trim() == null)
              {
```

```
if(formula[posicion].Checked != false)
{
       //Buscar el codigo correspondiente el 
       tipo
       string CodigoProdModelos = null;
       CodigoProdModelos = 
       BusquedaCodigoProductoModelos();
       #region Insercion
       try
       {
              Parámetros MYSQL
       }
       catch(MySqlException ex)
       {
              MessageBox.Show("Error, 
              Consulte con el 
              Administrador del 
              Software..\ln [" +
              ex.Message.Tostring() + 
              "]","Advertencia...", 
              MessageBoxButtons.OK, 
              MessageBoxIcon.Error, 
              MessageBoxDefaultButton.B
              utton1);
              MySqlConeccion.Close();
       }
       #endregion
}
else
{
       if(Distribuidor[posicion].Text.Trim()
       =="" ||
       Distribuidor[posicion].Text.Trim() 
       == "0" ||
       Distribuidor[posicion].Text.Trim() 
       == null)
       {
              if(formula[posicion].Checked 
              != false)
              {
                     //Buscar el codigo 
                     correspondiente el tipo
                     string 
                     CodigoProdModelos = 
                      null;
```

```
CodigoProdModelos = 
       BusquedaCodigoProdu
       ctoModelos();
      #region Insercion
      try
      {
             Parámetros 
             MYSQL
      }
      catch(MySqlException 
      ex)
      {
          MessageBox.Show(
          "Error, Consulte 
         con el 
          Administrador del 
         Software..\ln [" +
         ex.Message.Tostrin
         g() +"]","Advertencia...", 
         MessageBoxButton
         s.OK,MessageBoxI
         con.Error,Message
         BoxDefaultButton.
          Button1);
          MySqlConeccion.C
          lose();
      }
      #endregion
}
//Buscar el codigo 
correspondiente el tipo
string CodigoProdModelos = 
null;
CodigoProdModelos = 
BusquedaCodigoProductoMod
elos();
#region Insercion
try
{
    Parámetros MYSQL
}
catch(MySqlException ex)
```
} else {

```
{
                                   MessageBox.Show("Er
                                   ror, Consulte con el 
                                   Administrador del 
                                   Software..\ln [" +
                                   ex.Message.Tostring() 
                                   + "]","Advertencia...", 
                                   MessageBoxButtons.O
                                   K, 
                                   MessageBoxIcon.Error
                                   , 
                                   MessageBoxDefaultBu
                                   tton.Button1);
                            MySqlConeccion.Close();
                            }
                            #endregion
                     }
             }
       }
      else
      {
             //Buscar el codigo correspondiente el tipo
             string CodigoProdModelos = null;
             CodigoProdModelos = 
             BusquedaCodigoProductoModelos();
             #region Insercion
             try
              {
                     Parámetros MYSQL
              }
             catch(MySqlException ex)
              {
                     MessageBox.Show("Error, Consulte 
                     con el Administrador del Software..\n 
                     [' + ex.Message.Tostring() +"]","Advertencia...", 
                     MessageBoxButtons.OK, 
                     MessageBoxIcon.Error, 
                     MessageBoxDefaultButton.Button1);
                     MySqlConeccion.Close();
              }
             #endregion
       }
}
```
*Anexo 7: Script Métodos*

}

## **Anexo 8**

## **a) CalculoSubtotal**

{

```
private void CalculoSubtotal()
       SumaSubTotal = 0;for(int i=1;i\le=j1;i++)
       {
              if(txtTotalDetalle[i].Text != "")
              {
                     SumaSubTotal = SumaSubTotal +double.Parse(txtTotalDetalle[i].Text);
              }
       }
       SumaSubTotal = Math.Round(SumaSubTotal,2);
       txtSubTotal.Text = SumaSubTotal.Tostring("C", 
       nfi).Replace("$", " ").Trim();
       txtSubTotal.Text = txtSubTotal.Text.Replace(",",null).Trim
```
## **b) CalculoIva**

}

**private void** CalculoIva() {

```
txtIva.Text = Convert.Tostring(SumaSubTotal* 
(double.Parse(Iva)/100));
double auxIva = double.Parse(txtIva.Text);txtIva.Text = auxIva.Tostring("C", nfi).Replace("$", " 
").Trim();
txtIva.Text = txtIva.Text.Replace(",",null).Trim();
```
## **c) CalculoTotal**

**private void** CalculoTotal()

{

}

```
txtIva0.Text = " -;
double auxTotal = Math.Round(SumaSubTotal + 
(SumaSubTotal* (double.Parse(Iva)/100)),2);
txtTotal.Text = auxTotal.Tostring("C", nfi).Replace("$", " 
").Trim();
txtTotal.Text = txtTotal.Text.Replace(",",null).Trim();
txtAbono.ReadOnly=false; CalculoAbono();}
```
Anexo 8: Script Procedimientos

## *Anexo 9*

## **GLOSARIO DE TÉRMINOS**

#### **Actualización**

Las actualizaciones hacen coincidir registros y copian datos de una tabla relacionada en un campo de la tabla actual. Así se mantiene los datos de una manera real.

#### **Back End**

Es una aplicación cliente / servidor, es la parte del programados que se ejecuta en el servidor. También llamada módulo de servicio de fondo

#### **Cliente**

Nombre genérico que se da a toda persona física o moral que tiene una relación, mediante convenio, con una institución financiera. La connotación cliente incluye a: cuenta habientes, tarjeta habientes, inversionistas, depositantes, acreditados y deudores.

#### **Control de Acceso**

Mecanismos para limitar el acceso a ciertos elementos de información o a ciertos controles basándose en las identidades de los usuarios y en su pertenencia a varios grupos predefinidos

#### **Contraseña (Password)**

Conjunto de caracteres alfanuméricos que le permite a un usuario el acceso a un determinado recurso o la utilización de un servicio dado. Se destaca que la contraseña no es visible en la pantalla al momento de ser tecleada con el propósito de que sólo pueda ser conocida por el usuario.

## **CPU**

De las siglas en inglés Central Processing Unit (Unidad Central de Procesos) -- Es la parte que constituye el cerebro de cualquier computadora, es el encargado de realizar y dirigir todas las sus funciones. Contiene memoria interna. Realiza el procesamiento de los datos y además el control de las funciones del resto de los componentes de la computadora.

#### **Copyright (Derecho de Copia)**

Derecho que tiene cualquier autor (incluido el autor de un programa informático), sobre todas y cada una de sus obras de forma que podrá decidir en qué condiciones han de ser reproducidas y distribuidas. Aunque este derecho es legalmente irrenunciable, el mismo puede ser ejercido de forma tan restrictiva o tan generosa como el autor decida. El símbolo de este derecho es ©.

#### **Desarrollo**

Diseño y codificación de sistemas

#### **Front End**

Consiste en las aplicaciones que actúan recíprocamente directamente con el cliente la cual contiene pantallas manejables para el cliente.

## **Hardware (Maquinaria)**

Componentes físicos de una computadora o de una red, a diferencia de los programas o elementos lógicos que los hacen funcionar.

#### **Impuesto al Valor Agregado (IVA)**

El Impuesto al Valor Agregado (IVA) grava al valor de la transferencia de dominio o la importación de bienes muebles de naturaleza corporal, en todas sus etapas de comercialización, y al valor de los servicios prestados.

#### **Integridad**

Que no carece de ninguna de las partes esenciales del sistema, todos sus datos están íntegros siendo reales y confiables.

#### **Interfaz (Interface)**

Zona de contacto o conexión entre dos componentes de "hardware"; entre dos aplicaciones; o entre un usuario y una aplicación. Apariencia externa de una aplicación informática.

#### **Interfaz Gráfica de Usuario (GUI)**

Componente de una aplicación informática que el usuario visualiza y a través de la cual opera con ella. Está formada por ventanas, botones, menús e iconos, entre otros elementos.

#### **Implementación**

Poner en funcionamiento, aplicar métodos, medidas, etc., para llevar algo acabo.

#### **Flash Memory**

Dispositivo de almacenamiento de datos.

## **Registro Único de Contribuyentes (RUC)**

Es el punto de partida para el proceso de la administración tributaria. El RUC constituye el número de identificación de todas las personas naturales y sociedades que sean sujetos de obligaciones tributarias A través del certificado del RUC (documento de inscripción), el contribuyente está en capacidad de conocer adecuadamente cuales son sus obligaciones tributarias de forma que le facilite un cabal cumplimiento de las mismas. Las personas naturales o sociedades que sean sujetos de obligaciones tributarias, tienen dos obligaciones iniciales con el Servicio de Rentas Internas:

· Obtener el Registro Único de Contribuyentes, documento único que le califica para poder efectuar transacciones comerciales en forma legal. Los contribuyentes deben inscribirse en el RUC dentro de los treinta días hábiles siguientes a su inicio de actividades.

· Actualizar el RUC por cualquier cambio producido en los datos originales contenidos en éste. El contribuyente deberá realizar estas actualizaciones dentro de los treinta días hábiles siguientes de ocurrido el hecho que produjo el cambio

#### **Seguridad**

Las tecnologías utilizadas para hacer que su servicio sea resistente a los accesos no autorizados a los datos que el servicio contiene o de los cuales es responsable.

#### **Servidor**

En una red de área local (LAN) es una computadora que ejecuta software administrativo encargado de controlar el acceso a la red y a sus recursos, como impresoras y unidades de discos, y proporcionar recursos a las otras computadoras que estén operando como estaciones de trabajo en la red.

## **Sistema Operativo (OS)**

Programa especial el cual se carga en un ordenador tras ser encendido y cuya función es gestionar los demás programas, o aplicaciones, que se ejecutarán en dicho ordenador, como, por ejemplo, un procesador de texto o una hoja de cálculo, o la impresión de un texto en una impresora o una conexión a Internet.

## **Software**

Programas informáticos, instrucciones que hacen que el hardware funcione. Dos tipos principales de software son el Software de Sistemas (Sistemas Operativos), que controla el funcionamiento de la computadora, y el Software de Aplicación, como, por ejemplo, los programas de procesamiento de texto, hojas de cálculo y bases de datos, que realizan las tareas para las cuales las personas utilizan las computadoras.

#### **Tecnología**

Conjunto de teorías y de técnicas que permiten el aprovechamiento práctico del conocimiento científico.

#### **Usuario**

Persona que tiene una cuenta en una determinada computadora por medio de la cual puede acceder a los recursos y servicios que ofrece una red. Un usuario que reside en una determinada computadora tiene una dirección única de correo electrónico.

*Anexo 9: Glosario*

*Informe Final de Pasantía* 

**Anexo 10**

# **Manual del Programador**

*Informe Final de Pasantía* 

**Anexo 11**

## **Manual del Usuario**